# Package 'RFOC'

January 18, 2018

Type Package Title Graphics for Spherical Distributions and Earthquake Focal Mechanisms Version 3.4-6 Date 2018-01-17 **Depends**  $R (= 3.1.0)$ Imports RPMG, GEOmap, RSEIS, MASS, splancs Author Jonathan M. Lees [aut, cre], Keehoon Kim [ctb] Maintainer Jonathan M. Lees <jonathan.lees@unc.edu> Description Graphics for statistics on a sphere, as applied to geological fault data, crystallography, earthquake focal mechanisms, radiation patterns, ternary plots and geographical/geological maps. Non-double couple plotting of focal spheres and source type maps are included for statistical analysis of moment tensors. License GPL  $(>= 2)$ 

NeedsCompilation no

Repository CRAN

Date/Publication 2018-01-18 11:13:23 UTC

## R topics documented:

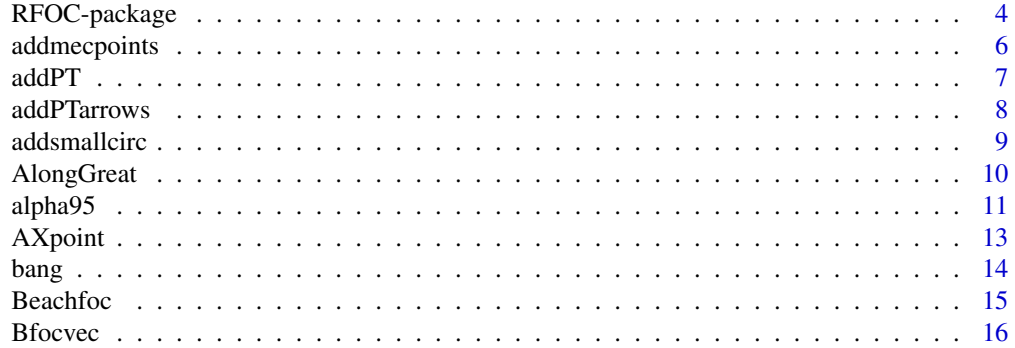

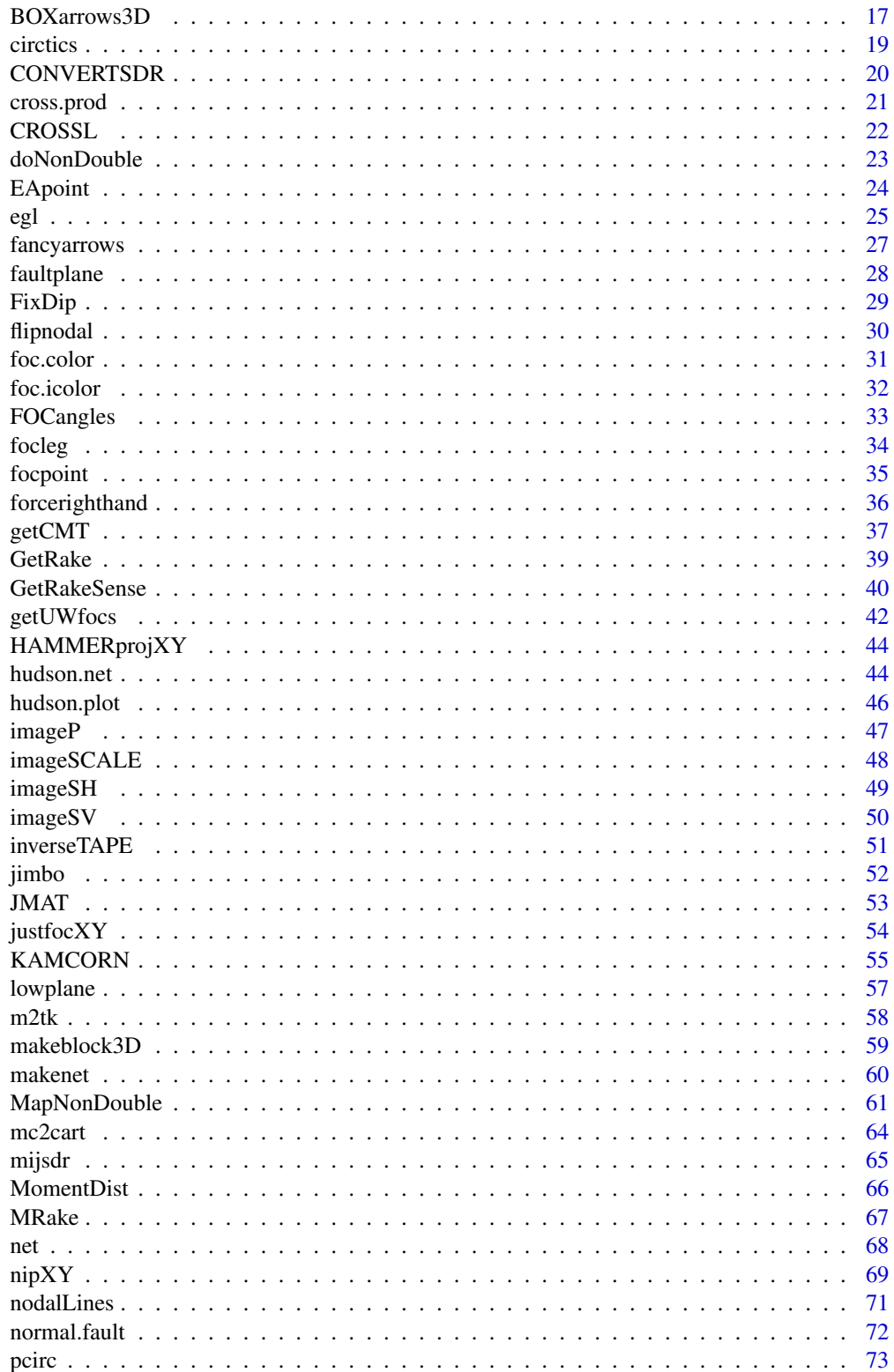

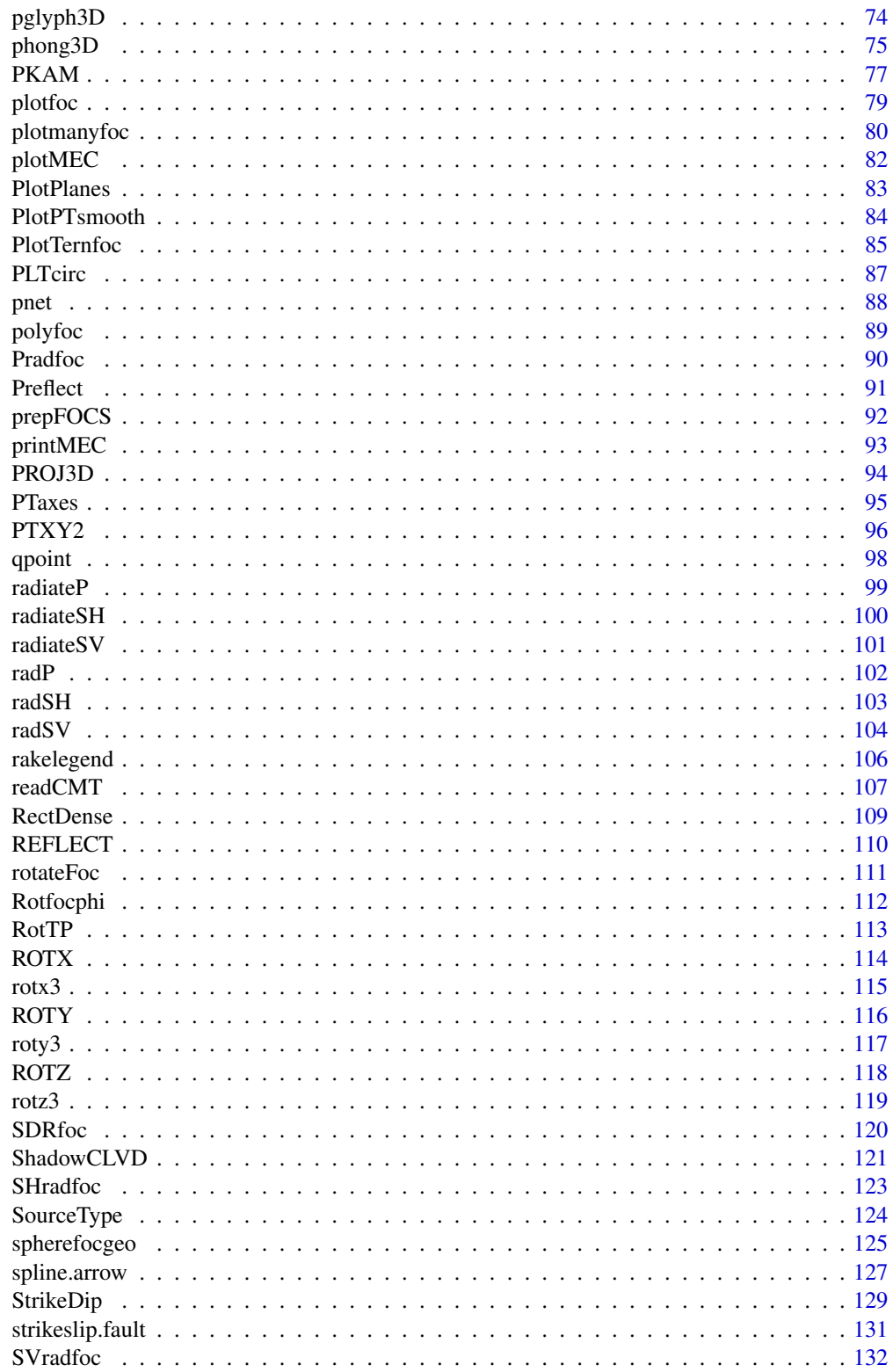

<span id="page-3-0"></span>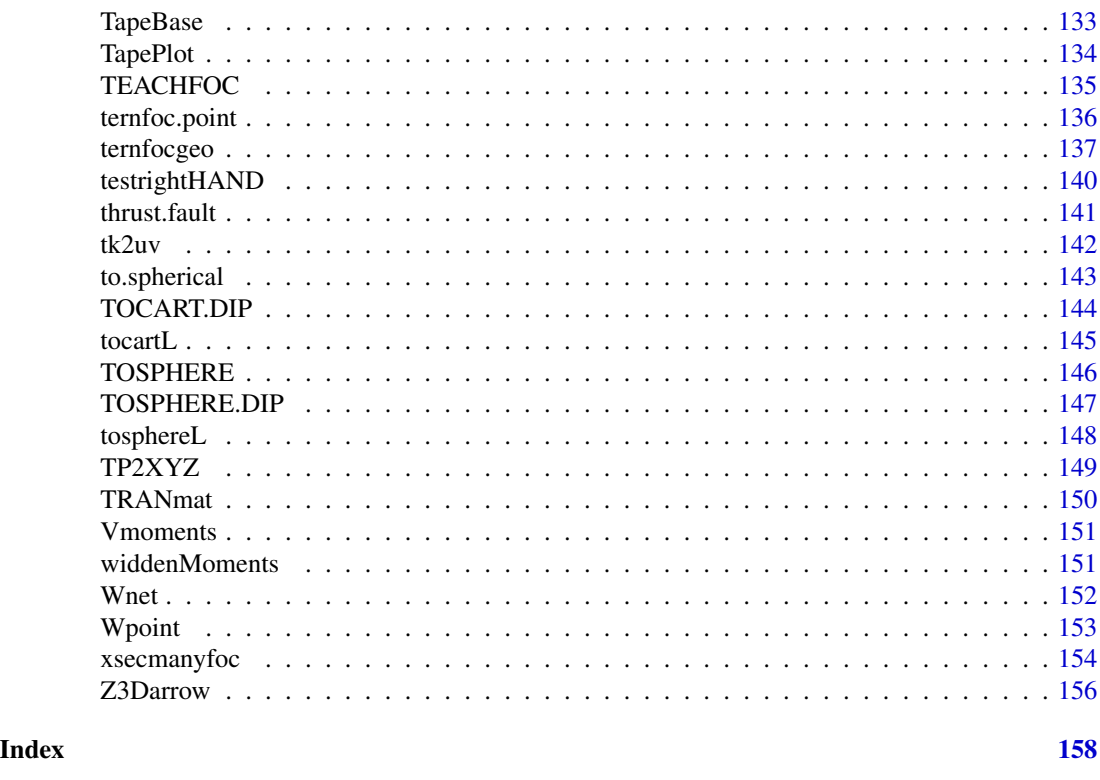

RFOC-package *Calculates and plot Earthquake Focal Mechanisms*

#### Description

Graphics for statistics on a sphere, as applied to geological fault data, crystallography, earthquake focal mechanisms, radiation patterns, ternary plots and geographical/geological maps. Given strikedip-rake or a set of fault planes, focal planes, RFOC creates structures for manipulating and plotting earthquake focal mechanisms as individual plots or distributed spatially maps.

RFOC can be used for analysis of plane orientation, geologic structure, distribution of stress and strain analyses.

### Details

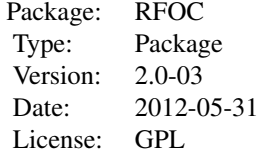

### RFOC-package 5

Visualize focal mechanisms in a number of modes, including: beachball plots, radiation plots, fault planes and ternary diagrams. Shows spatial distribution of spherically distributed data.

#### Author(s)

Jonathan M. Lees Maintainer: Jonathan M. Lees <jonathan.lees@unc.edu>

#### References

J. M. Lees. Geotouch: Software for three and four dimensional GIS in the earth sciences. *Computers and Geosciences* , 26(7):751–761, 2000.

K.~Aki and P.~G. Richards.*Quantitative seismology*. University Science Books, Sausalito, Calif., 2nd edition, 2002.

Snyder, John P., 1987, Map Projections-a working manual, USGS-Professional Paper, 383p.

C. Frohlich. Triangle diagrams: ternary graphs to display similarity and diversity of earthquake focal mechanisms. *Physics of the Earth and Planetary Interiors*, 75:193-198, 1992.

#### See Also

RSEIS, GEOmap, zoeppritz

#### Examples

############# plot one focal mechanism:  $M =$  SDRfoc(-25, 34, 16,u = FALSE, ALIM = c(-1, -1, +1, +1), PLOT=TRUE)

```
############# plot many P-axes:
paz = rnorm(100, mean=297, sd=100)
pdip = rnorm(100, mean=52, sd=20)
net()
focpoint(paz, pdip, col='red', pch=3, lab="", UP=FALSE)
```
#### #############

#### Show many Focal mechanisms on a plot:

 $Z1 = c(159.33, 51.6, 206, 18, 78,$ 161.89,54.5,257,27,133, 170.03,53.57,-44,13,171, 154.99,50.16,-83,19,-40, 151.09,47.15,123,23,-170, 176.31,51.41,-81,22,122, 153.71,46.63,205,28,59, 178.39,51.21,-77,16,126, 178.27,51.1,-86,15,115, 177.95,51.14,-83,25,126, 178.25,51.18,215,16,27  $\lambda$ 

```
MZ = matrix(Z1, ncol=5, byrow=TRUE)
plot(MZ[,1], MZ[,2], type='n', xlab="LON", ylab="LAT", asp=1)
for(i in 1:length(MZ[,1]))
{
paste(MZ[i,3], MZ[i,4], MZ[i,5])
MEC = SDRfoc(MZ[i,3], MZ[i,4], MZ[i,5], u=FALSE, ALIM=c(-1,-1, +1, +1), PLOT=FALSE)
fcol = foc.color(foc.icolor(MEC$rake1), pal=1)
justfocXY(MEC, x=MZ[i,1], y =MZ[i,2] , focsiz=0.5, fcol =fcol , fcolback = "white", xpd = TRUE)
}
```
addmecpoints *Add points to Focal Mech*

#### Description

Add a standard set of points to a Focal Mechanism

### Usage

addmecpoints(MEC, pch = 5)

#### Arguments

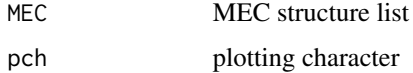

### Value

```
Graphical Side effects
```
#### Author(s)

Jonathan M. Lees<jonathan.lees@unc.edu>

### See Also

SDRfoc, focpoint

<span id="page-5-0"></span>

#### <span id="page-6-0"></span> $a$ dd $PT$  7

### Examples

```
MEC= SDRfoc(12,34,-120)
addmecpoints(MEC)
```
### addPT *Add P-T Axis to focal plot*

### Description

Add Pressure and tension Axes to focal mechanism

### Usage

addPT(MEC, pch = 5)

### Arguments

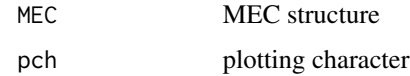

### Value

Graphical Side Effect

### Author(s)

Jonathan M. Lees<jonathan.lees@unc.edu>

### See Also

addPTarrows

### Examples

MEC =SDRfoc(65,25,13, u=FALSE, ALIM=c(-1,-1, +1, +1), PLOT=FALSE) Beachfoc(MEC) addPT(MEC, pch = 5)

<span id="page-7-0"></span>

### Description

Illustrate Pressure and Tension axis on Focal Plot using 3D arrows

#### Usage

```
addPTarrows(MEC)
```
### Arguments

MEC Mechanism Structure

### Value

Graphical Side Effects

### Note

This function looks better when plotting the upper hemisphere

### Author(s)

Jonathan M. Lees<jonathan.lees@unc.edu>

### See Also

focpoint, BOXarrows3D,Z3Darrow

### Examples

MEC = SDRfoc(65,25,13, u=TRUE, ALIM=c(-1,-1, +1, +1), PLOT=TRUE) addPTarrows(MEC)

### <span id="page-8-0"></span>Description

Calculate and plot small circle on Stereo net at arbitrary azimuth, orientation and conical angle

### Usage

```
addsmallcirc(az, iang, alphadeg, BALL.radius = 1, N = 100, add = TRUE, ...)
```
### Arguments

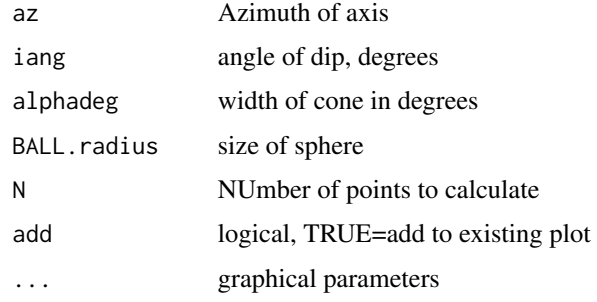

#### Details

Given the azimuth and dip of a vector, plot the small circle around the pole with conical angle alphadeg

#### Value

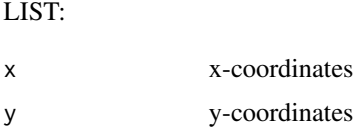

### Note

alphadeg is the radius of the conic projection

### Author(s)

Jonathan M. Lees<jonathan.lees@unc.edu>

### See Also

net

### Examples

```
net()
addsmallcirc(65, 13, 20, BALL.radius = 1, N = 100, add = TRUE)addsmallcirc(165, 73, 5.6, BALL.radius = 1, N = 100, add = TRUE)
```
### AlongGreat *Get Points Along Great Circle*

### Description

Using a Starting LAT-LON, return points along an azimuth

### Usage

AlongGreat(LON1, LAT1, km1, ang, EARTHRAD= 6371)

### Arguments

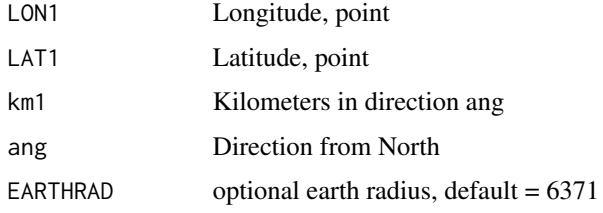

### Details

Returns LAT-LON points along a great circle, so many kilometers away in a specified direction

### Value

LIST:

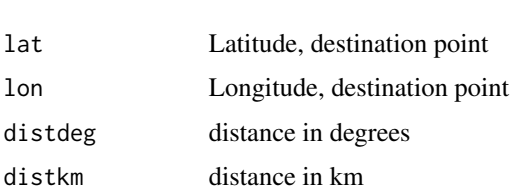

### Author(s)

Jonathan M. Lees <jonathan.lees@unc.edu>

<span id="page-9-0"></span>

#### <span id="page-10-0"></span>alpha95 11

### Examples

london = c(51.53333, -0.08333333)

```
AlongGreat(london[2], london[1], 450, 56)
```
alpha95 *95 percent confidence for Spherical Distribution*

### Description

Calculates conical projection angle for 95% confidence bounds for mean of spherically distributed data.

### Usage

alpha95(az, iang)

### Arguments

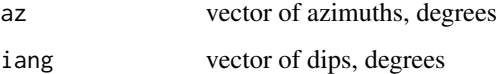

### Details

Program calculates the cartesian coordinates of all poles, sums and returns the resultant vector, its azimuth and length (R). For N points, statistics include:

$$
K = \frac{N - 1}{N - R}
$$

$$
S = \frac{81^{\circ}}{\sqrt{K}}
$$

$$
\kappa = \frac{\log(\frac{\epsilon_1}{\epsilon_2})}{\log(\frac{\epsilon_2}{\epsilon_3})}
$$

$$
\alpha_{95} = \cos^{-1}\left[1 - \frac{N - R}{R}\left(20^{\frac{1}{N - 1}} - 1\right)\right]
$$

where  $\epsilon$ 's are the relevant eigenvalues of matrix MAT and angles are in degrees.

#### 12 alpha95

### Value

#### LIST:

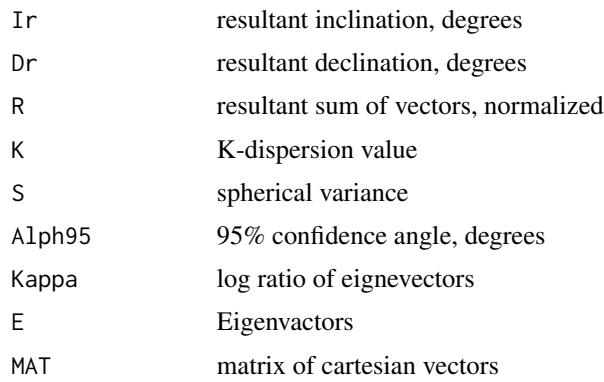

#### Author(s)

Jonathan M. Lees<jonathan.lees@unc.edu>

### References

Davis, John C., 2002, Statistics and data analysis in geology, Wiley, New York, 637p.

#### See Also

addsmallcirc

### Examples

```
paz = rnorm(100, mean=297, sd=10)
pdip = rnorm(100, mean=52, sd=8)
ALPH = alpha95(paz, pdip)
######### draw stereonet
net()
############ add points
focpoint(paz, pdip, col='red', pch=3, lab="", UP=FALSE)
############### add 95 percent confidence bounds
addsmallcirc(ALPH$Dr, ALPH$Ir, ALPH$Alph95, BALL.radius = 1, N = 25,
add = TRUE, lwd=1, col='blue')
############ second example:
paz = rnorm(100, mean=297, sd=100)
pdip = rnorm(100, mean=52, sd=20)
ALPH = alpha95(paz, pdip)
net()
focpoint(paz, pdip, col='red', pch=3, lab="", UP=FALSE)
```
#### <span id="page-12-0"></span> $\Delta X$ point  $\Delta X$

```
addsmallcirc(ALPH$Dr, 90-ALPH$Ir, ALPH$Alph95, BALL.radius = 1, N = 25,
add = TRUE, lwd=1, col='blue')
```
### AXpoint *Extract Axis pole on Stereonet*

### Description

Interactive extract axis point on Stereonet

#### Usage

AXpoint(UP = TRUE, col=2, n=1)

### Arguments

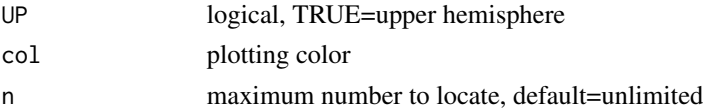

### Details

Program uses locator to create a vector of poles. Points outside the focal sphere (r>1) are ignored. If n is missing, locator continues until stopped (middle mouse in linux, stop in windows).

### Value

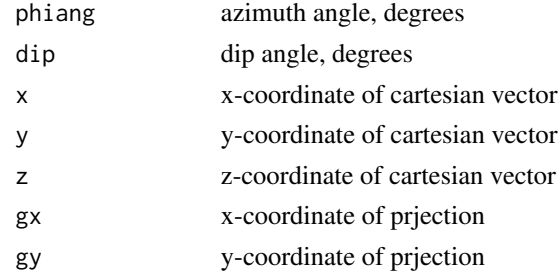

### Author(s)

Jonathan M. Lees<jonathan.lees@unc.edu>

### See Also

locator, qpoint, EApoint

#### <span id="page-13-0"></span>14 bang pandahan kalendar di kacamatan ing kabupatèn Kabupatèn Bang Pangalungan Kabupatèn Bang

#### Examples

```
#################### this is interactive
## Not run:
net()
Z = A X point (UP = TRUE)## click in steronet
Z
```
## End(Not run)

#### bang *Angle between two 2D normalized vectors*

### Description

Calculates the angle between two 2D normalized vectors using dot and cross product

### Usage

bang(x1, y1, x2, y2)

### Arguments

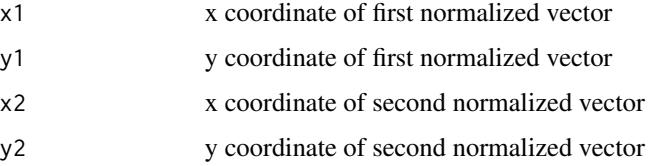

### Details

The sign of angle is determined by the sign of the cross product of the two vectors.

### Value

angle in radians

### Note

Vectors must be normalized prior to calling this routine. Used mainly for vectors on the unit sphere.

### Author(s)

Jonathan M. Lees <jonathan.lees@unc.edu>

#### <span id="page-14-0"></span>Beachfoc 15

#### Examples

```
v1 = c(5,3)v2 = c(6,1)a1 = c(5,3)/sqrt(v1[1]^2+v1[2]^2)a2 = c(6,1)/sqrt(v2[1]^2+v2[2]^2)plot(c(0, v1[1],v2[1] ) , c(0, v1[2],v2[2]), type='n', xlab="x", ylab="y" )
text(c(v1[1],v2[1]) , c(v1[2],v2[2]), labels=c("v1", "v2"), pos=3, xpd=TRUE)
arrows(0, 0, c(v1[1],v2[1] ), c(v1[2],v2[2]))
B = 180*bang(a1[1], a1[2], a2[1], a2[2])/pi
title(paste(sep=" ", "Angle from V1 to V2=",format(B, digits=2)) )
```
Beachfoc *Plot a BeachBall Focal Mechanism*

#### Description

Plots a focal mechanism in beachball style

#### Usage

```
Beachfoc(MEC, fcol = gray(0.9), fcolback = "white", ALIM = c(-1, -1, +1, +1))
```
### Arguments

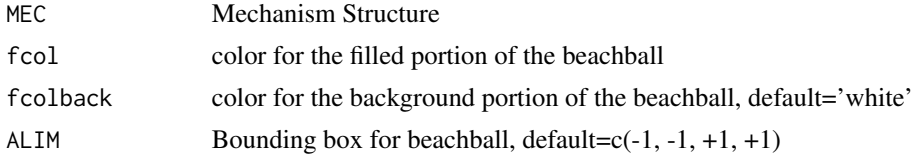

#### Details

Beachfoc is run after MEC is set using SDRfoc. Options for plotting the beachball in various modes are controlled by flags set in MEC

### Value

Used for its graphical side effect

#### Author(s)

Jonathan M. Lees <jonathan.lees@unc.edu>

### <span id="page-15-0"></span>References

K. Aki and P. G. Richards. *Quantitative seismology*. University Science Books, Sausalito, Calif., 2nd edition, 2002. Keiiti Aki, Paul G. Richards. ill. ; 26 cm.

### See Also

CONVERTSDR, SDRfoc, justfocXY

### Examples

MEC = SDRfoc(65,25,13, u=FALSE, ALIM=c(-1,-1, +1, +1), PLOT=TRUE)

Beachfoc(MEC, fcol=MEC\$fcol, fcolback="white")

Bfocvec *Angles for Ternary plot*

### Description

Calculates Angles for determining ternary distribution of faults based on P-T axis orientation.

### Usage

Bfocvec(Paz, Pdip, Taz, Tdip)

### Arguments

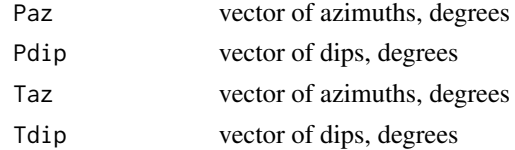

### Details

This calculation is based on Froelich's paper.

### Value

L<sub>IOT</sub>

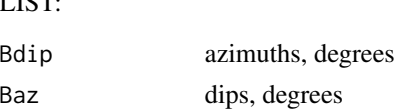

### Author(s)

Jonathan M. Lees<jonathan.lees@unc.edu>

### <span id="page-16-0"></span>BOXarrows3D 17

### References

C. Frohlich. Triangle diagrams: ternary graphs to display similarity and diversity of earthquake focal mechanisms. Physics of the Earth and Planetary Interiors, 75:193-198, 1992.

### See Also

ternfoc.point

### Examples

```
Msdr = CONVERTSDR(55.01, 165.65, 29.2 )
MEC = MRake(Msdr$M)
 MEC$UP = FALSE
  az1 = Msdr$M$az1
 dip1 = Msdr$M$d1
 az2 = Msdr$M$az2
 dip2 = Msdr$M$d2
 BBB = Bfocvec(az1, dip1, az2, dip2)
 V = ternfoc.point(BBB$Bdip, Msdr$M$pd, Msdr$M$td )
```
BOXarrows3D *Create a 3D Arrow structure*

### Description

Create and project and plot 3D arrows with viewing Matrix.

### Usage

```
BOXarrows3D(x1, y1, z1, x2, y2, z2, aglyph = NULL, Rview = ROTX(0),
col = grey(0.5), border = "black", len = 0.7, basethick = 0.05,
headlen = 0.3, headlip = 0.02)
```
### Arguments

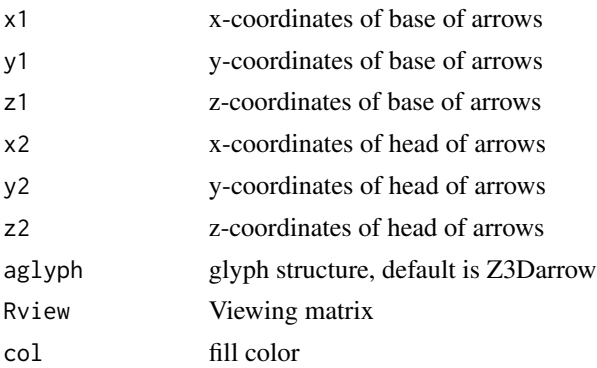

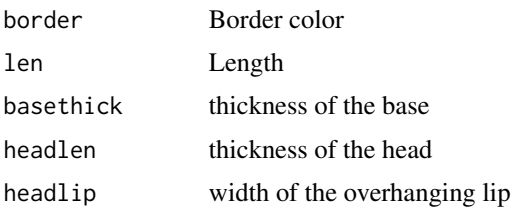

### Details

Arrows point from base to head.

### Value

Used for graphical side effects.

#### Note

Any 3D glyph strucutre can be used

### Author(s)

Jonathan M. Lees <jonathan.lees@unc.edu>

#### See Also

Z3Darrow

### Examples

## Not run: #### animate 10 random arrow vectors

```
L = list(x1 = runif(10, min=-2, max=2),y1 = runif(10, min=-2, max=2),
  z1=runif(10, min=-4, max=4),
  x2 = runif(10, min=-2, max=2),
  y2 = runif(10, min=-2, max=2),
  z2=runif(10, min=-4, max=4)
  )
 headlen = .3
 len = .7
 basethick = 0.05headlip = .02
aglyph = Z3Darrow(len = len , basethick =basethick , headlen =headlen , headlip=headlip )
 r1 = 8theta = seq(from=0, to=2*360, length=200)
 mex = r1*cos(theta*pi/180)
 mey = r1*sin(theta*pi/180)
 mez = seq(from=r1, to =0, length=length(mex))
```
#### <span id="page-18-0"></span>circtics and the control of the control of the control of the control of the control of the control of the control of the control of the control of the control of the control of the control of the control of the control of

```
## mez=rep(r1, length=length(mex))
 angz = atan2(mey, mex)*180/pi
 angx = atan2(sqrt(mex^2+mey^2), mez)*180/pi
 pal=c("red", "blue", "green")
## aglyph = gblock
 for(j in 1:length(angz))
   {
     Rview = ROTZ(angz[j])
     plot(c(-4, 4), c(-4, 4), type='n', asp=1); grid()BOXarrows3D(L$x1,L$y1,L$z1, L$x2,L$y2,L$z2, aglyph=aglyph, Rview=Rview, col=pal)
     Sys.sleep(.1)
   }
## End(Not run)
```
circtics *Draw circular ticmarks*

### Description

Draw circular ticmarks

### Usage

 $circ tics(r = 1, dr = 0.02, dang = 10, ...)$ 

### Arguments

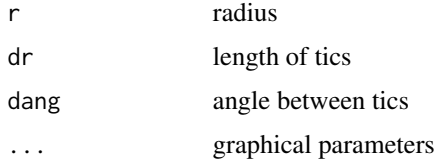

### Value

graphical side effects

### Author(s)

Jonathan M. Lees <jonathan.lees@unc.edu>

### Examples

```
phi = seq(from =0, to = 2 * pi, length=360)
  x = cos(\pi h i)y = sin(phi)
  plot(x, y, col = 'blue', asp=1, type='l')circics(r = 1, dr = 0.02, dang = 10, col='red')
```

```
CONVERTSDR Convert Strike-Dip-Rake to MEC structure
```
#### Description

Takes Strike-Dip-Rake and creates planes and pole locations for MEC structure

### Usage

CONVERTSDR(strike, dip, rake)

### Arguments

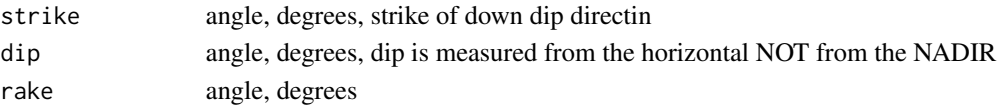

### Details

input is strike dip and rake in degrees

#### Value

LIST:

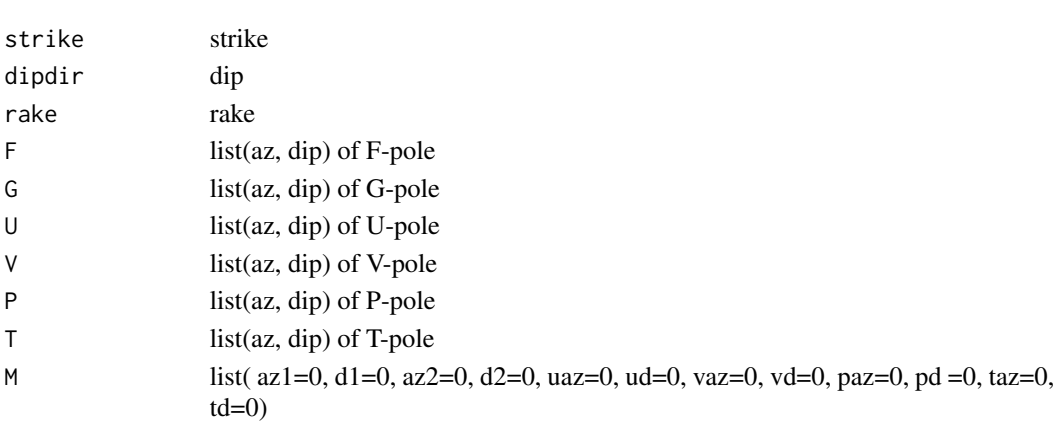

<span id="page-19-0"></span>

### <span id="page-20-0"></span>cross.prod 21

### Author(s)

Jonathan M. Lees <jonathan.lees@unc.edu>

### See Also

BeachFoc

### Examples

s=65 d=25 r=13  $mc = CONVERTSDR(s, d, r)$ 

### cross.prod *Vector Cross Product*

### Description

Vector Cross Product with list as arguments and list as values

### Usage

cross.prod(B, A)

### Arguments

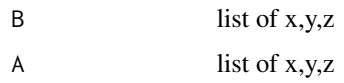

### Value

LIST

x,y,z vector of cross product

### Author(s)

Jonathan M. Lees<jonathan.lees@unc.edu>

### See Also

RSEIS::xprod

### Examples

B1 = list(x=4, y=9, z=2) B2 = list(x=2,y=-5,z=4) cross.prod(B1, B2)

### CROSSL *Vector Cross Product*

### Description

returns cross product of two vectors in list format

### Usage

CROSSL(A1, A2)

### Arguments

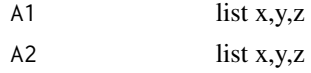

### Value

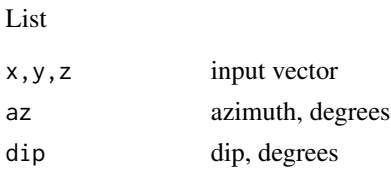

### Author(s)

Jonathan M. Lees<jonathan.lees@unc.edu>

### See Also

RSEIS::xprod

### Examples

```
A1 = list(x=1,y=2, z=3)
A2 = list(x=12,y=-2, z=-5)
N = CROSSL(A1, A2)
```
<span id="page-21-0"></span>

<span id="page-22-0"></span>

### Description

Plot Non-double Couple Moment

#### Usage

doNonDouble(moments, sel = 1, col=rgb(1, .75, .75))

#### Arguments

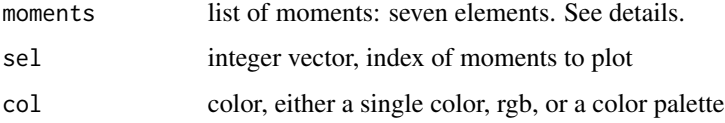

### Details

Plot, sequentially the moments using the CLVD (non-double couple component. The first element of the list is the integer index of the event. The next six elements are the moments in the following order, c(Mxx, Myy, Mzz, Mzy, Mxz, Mxy) .

If the data is in spherical coordinates, one must switch the sign of the Mrp and Mtp components, so:

 $Mrr = Mzz$  $Mtt = Mxx$  $Mpp = Myy$  $Mrt = Mxz$  $Mrp = -Myz$  $Mtp = -Mxy$ 

### Value

Side effects

#### Note

If events are read in using spherical rather than cartesian coordinates need a conversion:

 $Mrr = Mzz$  $Mtt = Mxx$  $Mpp = Myy$  $Mrt = Mxz$  $Mrp = -Myz$  $Mtp = -Mxy$ 

#### <span id="page-23-0"></span>Author(s)

Jonathan M. Lees<jonathan.lees@unc.edu>

#### References

Ekstrom, G.; Nettles, M. and DziewoDski, A. The Global CMT Project 2004-2010: centroidmoment tensors for 13,017 earthquakes Physics of the Earth and Planetary Interiors, 2012.

#### See Also

MapNonDouble, ShadowCLVD, angles, nodalLines, PTaxes

### Examples

```
mo = list(n=1, m1=1.035675e+017, m2=-1.985852e+016,
m3=-6.198052e+014, m4=1.177936e+017, m5=-7.600627e+016,
m6=-3.461405e+017)
moments = cbind(mo$n, mo$m1, mo$m2, mo$m3, mo$m4, mo$m5, mo$m6)
doNonDouble(moments)
```
EApoint *Equal-area point stereonet*

### Description

Interactive locator to calculate x,y orientation, dip coordinates and plots on an equalarea stereonet

#### Usage

EApoint()

### Details

Used for returning a set of strike/dip angles on Equal-area stereonet plot.

### Value

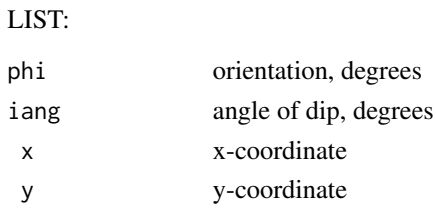

<span id="page-24-0"></span>egl 25

### Author(s)

Jonathan M. Lees<jonathan.lees@unc.edu>

#### See Also

qpoint, focpoint

### Examples

```
#################### this is interactive
### collect points with locator()
## Not run:
net()
eps = EApoint()
### plot results
net()
qpoint(eps$phi , eps$iang)
## End(Not run)
```
egl *Tungurahua Cartesian Moment Tensors*

### Description

Cartesian moment tensors from Tungurahua Volcano, Ecuador

#### Usage

data(egl)

#### Format

A list of 84 moment tensors, each elelment consists of: lam1, lam2, lam3, vec1, vec2,vec3, ratio, force.

### Source

See below

### References

Kim, K., Lees, J.M. and Ruiz, M., (2014) Source mechanism of Vulcanian eruption at Tungurahua Volcano, Ecuador, derived from seismic moment tensor inversions, *J. Geophys. Res.*, February, 2014. Vol. 119(2): pp. 1145-1164.

### Examples

```
data(egl)
typl1=c(2,4,7,12,13,16,17,18,19,20,24,25,26,27,
28,29,30,31,33,34,35,36,37,38,40,43,50,
59,62,73,74,77,8,79,80,81,83,84)
typl2=c(5,6,8,9,10,11,14,15,22,42,46,47,48,49,
51,52,53,54,55,56,57,58,60,61,63,72,82)
```
evtns=1:84

```
par(mfrow=c(1,2))
T1 = TapeBase()TapePlot(T1)
```

```
for(i in 1:length(egl))
{
i1 = \text{eg}1[[i]]
```

```
E1 = list(values=c(i1$lam1, i1$lam2, i1$lam3),
vectors = cbind(i1$vec1, i1$vec2, i1$vec3))
```

```
testrightHAND(E1$vectors)
```

```
E1$vectors = forcerighthand(E1$vectors)
```

```
mo=sort(E1$values,decreasing=TRUE)
# M=sum(mo)/3
# Md=mo-M
h = SourceType(mo)
```

```
h$dip = 90-h$phi
```
h1 = HAMMERprojXY(h\$dip\*pi/180, h\$lam\*pi/180)

```
if(i %in% typl1) { col="red" }else{col="blue" }
points(h1$x, h1$y, pch=21, bg=col )
```
#### }

```
par(mai=c(0,0,0,0))
hudson.net()
for(i in 1:length(typl1))
{
egv=egl[[typl1[i]]]
m=c(egv$lam1,egv$lam2,egv$lam3)
col='red'
hudson.plot(m=m,col=col)
}
```
### <span id="page-26-0"></span>fancyarrows 27

```
for(i in 1:length(typl2))
{
egv=egl[[typl2[i]]]
m=c(egv$lam1,egv$lam2,egv$lam3)
col='blue'
hudson.plot(m=m,col=col,lwd=2)
}
```
fancyarrows *Make fancy arrows*

### Description

Create and plot fancy arrows. Aspect ratio must be set to 1-1 for these arrows to plot correctly.

### Usage

```
fancyarrows(x1, y1, x2, y2, thick = 0.08,
     headlength = 0.4, headthick = 0.2, col = grey(0.5),
     border = "black")
```
### Arguments

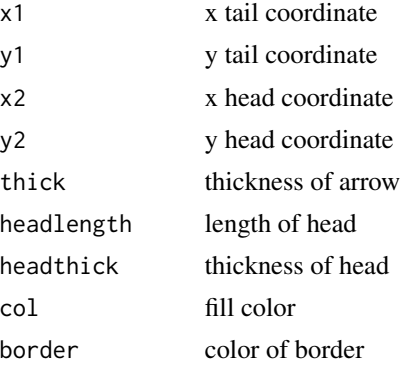

### Value

Graphical side effects.

## Note

fancyarrows only work if te aspect ratio is set to 1. See example below.

### Author(s)

Jonathan M. Lees<jonathan.lees@unc.edu>

### See Also

**TEACHFOC** 

#### Examples

```
thick = 0.01; headlength = 0.2; headthick = 0.1x = runif(10, -1, 1)y = runif(10, -1, 1)############ MUST set asp=1 here
plot(x,y, asp=1)
fancyarrows(rep(0, 10) , rep(0, 10) ,x, y,
thick =thick , headlength = headlength,
headthick =headthick)
```
faultplane *fault plane projection on focal sphere*

### Description

given azimuth and dip of fault mechanism, calculate and plot the fault plane.

### Usage

```
faultplane(az, dip, col = par("col"), PLOT = TRUE, UP = FALSE)
```
### Arguments

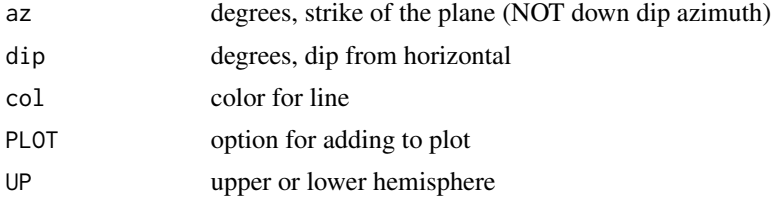

#### Details

Azimuth is the strike in degrees, not the down dip azimuth as described in other routines.

#### Value

list of points along fault plane

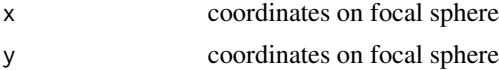

<span id="page-27-0"></span>

#### <span id="page-28-0"></span>FixDip 29

### Author(s)

Jonathan M. Lees <jonathan.lees@unc.edu>

### See Also

Beachfoc

### Examples

```
gcol='black'
border='black'
ndiv=36
phi = seq(0, 2*pi, 100);
 x = cos(\pi i);y = sin(phi);plot(x,y, type='n', asp=1)
  lines(x,y, col=border)
  lines(c(-1,1), c(0,0), col=gcol)
  lines(c(0,0), c(-1,1), col=gcol)
```
faultplane(65, 34)

FixDip *Fix Dip Angle*

### Description

Fix az, dip angles so they fall in correct quadrant.

### Usage

FixDip(A)

### Arguments

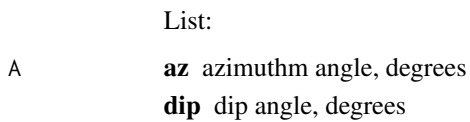

### Details

Quadrants are determined by the sine and cosine of the dip angle:  $\cos = \cos(\text{dip}) \text{ si } = \sin(\text{dip}) \text{ quad}[\cos \theta - \sin \theta] = 3$ 

#### <span id="page-29-0"></span>30 flipnodal and the set of the set of the set of the set of the set of the set of the set of the set of the set of the set of the set of the set of the set of the set of the set of the set of the set of the set of the set

### Value

List:

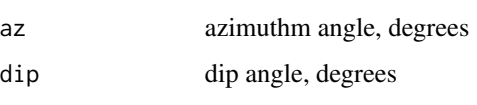

### Author(s)

Jonathan M. Lees<jonathan.lees@unc.edu>

### See Also

RPMG::fmod

### Examples

 $B = list(az=231, dip = -65)$ 

FixDip(B)

### flipnodal *Flip Nodal Fault Plane*

### Description

Switch a focal mechanism so the auxilliary plane is the nodal plane.

### Usage

flipnodal(s1, d1, r1)

### Arguments

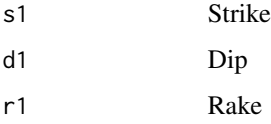

### Details

Fuunction is used for orienting a set of fault planes to line up according to a geologic interpretation.

#### <span id="page-30-0"></span>foc.color 31

### Value

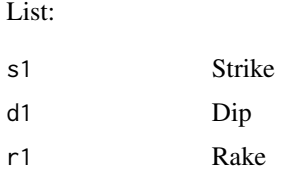

### Author(s)

Jonathan M. Lees<jonathan.lees@unc.edu>

### Examples

```
s=65
d=25
r=13
 mc = CONVERTSDR(s, d, r)mc2 = filipnodal(s, d, r)
```
### foc.color *Get color of Focal Mechansim*

### Description

Based on the rake angle, focal styles are assigned an index and assigned a color by foc.color

### Usage

 $foc.color(i, pal = 0)$ 

#### Arguments

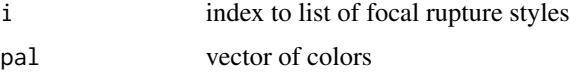

### Details

Since the colors used by focal programs are arbitrary, this routines allows one to change the coloring scheme easily.

foc.icolor returns an index that is used to get the color associated with that style of faulting

#### <span id="page-31-0"></span>Value

Color for plotting, either a name or HEX RGB

#### Author(s)

Jonathan M. Lees <jonathan.lees@unc.edu>

### See Also

foc.icolor

### Examples

```
fcolors=c("DarkSeaGreen", "cyan1","SkyBlue1" , "RoyalBlue" ,"GreenYellow","orange","red")
     foc.color(3, fcolors)
```
foc.icolor *Get Fault Style*

### Description

Use Rake Angle to determine style of faulting

### Usage

foc.icolor(rake)

### Arguments

rake degrees, rake angle of fault plane

### Details

The styles are determined by the rake angle strikeslip abs(rake)  $\leq$  15.0 or abs((180.0 - abs(rake)))  $\leq$  15.0 rev-obl strk-slp (rake  $> = 15.0$  and rake  $< 45$ ) or (rake  $> = 135$  and rake  $< 165$ ) oblique reverse (rake  $>= 45.0$  and rake  $< 75$ ) or (rake  $>= 105$  and rake  $< 135$ ) reverse rake  $>= 75.0$  and rake  $< 105.0$ norm-oblq strkslp (rake  $\lt$  -15.0 and rake  $\gt$  = -45) or (rake  $\lt$  -135 and rake  $\gt$  = -165) oblq norm (rake  $\lt$  -45.0 and rake  $\gt$  = -75) or (rake  $\lt$  -105 and rake  $\gt$  = -135) normal rake  $< -75.0$  and rake  $>= -105$ 

#### Value

index (1-6)

### <span id="page-32-0"></span>FOCangles 33

### Author(s)

Jonathan M. Lees <jonathan.lees@unc.edu>

### See Also

foc.color

### Examples

foc.icolor(25)

### FOCangles *Angles for focal planes*

### Description

Angles for focal planes

#### Usage

FOCangles(m)

### Arguments

m moment tensor

### Details

Used in MapNonDouble and doNonDouble

### Value

vector of 6 angles, 3 for each plane

#### Note

Lower Hemisphere.

### Author(s)

Jonathan M. Lees<jonathan.lees@unc.edu>

### See Also

MapNonDouble, doNonDouble, PTaxes, nodalLines

### Examples

```
mo = list(n=1, m1=1.035675e+017, m2=-1.985852e+016,
 m3=-6.198052e+014, m4=1.177936e+017,
  m5=-7.600627e+016, m6=-3.461405e+017)
moments = cbind(mo$n, mo$m1, mo$m2, mo$m3, mo$m4, mo$m5, mo$m6)
 di = dim(moments)
   number.of.events = di[1]
moment_11 = moments[ ,2]moment_22 = moments[, 3]moment_33 = moments[,4]moment_23 = moments[, 5]
moment_13 = moments[, 6]
moment_12 = moments[, 7]i = 1m=matrix( c(moment_11[i],moment_12[i],moment_13[i],
       moment_12[i],moment_22[i],moment_23[i],
       moment_13[i],moment_23[i],moment_33[i]), ncol=3, byrow=TRUE)
   angles.all = FOCangles(m)
print(angles.all)
```
focleg *Fault style descriptor*

### Description

Get character string describing type of fault from its style index

#### Usage

```
focleg(i)
```
### Arguments

i index to vector of focal styles

### Value

character string used for setting text on plots

<span id="page-33-0"></span>

#### <span id="page-34-0"></span>focpoint 35

### Note

String of characters:

STRIKESLIP Strike slip fault REV-OBL STRK-SLP Reverse Oblique strike-slip fault REVERSE Reverse fault NORM-OBLQ STRKSLP Normal Oblique strike-slip fault OBLQ NORM Oblique Normal fault NORMAL Formal fault

#### Author(s)

Jonathan M. Lees <jonathan.lees@unc.edu>

### See Also

foc.icolor, foc.color

### Examples

focleg(2)

focpoint *add point on focal sphere*

### Description

Add points on equal-area focal plot

### Usage

focpoint(az1, dip1, col = 2, pch = 5, lab = "",  $UP = FALSE$ , PLOT = TRUE)

#### Arguments

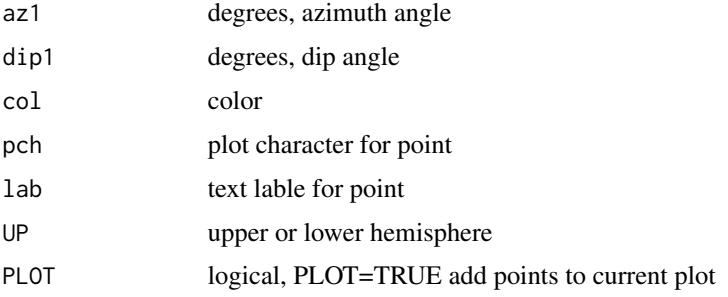

### <span id="page-35-0"></span>Value

List of x,y coordinates on the plot

### Author(s)

Jonathan M. Lees <jonathan.lees@unc.edu>

### See Also

Beachfoc, addmecpoints

### Examples

```
### create focal mech
ALIM=c(-1,-1, +1, +1)
s=65
d=25
r=13
mc = CONVERTSDR(s,d,r )
 MEC = MRake(mc$M)
 MEC$UP = FALSE
 MEC$icol = foc.icolor(MEC$rake1)
 MEC$ileg = focleg(MEC$icol)
 MEC$fcol = foc.color(MEC$icol)
 MEC$CNVRG = NA
 MEC$LIM = ALIM
### plot focal mech
Beachfoc(MEC, fcol=MEC$fcol, fcolback="white")
### now add the F anf G axes
focpoint(MEC$F$az, MEC$F$dip, pch=5, lab="F", UP=MEC$UP)
    focpoint(MEC$G$az, MEC$G$dip, pch=5, lab="G", UP=MEC$UP)
```
forcerighthand *Force Right-Hand System*

### Description

Force Right-Hand System

#### Usage

forcerighthand(U)
#### getCMT  $\sim$  37

## Arguments

U  $3$  by  $3$  matrix

# Details

Flip vectors so they form a right handed system

# Value

matrix

## Author(s)

Jonathan M. Lees<jonathan.lees@unc.edu>

#### See Also

testrightHAND

# Examples

```
Mtens = c(-0.412, 0.084, 0.328 ,0.398, -1.239, 1.058)
M1 = matrix(c(Mtens[1], Mtens[4], Mtens[5], Mtens[4], Mtens[2],
Mtens[6], Mtens[5],Mtens[6], Mtens[3]), ncol=3, nrow=3, byrow=TRUE)
E1 = eigen(M1)testrightHAND(E1$vectors)
E1$vectors = forcerighthand(E1$vectors)
testrightHAND(E1$vectors)
```
getCMT *Read CMT*

# Description

Read and reformat CMT solutions downloaded from the web.

# Usage

getCMT(fn, skip=1)

## Arguments

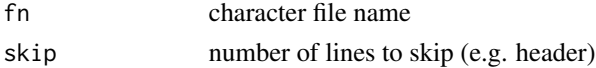

# Details

Data can be extracted from web site: http://www.globalcmt.org/CMTsearch.html

The file must be cleaned prior to scanning - on download from the web site there are extra lines on top and bottom of file. Delete these. Leave one line on the top that describesthe columns. Data is separated by blanks. The files have a mixture of dates - some with 7 component dates (YYMMDD and others with 14 components YYYYMODDHHMM these are read in separately. Missing hours and minutes areset to zero.

# Value

list of CMT solution data:

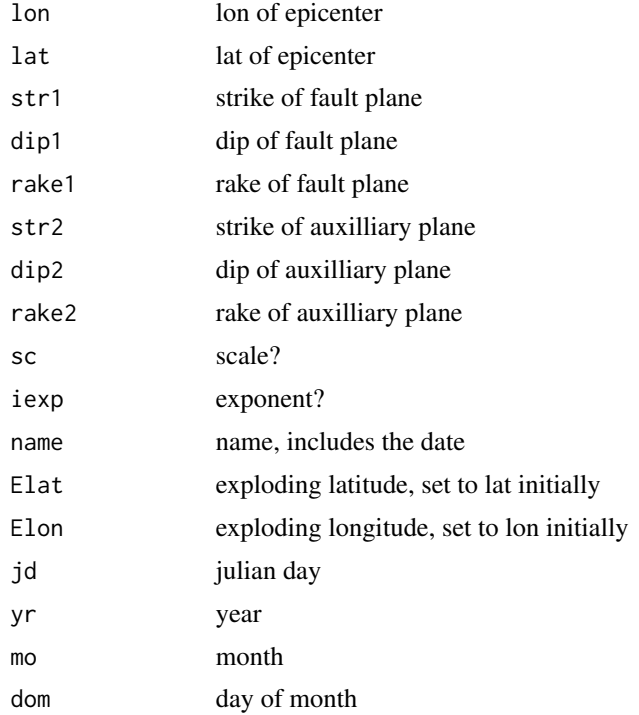

#### Note

Use ExplodeSymbols or explode to get new locations for expanding the plotting points.

## Author(s)

Jonathan M. Lees<jonathan.lees@unc.edu>

## References

http://www.globalcmt.org/CMTsearch.html

G. Ekstrom. Rapid earthquake analysis utilizes the internet. Computers in Physics, 8:632-638, 1994.

#### GetRake 39

# See Also

ExplodeSymbols, spherefocgeo, ternfocgeo

# Examples

```
## Not run:
g = getCMT("/home/lees/aleut.cmt")
pg = prepFOCS(g)plot(range(pg$LONS), range(pg$LATS), type = "n", xlab = "LON",
   ylab = "LAT", asp = 1)for (i in 1:length(pg$LATS)) {
   mc = CONVERTSDR(g$str1[i], g$dip1[i], g$rake1[i])
    MEC <- MRake(mc$M)
MEC$UP = FALSE
    Fcol <- foc.color(foc.icolor(MEC$rake1), pal = 1)
     justfocXY(MEC, x = pg$LONS[i], y = pg$LATS[i], focsiz = 0.4,fcol = Fcol, xpd = FALSE}
```
## End(Not run)

# GetRake *Calculate Rake angles*

### Description

Calculates rake angles for fault and auxilliary planes

## Usage

GetRake(az1, dip1, az2, dip2, dir)

## Arguments

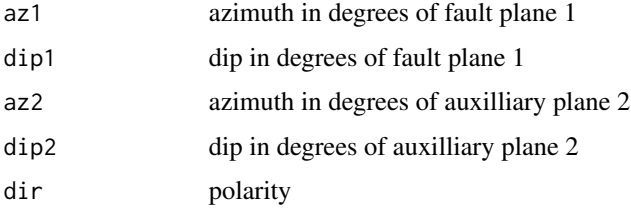

# Details

uses output of CONVERTSDR or MEC structure

### Value

list of angles for fault plane and auxiallary plane

az1,dip1, rake1, dipaz1 strike, dip rake and downdip direction for plane 1 az2,dip2,rake2, dipaz2 strike, dip rake and downdip direction for plane 2

#### Author(s)

Jonathan M. Lees <jonathan.lees@unc.edu>

# See Also

GetRakeSense, CONVERTSDR, Beachfoc, justfocXY

## Examples

GetRake(345.000000, 25.000000, 122.000000, 71.000000, 1)

GetRakeSense *Get Rake Sense*

## Description

Get the sense of the focal mechanism rake, from the U, V, P, T vectors

## Usage

```
GetRakeSense(uaz, upl, vaz, vpl, paz, ppl, taz, tpl)
```
### GetRakeSense 41

# Arguments

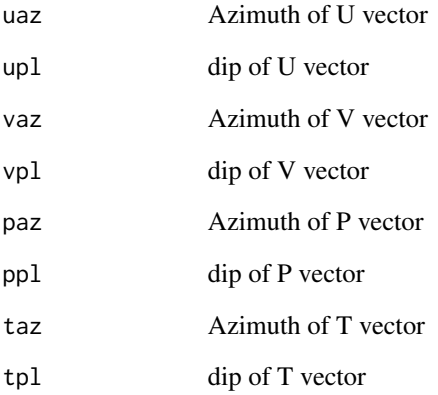

### Value

1, 0 to make sure the region of the T-axis is shaded and the P-axis is blank.

### Note

The convention is for the T-axis to be shaded, so this subroutine determines the order of the polygons to be plotted so that the appropriate regins are filled.

# Author(s)

Jonathan M. Lees <jonathan.lees@unc.edu>

## See Also

GetRake

# Examples

```
mc =CONVERTSDR(65,25,13)
```
angsense = GetRakeSense(mc\$U\$az, mc\$U\$dip, mc\$V\$az, mc\$V\$dip,mc\$P\$az, mc\$P\$dip,mc\$T\$az, mc\$T\$dip)

Get UW focal mechansims from a file. These are often called A and M cards

# Usage

getUWfocs(amfile)

# Arguments

amfile character, file name

# Details

UW focal mechanisms are stored as A and M cards. The A card described the hypocenter the M card describes the focal mechanism.

# Value

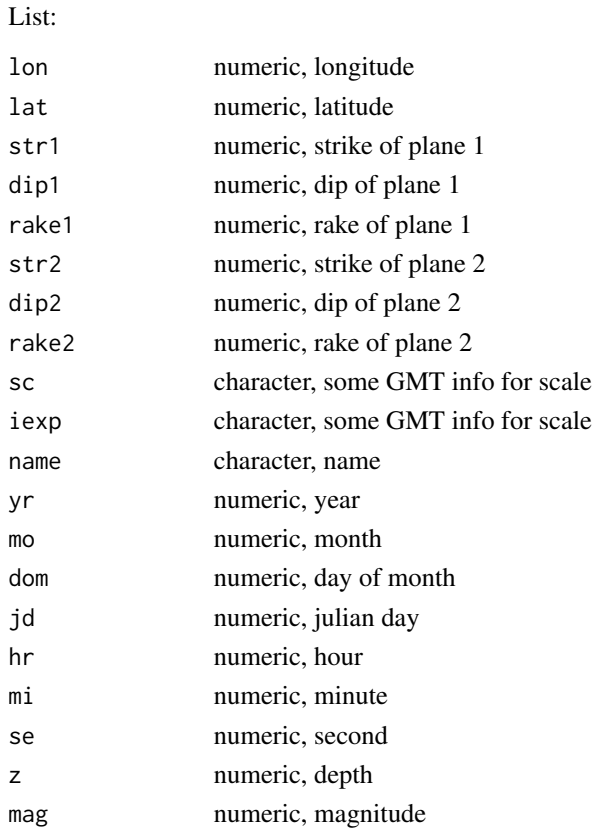

# getUWfocs 43

# Note

Uses UW2 format, so full 4 digit year is required

# Author(s)

Jonathan M. Lees<jonathan.lees@unc.edu>

#### References

http://www.unc.edu/~leesj/XM\_DOC/xm\_hypo.doc.html

#### See Also

getCMT

# Examples

```
## Not run:
##### uwpickfile is an ascii format file from University of Washington
G1 = getUWfocs(uwpickfile)
plot(G1$lon, G1$lat)
MEKS = list(lon=G1$lon, lat=G1$lat, str1=G1$str1,
dip1=G1$dip1, rake1=G1$rake1, dep=G1$z, name=G1$name)
## utm projection
PROJ = GEOmap::setPROJ(type=2, LAT0=mean(G1$lat), LON0=mean(G1$lon))
     XY = GEOmap::GLOB.XY(G1$lat, G1$lon, PROJ)
     plot(range(XY$x), range(XY$y), type='n', asp=1)
     plotmanyfoc(MEKS, PROJ, focsiz=0.05)
```
## End(Not run)

Hammer Equal Area projection

### Usage

HAMMERprojXY(phi, lam)

# Arguments

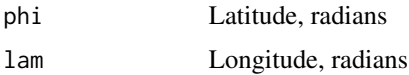

#### Value

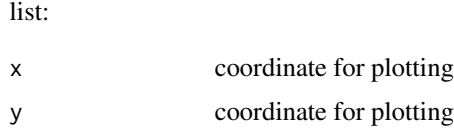

### Author(s)

Jonathan M. Lees<jonathan.lees@unc.edu>

### Examples

HAMMERprojXY(-25\*pi/180, -16\*pi/180)

hudson.net *Hudson Net Plot*

# Description

Plot a Hudson plot as preparation for plotting T-k values for focal mechanisms.

# Usage

```
hudson.net(add = FALSE, POINTS = TRUE, TEXT = TRUE,
    colint = "grey", colext = "black")
```
#### hudson.net 45

### Arguments

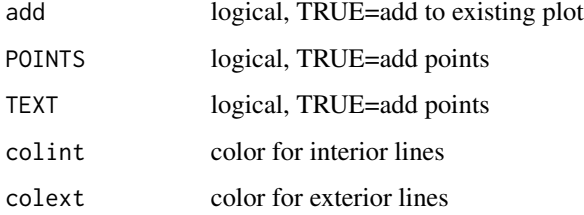

# Details

Draws a T-k plot for moment tensors

## Value

Graphical Side effects

#### Author(s)

Jonathan M. Lees<jonathan.lees@unc.edu>

# References

Hudson, J.A., Pearce, R.G. and Rogers, R.M., 1989. Source time plot for inversion of the moment tensor, J. Geophys. Res., 94(B1), 765-774.

# See Also

hudson.plot

### Examples

hudson.net()

```
Mtens <- c(-0.412, 0.084, 0.328 ,0.398, -1.239, 1.058)
```

```
M1 <- matrix(c(Mtens[1], Mtens[4], Mtens[5], Mtens[4],
Mtens[2], Mtens[6], Mtens[5],Mtens[6], Mtens[3]), ncol=3, nrow=3,
byrow=TRUE)
```

```
E1 \leftarrow eigen(M1)
```
hudson.plot(E1\$values)

Hudson Source Type Plot

# Usage

```
hudson.plot(m, col = "red", pch = 21, lwd = 2, cex = 1, bg='white")
```
#### Arguments

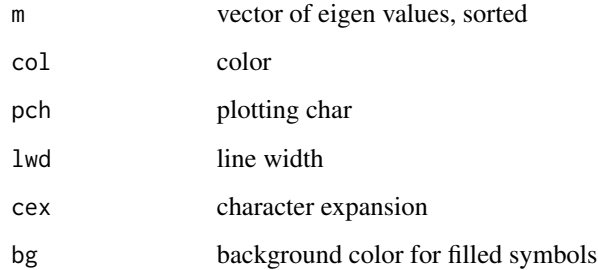

# Details

Add to existing Hudson net

#### Value

Side effects

# Author(s)

Jonathan M. Lees<jonathan.lees@unc.edu>

# References

Hudson, J.A., Pearce, R.G. and Rogers, R.M., 1989. Source time plot for inversion of the moment tensor, J. Geophys. Res., 94(B1), 765-774.

# See Also

hudson.net

#### imageP 47

# Examples

```
hudson.net()
Mtens <- c(-0.412, 0.084, 0.328 ,0.398, -1.239, 1.058)
M1 <- matrix(c(Mtens[1], Mtens[4], Mtens[5], Mtens[4],
Mtens[2], Mtens[6], Mtens[5],Mtens[6],
Mtens[3]), ncol=3, nrow=3, byrow=TRUE)
E1 \leftarrow eigen(M1)
```
hudson.plot(E1\$values)

imageP *P-wave radiation pattern*

# Description

Amplitude of P-wave radiation pattern from Double-Couple earthquake

## Usage

```
imageP(phiS, del, lam, SCALE = FALSE, UP = FALSE, col = NULL)
```
## Arguments

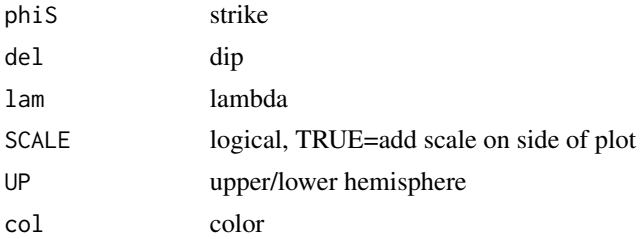

#### Details

This program calls radP to calculate the radiation pattern and it plots the result using the standard image function

# Value

Used for the graphical side effect

# Author(s)

# References

K.~Aki and P.~G. Richards.*Quantitative seismology*. University Science Books, Sausalito, Calif., 2nd edition, 2002.

# See Also

radP, SDRfoc

# Examples

```
MEC =SDRfoc(65,25,13, u=FALSE, ALIM=c(-1,-1, +1, +1), PLOT=FALSE)
imageP(MEC$az1, MEC$dip1, MEC$rake1, SCALE=TRUE, UP=MEC$UP, col=rainbow(100) )
```
# imageSCALE *add scale on sice of image*

# Description

add scale to side of an image plot

#### Usage

 $imagesCALE(z, col, x, y = NULL, size = NULL, digits = 2,$  $labels = c("breaks", "ranges"), nlab = 10)$ 

### Arguments

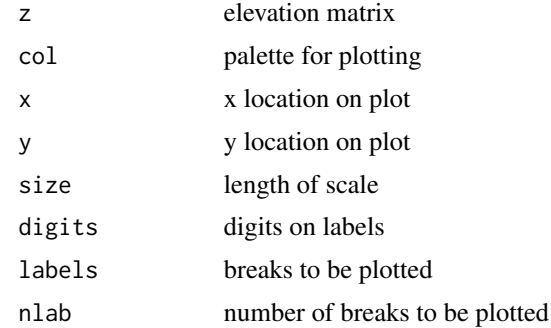

### Value

Used for graphical side effect

#### Author(s)

#### imageSH 49

# Examples

```
data(volcano)
image(volcano, col=rainbow(100) )
imageSCALE(volcano, rainbow(100), 1.015983, y = 0.874668,
size = .01, digits =2, labels = "breaks", nlab = 20)
```
#### imageSH *P-wave radiation pattern*

# Description

Amplitude of SH-wave radiation pattern from Double-Couple earthquake

## Usage

imageSH(phiS, del, lam, SCALE = FALSE, UP = FALSE, col = NULL)

### Arguments

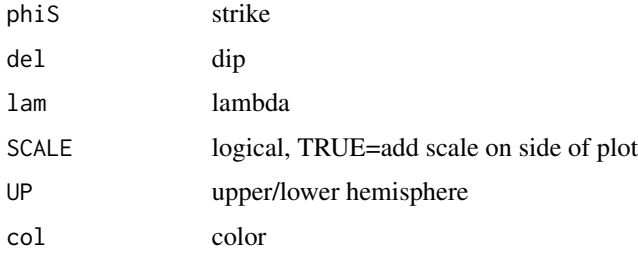

# Details

This program calls radP to calculate the radiation pattern and it plots the result using the standard image function

#### Value

Used for the graphical side effect

# Author(s)

# References

K.~Aki and P.~G. Richards.*Quantitative seismology*. University Science Books, Sausalito, Calif., 2nd edition, 2002.

# See Also

radSH, SDRfoc

# Examples

```
MEC =SDRfoc(65,25,13, u=FALSE, ALIM=c(-1,-1, +1, +1), PLOT=FALSE)
imageSH(MEC$az1, MEC$dip1, MEC$rake1, SCALE=TRUE, UP=MEC$UP, col=rainbow(100) )
```
imageSV *P-wave radiation pattern*

### Description

Amplitude of SV-wave radiation pattern from Double-Couple earthquake

## Usage

```
imageSV(phiS, del, lam, SCALE = FALSE, UP = FALSE, col = NULL)
```
## Arguments

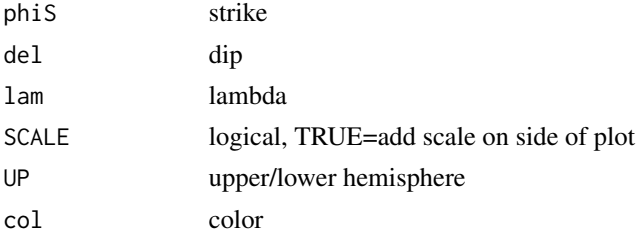

#### Details

This program calls radP to calculate the radiation pattern and it plots the result using the standard image function

# Value

Used for the graphical side effect

# Author(s)

#### inverseTAPE 51

# References

K.~Aki and P.~G. Richards.*Quantitative seismology*. University Science Books, Sausalito, Calif., 2nd edition, 2002.

#### See Also

radSV, SDRfoc

#### Examples

```
MEC =SDRfoc(65,25,13, u=FALSE, ALIM=c(-1,-1, +1, +1), PLOT=FALSE)
imageSV(MEC$az1, MEC$dip1, MEC$rake1, SCALE=TRUE, UP=MEC$UP, col=rainbow(100) )
```
#### inverseTAPE *Inverse Moment Tensor*

### Description

Inverse moment tensor from Tape angles.

#### Usage

inverseTAPE(GAMMA, BETA)

#### Arguments

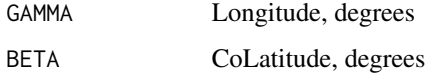

### Details

Uses Tape and Tape lune angles to estimate the moment tensor. This function is the inverse of the SourceType calculation. There are two solutions to the systems of equations.

Vectors are scaled by the maximum value.

# Value

Moment tensor list:

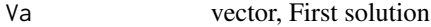

Vb vector, First solution

# Note

The latitude is the CoLatitude.

Either vector can be used as a solution.

Orientation of moment tensor is not preserved int he lune plots.

### Author(s)

Jonathan M. Lees<jonathan.lees@unc.edu>

#### References

Tape, W.,and C.Tape(2012), A geometric comparison of source-type plots for moment tensors, Geophys. J. Int., 190, 499-510.

#### See Also

SourceType

#### Examples

```
\text{lats} = \text{seq}(\text{from} = -80, \text{to} = 80, \text{by=10})lons = seq(from=-30, to=30, by=10)
i = 3j = 3u = inverseTAPE( lons[i], 90-lats[j] )
```
jimbo *Moment Tensors from the Harvard CMT*

## Description

Moment Tensors from the Harvard CMT

#### Usage

data(jimbo)

#### Format

A list of 9 moment tensors from the Kamchatka region.

#### $JMAT$  53

# Source

http://www.globalcmt.org/CMTsearch.html

#### References

Ekstrom, G.; Nettles, M. & DziewoDski, A. The Global CMT Project 2004-2010: centroid-moment tensors for 13,017 earthquakes Physics of the Earth and Planetary Interiors, 2012.

JMAT *Vertical Rotation matrix*

# Description

Vertical Rotation matrix

#### Usage

JMAT(phi)

# Arguments

phi angle, degrees

# Details

First rotate to plan, then within plane rotate to view angle.

#### Value

3 by 3 matrix

# Author(s)

Jonathan M. Lees<jonathan.lees@unc.edu>

# See Also

ROTX, ROTZ, ROTY

# Examples

phi = 18 MAT = JMAT(phi)  $v1 = c(1,1,0)$  $v2 = MAT$ 

# justfocXY *Plot focal mechanism*

# Description

Add simple focal mechanisms to plot

# Usage

```
justfocXY(MEC, x = x, y = y, focsiz=1, fcol = gray(0.9),
         fcolback = "white", xpd = TRUE)
```
# Arguments

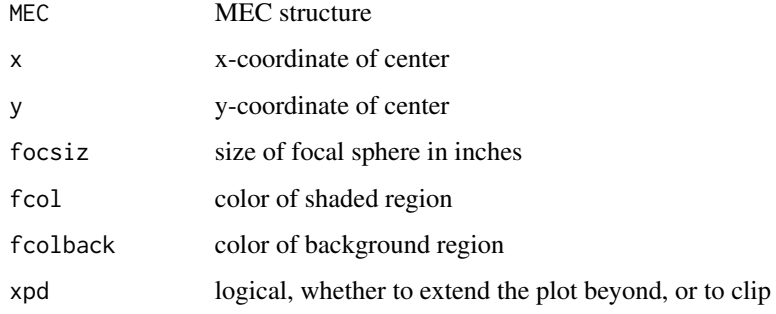

# Details

This routine can be used to add focal mechanisms on geographic map or other plot.

# Value

Used for graphical side effect

# Author(s)

Jonathan M. Lees <jonathan.lees@unc.edu>

## See Also

SDRfoc, foc.color

#### KAMCORN 55

#### Examples

```
#### read in some data:
Z1 = c(159.33, 51.6, 206, 18, 78,161.89,54.5,257,27,133,
170.03,53.57,-44,13,171,
154.99,50.16,-83,19,-40,
151.09,47.15,123,23,-170,
176.31,51.41,-81,22,122,
153.71,46.63,205,28,59,
178.39,51.21,-77,16,126,
178.27,51.1,-86,15,115,
177.95,51.14,-83,25,126,
178.25,51.18,215,16,27
)
MZ = matrix(Z1, ncol=5, byrow=TRUE)
plot(MZ[,1], MZ[,2], type='n', xlab="LON", ylab="LAT", asp=1)
for(i in 1:length(MZ[,1]))
{
paste(MZ[i,3], MZ[i,4], MZ[i,5])
MEC = SDRfoc(MZ[i,3], MZ[i,4], MZ[i,5], u=FALSE, ALIM=c(-1,-1, +1, +1), PLOT=FALSE)
fcol = foc.color(foc.icolor(MEC$rake1), pal=1)
justfocXY(MEC, x=MZ[i,1], y =MZ[i,2] , focsiz=.5, fcol =fcol , fcolback = "white", xpd = TRUE)
}
```
KAMCORN *SDR data from the Harvard CMT catalog*

## Description

Strike-Dip-Rake and Locations of Harvard CMT catalog for the intersection of the Kamchataka and Aleutian arcs

### Usage

data(KAMCORN)

#### Format

The format is: chr "KAMCORN"

### Details

The data is selected fromt eh CMT catalog. Parameters are extracted from the normal distribution. Format of the list of data save in KAMCORN is: list(LAT=0, LON =0, DEPTH=0, STRIKE=0,  $DIP=0$ ,  $RAKE=0$ )

#### Source

http://www.globalcmt.org/CMTsearch.html

#### References

G. Ekstrom. Rapid earthquake analysis utilizes the internet. Computers in Physics, 8:632-638, 1994.

#### Examples

```
data(KAMCORN)
plot(KAMCORN$LON, KAMCORN$LAT, xlab="LON", ylab="LAT"
         main="Kamchatka-Aleutian Inersection", asp=1)
######
Paz =vector()
Pdip =vector()
Taz =vector()
Tdip =vector()
h = vector()v = vector()IFcol = vector()Fcol = vector()for(i in 1:10)
  {
   Msdr = CONVERTSDR(KAMCORN$STRIKE[i],
         KAMCORN$DIP[i], KAMCORN$RAKE[i] )
  MEC = MRake(Msdr$M)
  MEC$UP = FALSE
  IFcol[i] = foc.icolor(MEC$rake1)
   Fcol[i] = foc.color(IFcol[i], 1)
      az1 = Msdr$M$az1
  dip1 = Msdr$M$d1
  az2 = Msdr$M$az2
  dip2 = Msdr$M$d2
  BBB = Bfocvec(az1, dip1, az2, dip2)
  V = ternfoc.point(BBB$Bdip, Msdr$M$pd, Msdr$M$td )
 Paz[i] = Msdr$M$paz
  Pdip[i] = Msdr$M$pd
  Taz[i] = Msdr$M$taz
  Tdip[i] = Msdr$M$td
  h[i] = V$hv[i] = V$v
```
#### lowplane 57

```
justfocXY( MEC, fcol = Fcol[i], KAMCORN$LON[i],
       KAMCORN$LAT[i] , focsiz = 0.4 )
}
```
lowplane *Plot one Fault plane on stereonet*

# Description

takes azimuth and dip and projects the greaat circle on the focla sphere

# Usage

```
lowplane(az, dip, col = par("col"), UP = FALSE, PLOT = TRUE)
```
# Arguments

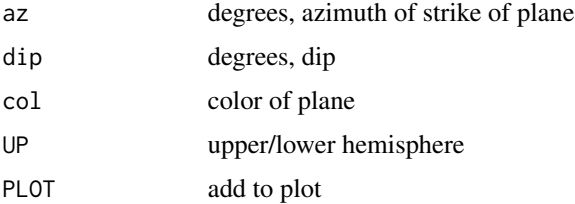

# Details

Here azimuth is measured from North, and represents the actual strike of the fault line.

### Value

list of x,y coordinates of plane

# Author(s)

Jonathan M. Lees <jonathan.lees@unc.edu>

#### See Also

net

# Examples

net() lowplane(65,23)

Moment tensor to T-k

# Usage

m2tk(m0)

# Arguments

m0 moment tensor eigenvalues, sorted decending

#### Details

Convert 3 eigen values of a moment tensor to T-k coordinates

#### Value

list(t, k)

# Author(s)

Keehoon Kim<keehoon@live.unc.edu> Jonathan M. Lees<jonathan.lees@unc.edu>

## References

Hudson

# See Also

tk2uv, hudson.net, hudson.plot

# Examples

 $v = c(2,-1,-1)$ m2tk(v)

Given vertices of a 3D block, create a glyph structure (faces and normals)

#### Usage

makeblock3D(block1)

# Arguments

block1 matrix of vertices

# Value

glyph structure list

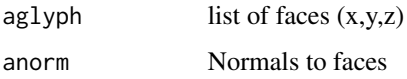

# Author(s)

Jonathan M. Lees<jonathan.lees@unc.edu>

# See Also

ROTZ, ROTY, ROTX, BOXarrows3D, Z3Darrow, TRANmat

# Examples

```
block1 = matrix(c(0,0,0,1,0,0,
    1,0.5,0,
   0,0.5,0,
    0, 0, -2,1,0,-2,
    1,0.5,-2,
    0,0.5,-2), byrow=TRUE, ncol=3)
  Bblock1 = makeblock3D(block1)
```
Creates but does not plot an Equal-Angle (Schmidt) Stereonet

# Usage

makenet()

## Value

list of x,y, values for drawing lines

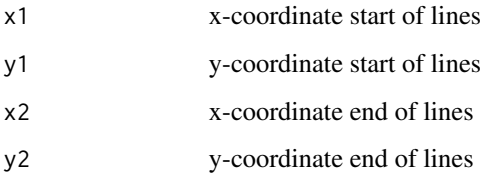

# Author(s)

Jonathan M. Lees <jonathan.lees@unc.edu>

# References

Snyder, John P., 1987, Map Projections-a working manual, USGS-Professional Paper, 383p. pages 185-186

# See Also

net, pnet

# Examples

```
MN = makenet()
```
pnet(MN)

Plot moment tensors on map

#### Usage

```
MapNonDouble(Locs, moments, sel = 1, siz = 0.2,
col=rgb(1, .75, .75), PLANES = TRUE, add = FALSE, LEG=FALSE)
```
## Arguments

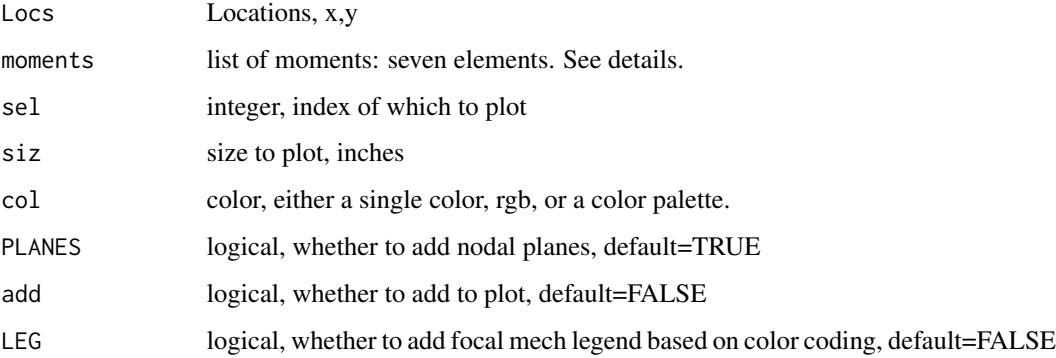

#### Details

Moment tensors are added to an existing plot. The first element of the list is the integer index of the event. The next six elements are the moments in the following order, c(Mxx, Myy, Mzz, Mzy, Mxz,  $Mxy$ ).

If the data is in spherical coordinates, one must switch the sign of the Mrp and Mtp components, so:

 $Mrr = Mzz$  $Mtt = Mxx$  $Mpp = Myy$  $Mrt = Mxz$  $Mrp = -Myz$  $Mtp = -Mxy$ 

A color palette can be provided for some details of the radiation patterns, e.g. col=rainbow(12). If col is NULL, the colors will be chosen according to focal.color from RFOC, based on rake of first nodal plane.

If col is NULL, then the colors are set by foc.color and it is appropriate to add a legend.

### Value

list:

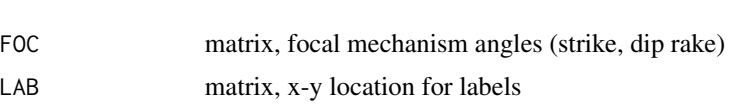

# Note

If events are read in using spherical rather than cartesian coordinates need a conversion:

 $Mrr = Mzz$  $Mtt = Mxx$  $Mpp = Myy$  $Mrt = Mxz$  $Mrp = -Myz$  $Mtp = -Mxy$ 

### Author(s)

Jonathan M. Lees<jonathan.lees@unc.edu>

# References

Ekstrom, G.; Nettles, M. & DziewoDski, A. The Global CMT Project 2004-2010: centroid-moment tensors for 13,017 earthquakes Physics of the Earth and Planetary Interiors, 2012.

### See Also

doNonDouble, ShadowCLVD, angles, nodalLines, PTaxes, focal.color, foc.icolor

# Examples

```
## Not run:
```
library(maps) library(GEOmap)

########## load the data data(widdenMoments)

```
################# to read in the data from a file,
## GG = scan("widdenMoments.txt",sep=" ",
## what=list(ID=0,Event="",Lat=0,Long=0,Depth=0,Mw=0,ML=0,DC=0,
## CLVD=0,ISO=0,VR=0,nsta=0,Mxx=0,Mxy=0,Mxz=0,
## Myy=0,Myz=0,Mzz=0,Mo=0,Ftest=0) )
```
GG = widdenMoments Locs = list(y=GG\$Lat,x=GG\$Long)

```
ef = 1e20
moments = cbind(GG$ID, ef*GG$Mxx, ef*GG$Myy,
ef*GG$Mzz, ef*GG$Myz, ef*GG$Mxz,ef*GG$Mxy)
UTAH = map('state', region = c('utah'), plot=FALSE )
mlon = mean(UTAH$x, na.rm=TRUE)
mlat = mean(UTAH$y, na.rm=TRUE)
Gutah = maps2GEOmap(UTAH)
############ for mercator projection
PROJ = GEOmap::setPROJ(type = 1, LAT0 = mlat , LON0 = mlon)
Glocs = GEOmap::GLOB.XY(Locs$y, Locs$x, PROJ )
############ for UTM projection
PROJ = GEOmap::setPROJ(type = 2, LAT0 = mlat , LON0 = mlon)
Glocs = GEOmap::GLOB.XY(Locs$y, Locs$x, PROJ )
LIMlat = expandbound(Gutah$POINTS$lat)
LIMlon = expandbound(Gutah$POINTS$lon)
PLAT = pretty(LIMlat)
PLON = pretty(LIMlon)
############### plot the map
######## Utah is a little rectangular
dev.new(width=9, height=12)
plotGEOmapXY(Gutah,
LIM = c(min(PLON), min(PLAT), max(PLON), max(PLAT)),
            PROJ=PROJ, axes=FALSE, xlab="", ylab="" )
### add tic marks
kbox = GEOmap::GLOB.XY(PLAT,PLON, PROJ)
      sqrTICXY(kbox , PROJ, side=c(1,2,3,4), LLgrid=TRUE, col=grey(.7) )
######## add focal mechs
\text{size} = 0.2MapNonDouble(Glocs, moments,col=NULL, add=TRUE, LEG=TRUE)
 up = par("usr")
   ui = par("pin")ratx = (up[2] - up[1])/ui[1]
```
#### 64 mc2cart

```
raty = (up[4] - up[3])/ui[2]usizx = siz * ratx
AXY = NoOverlap(Glocs$x,Glocs$y, usizx )
MapNonDouble(AXY, moments,col=NULL, add=TRUE, LEG=TRUE)
#### MapNonDouble(NXY, moments,col=NULL, add=TRUE, LEG=TRUE)
```
## End(Not run)

# mc2cart *Convert azimuth, dip to Cartesian Coordinates*

# Description

takes the pole information from a steroplot and returns the cartesian coordinates

#### Usage

mc2cart(az, dip)

# Arguments

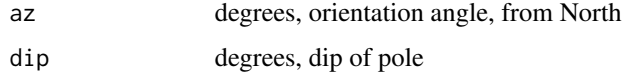

#### Value

list of x,y,z values

## Author(s)

Jonathan M. Lees <jonathan.lees@unc.edu>

## Examples

 $v1 = mc2cart(65, 32)$  $v2 = mc2cart(135, 74)$ 

Convert a normalized moment tensor from the CMT catalog to Strike-Dip-Rake.

#### Usage

```
mijsdr(mxx, myy, mzz, mxy, mxz, myz)
```
# Arguments

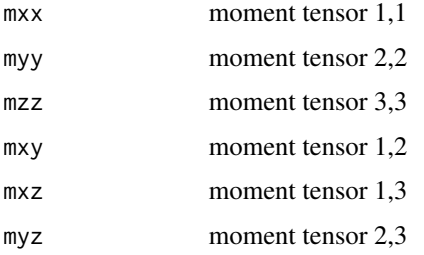

### Details

the coordinate system is modified to represent a system centered on the source.

#### Value

Focal Mechanism list

# Note

This code will convert the output of the website, http://www.globalcmt.org/CMTsearch.html when dumped in the psmeca (GMT v>3.3) format.

## Author(s)

Jonathan M. Lees<jonathan.lees@unc.edu>

#### References

http://www.globalcmt.org/CMTsearch.html

# See Also

getCMT

# Examples

mijsdr(-1.96, 1.07, 0.89, 0.51, 0.08, -0.68)

# MomentDist *Distance Between Moment Tensors*

# Description

Calculate the distance between moment tensors based on quaternions.

# Usage

MomentDist(E1, E2)

# Arguments

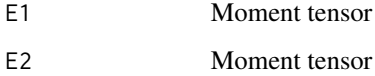

## Details

Moment tensors should be right handed.

#### Value

angle in degrees

# Author(s)

Jonathan M. Lees<jonathan.lees@unc.edu>

### References

Tape and Tape, 2012

# See Also

forcerighthand, testrightHAND

#### MRake 67

#### Examples

```
Mtens = c(-0.412, 0.084, 0.328 ,0.398, -1.239, 1.058)
M1 = matrix(c(Mtens[1], Mtens[4], Mtens[5], Mtens[4], Mtens[2],
Mtens[6], Mtens[5],Mtens[6], Mtens[3]), ncol=3, nrow=3, byrow=TRUE)
Mtens = c(5.054, -2.235, -2.819, -0.476, 5.420, 5.594)
M2 = matrix(c(Mtens[1], Mtens[4], Mtens[5], Mtens[4], Mtens[2],
Mtens[6], Mtens[5],Mtens[6], Mtens[3]), ncol=3, nrow=3, byrow=TRUE)
E1 = eigen(M1)### make sure these are a right handed system,
### ie x1 cross x2 = x3
E2 = eigenv(M2)### make sure these are a right handed system,
\# \# \# ie x1 cross x2 = x3
testrightHAND(E1$vectors)
testrightHAND(E2$vectors)
E1$vectors = forcerighthand(E1$vectors)
E2$vectors = forcerighthand(E2$vectors)
testrightHAND(E1$vectors)
testrightHAND(E2$vectors)
MomentDist(E1, E2)
```
MRake *Rake Calculation*

#### Description

Calculate various parameters associated with the Rake or Slip of an earthquake

## Usage

MRake(M)

#### Arguments

M list(uaz, ud, vaz, vd, paz, pd, taz, td)

## Details

This routine takes the four poles U, V, P, T, and returns a MEC structure. (uaz,  $ud$ ) = U pole azimuth and dip ( $\text{vaz}, \text{vd}$ ) = V pole azimuth and dip ( $\text{paz}, \text{pd}$ ) = P pole azimuth and dip (taz, td) = T pole azimuth and dip

#### Value

returns a MEC structure

#### Author(s)

Jonathan M. Lees <jonathan.lees@unc.edu>

# See Also

CONVERTSDR, GetRakeSense, GetRake

#### Examples

mc = CONVERTSDR(329, 8, 110 ) MEC = MRake(mc\$M)

net *EqualArea Stereonet*

# Description

Plot Equal Area Stereo-Net. Lambert azimuthal Equal-Area (Schmidt) from Snyder p. 185-186

#### Usage

 $net(add = FALSE, col = gray(0.7), border = "black", lw = 1, LIM = c(-1, -1, +1, +1))$ 

### Arguments

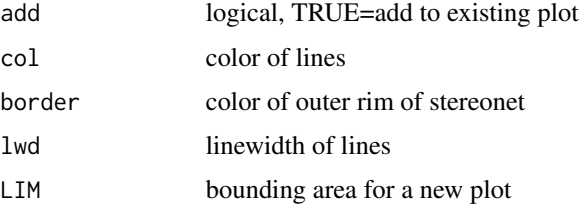

#### $\eta$ nipXY 69

# Value

Used for graphical side effects

#### Author(s)

Jonathan M. Lees <jonathan.lees@unc.edu>

# References

Snyder, John P., 1987, Map Projections-a working manual, USGS-Professional Paper, 383p. pages 185-186

## See Also

pcirc

## Examples

net(FALSE, col=rgb(.8,.7,.7) ,border='blue' )

nipXY *Fault-Slip vector plot*

# Description

Plots a fault plane and the slip vector. Used for geographic representation of numerous focal spheres.

# Usage

```
nipXY(MEC, x = x, y = y, focsiz=1, fcol = gray(0.9), nipcol = "black", cex = 0.4)
```
# Arguments

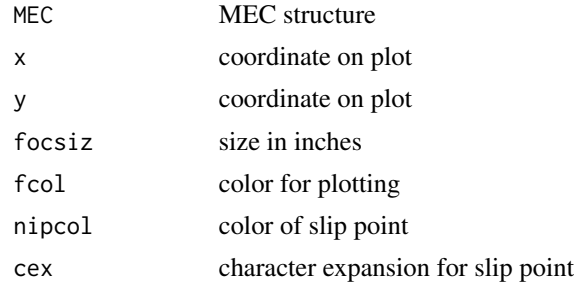

# Details

Slip vector is the cross product of the poles to the fault plane and auxilliary planes.

## Value

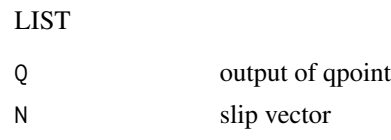

## Author(s)

Jonathan M. Lees<jonathan.lees@unc.edu>

## See Also

qpoint, CROSSL, lowplane, TOCART

#### Examples

```
set.seed(2015)
N = 20lon=runif(20, 268.1563 , 305)
lat=runif(20, 7.593004, 25.926045)
str1=runif(20,50,100)
dip1=runif(20,10, 80)
rake1=runif(20,5, 180)
dep=runif(20,1,15)
name=seq(from=1, to=length(lon), by=1)
Elat=NULL
Elon=NULL
yr = rep(2017, times=N)
jd = runif(N, min=1, max=365)MEKS = list(lon=lon, lat=lat, str1=str1, dip1=dip1,
rake1=rake1, dep=dep, name=name, yr=yr, jd = jd)
PROJ = GEOmap::setPROJ(type=2, LAT0=mean(lat) , LON0=mean(lon) ) ## utm
XY = GEOmap::GLOB.XY(lat, lon, PROJ)
plot(range(XY$x), range(XY$y), type='n', asp=1, xlab='km', ylab='km' )
for(i in 1:length(XY$x))
{
  Msdr = CONVERTSDR(MEKS$str1[i], MEKS$dip1[i],MEKS$rake1[i])
    MEC = MRake(Msdr$M)
      MEC$UP = FALSE
         jcol = foc.color(foc.icolor(MEC$rake1), pal=1)
```

```
nipXY(MEC, x = XY$x[i], y = XY$y[i], focsiz=0.5, fcol = jcol, nipcol = 'black', cex = 1)
}
```
#### nodalLines *Nodal Lines*

# Description

Add nodal planes to focal mechanism

# Usage

nodalLines(strike, dip, rake, PLOT=TRUE)

# Arguments

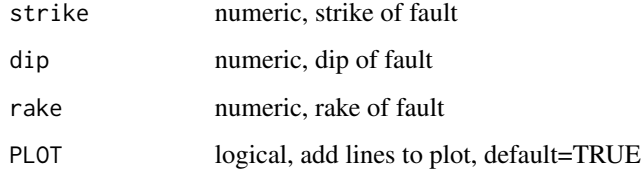

# Details

Lower Hemisphere focal plane.

#### Value

Side effects

# Note

Lower Hemisphere based on FOCangles.

# Author(s)

Jonathan M. Lees<jonathan.lees@unc.edu>

# See Also

doNonDouble, MapNonDouble, FOCangles

# Examples

```
mo <- list(n=1, m1=1.035675e+017,
  m2=-1.985852e+016, m3=-6.198052e+014,
  m4=1.177936e+017, m5=-7.600627e+016, m6=-3.461405e+017)
moments <- cbind(mo$n, mo$m1, mo$m2, mo$m3, mo$m4, mo$m5, mo$m6)
doNonDouble(moments)
```
normal.fault *Normal Fault Cartoon*

# Description

Illustrate a normal fault using animation

### Usage

```
normal.fault(ANG = (45), anim = seq(from = 0, to = 1, by = 0.1),
            KAPPA = 4, Light = c(45, 45))
```
## Arguments

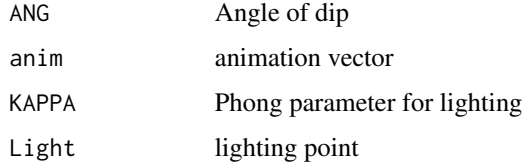

#### Details

Program will animate a normal fault for educational purposes. Animation must be stopped by halting execution.

# Value

Graphical Side effects

#### Author(s)

Jonathan M. Lees<jonathan.lees@unc.edu>

# See Also

strikeslip.fault, thrust.fault
#### pcirc that the contract of the contract of the contract of the contract of the contract of the contract of the contract of the contract of the contract of the contract of the contract of the contract of the contract of the

# Examples

```
normal.fault(45, anim=0, KAPPA=4, Light=c(-20, 80))
## Not run:
#### execute a stop command to stop this animation
anim= seq(from=0, to=1, by=.1)
 normal.fault(45, anim=anim, KAPPA=4, Light=c(-20, 80))
## End(Not run)
```
pcirc *Circle Plot*

## Description

Add a circle to a plot, with cross-hairs

## Usage

pcirc(gcol = "black", border = "black", ndiv = 36)

## Arguments

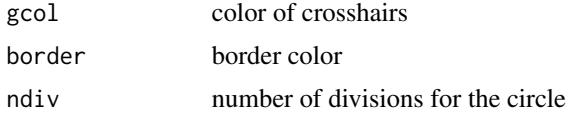

# Value

no return values, used for side effects

### Author(s)

Jonathan M. Lees <jonathan.lees@unc.edu>

## See Also

net

```
net()
pcirc(gcol = "green", border = "purple", ndiv = 36)
```
#### Description

rotates a body in 3D and plots projection on existing plot

### Usage

```
pglyph3D(aglyph, M = diag(1, nrow = 4), M2 = diag(1, nrow = 4),anorms = list(), zee = c(0, 0, 1), col = "white", border = "black")
```
# Arguments

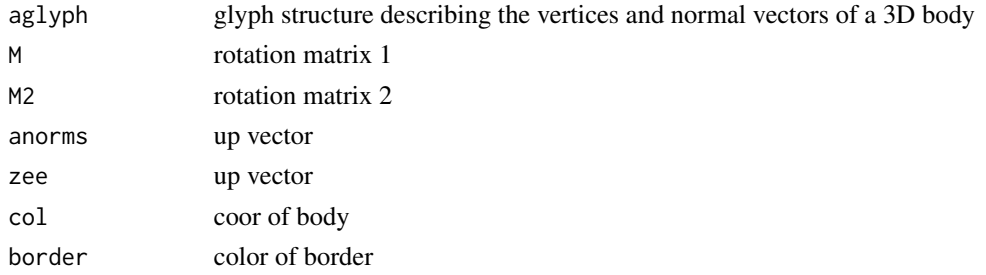

### Details

Hidden sides are removed and phong shading is introduced to create 3D effect.

The input consists of an object defined by a list structure, list(aglyph, anorm) where aglyph is list of 3D polygons (faces) and anorm are outward normals to these faces.

#### Value

Used for side effect on plots

#### Note

For unusual rotations or bizarre bodies, this routine may produce strange looking shapes.

#### Author(s)

Jonathan M. Lees <jonathan.lees@unc.edu>

### References

Rogers and Adams, 1990, Mathematical Elements for Computer Graphics, McGraw-Hill, 611p.

### See Also

Z3Darrow, ROTX, ROTY, ROTZ

#### phong3D 75

# Examples

```
### create the 3D object
len = .7
basethick=.05
headlip=.02
headlen=.3
#### create a 3D glyph structure
aglyph = Z3Darrow(len = len , basethick =basethick , headlen =headlen ,
headlip=headlip )
#### define the up vector
myzee = matrix(c(0, 0, 1, 1), nrow=1, ncol=4)##### set rotation angles:
gamma =12
beta =39
alpha = 62######## set up rotation matrix
R3 = ROTZ(gamma)R2 = ROTY(beta)R1 = ROTZ(alpha)### create rotation matrix
M = R1M2 = R1plot(c(-1,1), c(-1,1))
pglyph3D(aglyph$aglyph, anorms=aglyph$anorm , M=M, M2=M2, zee=myzee ,
col=rgb(.7, 0,0) )
```
phong3D *Phong shading for a 3D body*

## Description

Create phong shading for faces showing on the 3D block

### Usage

```
phong3D(aglyph, M = diag(1, nrow = 4), M2 = diag(1, nrow = 4),
          Light = c(45, 45), anorms = list(), zee = c(0, 0, 1),
         col = "white", border = "black")
```
### Arguments

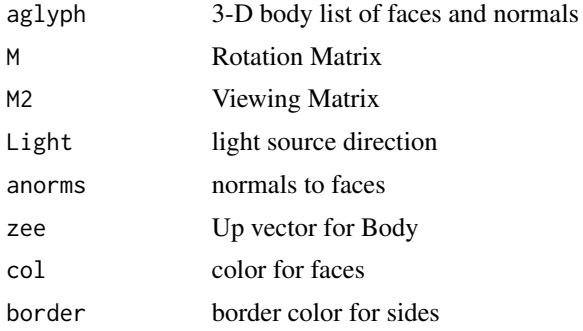

## Details

Uses a standard phong shading model based ont eh dot product of the face normal vector and direction of incoming light.

### Value

Graphical Side effect

#### Author(s)

Jonathan M. Lees<jonathan.lees@unc.edu>

### References

Watt, Alan. Fundamentals of Three-dimensional Computer Graphics, Addison-Wesley, 1989, 430p.

# See Also

makeblock3D, BOXarrows3D, PROJ3D, Z3Darrow, pglyph3D

## Examples

########### create a block and rotation matrix, then color it ANG=(45)  $DEGRAD = pi/180$  $y1 = 1.5$  $y2 = y1 - 1/tan((ANG) * DEGRAD)$ 

 $z1 = 1$ 

```
x1 = 1Ablock1 = matrix(c(0, 0, 0, 0, 0))1,0,0,
   1,y1,0,
   0,y1,0,
   0, 0, -1,1,0,-1,
    1,y2,-1,
    0,y2,-1), byrow=TRUE, ncol=3)
Nblock1 = makeblock3D(Ablock1)
Light=c(45,45)
angz = -45angx = -45R1 = ROTZ(angz)R2 = ROTX(angx)M = R1Z2 = PROJ3D(Nblock1$aglyph, M=M, anorms=Nblock1$anorm, zee=c(0,0,1))RangesX = range(attr(Z2, "RangesX"))
  RangesY = range(attr(Z2, "RangesY"))
plot( RangesX, RangesY, type='n', asp=1, ann=FALSE, axes=FALSE)
phong3D(Nblock1$aglyph, M=M, anorms=Nblock1$anorm, Light = Light,
zee=c(0,0,1), col=rgb(.7,.5, .5) , border="black")
```
PKAM *P and T-axes data from the Harvard CMT catalog*

## Description

P and T-axes and Locations of Harvard CMT catalog for the intersection of the Kamchataka and Aleutian arcs

#### Usage

data(PKAM)

## Format

The format is: chr "PKAM"

## Details

The data is selected from the CMT catalog. Parameters are extracted from the standard web distribution. Format of the list of data save in PKAM is:

itemPazP-axis azimuth angle itemPdipP-axis dip angle itemTazT-axis azimuth angle itemTdipTaxis dip angle itemhhorizontal point to plot on ternary plot itemvvertical point to plot on ternary plot itemfcolscolors, not used itemLATSLatitude itemLONSLongitude itemIFcolinteger pointer to internal color itemyryear, not used itemJDHMJulian Day, hour, minute, not used itemJDHMSJulian Day, hour, minute, seconds

#### Source

http://www.globalcmt.org/CMTsearch.html

## References

G. Ekstrom. Rapid earthquake analysis utilizes the internet. Computers in Physics, 8:632-638, 1994.

### Examples

LAB=TRUE)

```
data(PKAM)
##
###### plot the locations:
plot( RPMG::fmod(PKAM$LONS, 360), PKAM$LATS)
######
 PlotTernfoc(PKAM$h,PKAM$v,x=0, y=0, siz=1, fcols='black', add=FALSE,
LAB=TRUE)
###### change the colors for the plot
acols = rainbow(7)
fcols = acols[PKAM$IFcol]
######
PlotTernfoc(PKAM$h,PKAM$v,x=0, y=0, siz=1, fcols=fcols, add=FALSE,
```
# Description

Takes a MEC structure and plots all three radiation patterns.

# Usage

plotfoc(MEC)

# Arguments

MEC MEC list

# Details

Plot makes three figures after calling  $par(mfrow=c(3,1)).$ 

# Value

Graphical Side Effects.

# Note

Basic MEC List Structure

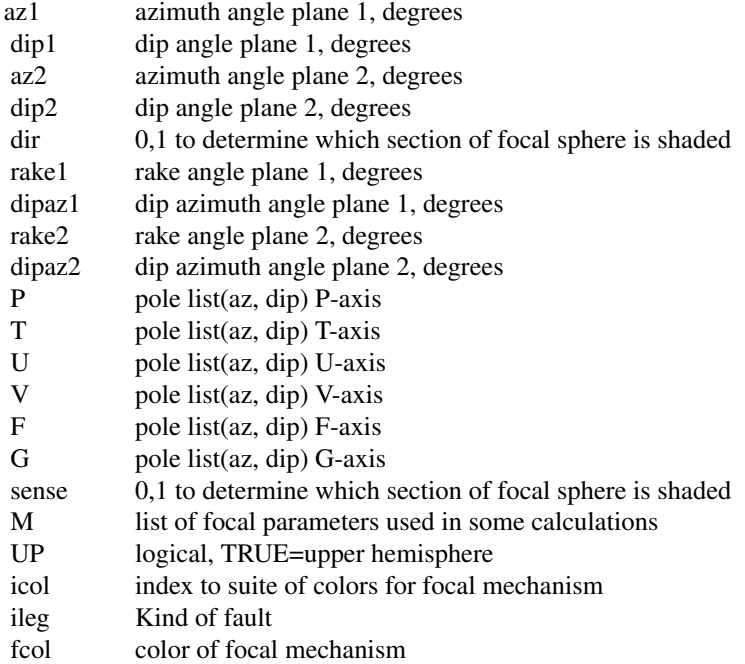

## 80 plotmanyfoc

CNVRG Character, note on convergence of solution LIM vector plotting region  $(x1, y1, x2, y2)$ 

## Author(s)

Jonathan M. Lees<jonathan.lees@unc.edu>

## See Also

SDRfoc, Mrake, Pradfoc, radiateSH, radP, radSV, SVradfoc, radiateP, radiateSV, radSH, SHradfoc, imageP, imageSH, imageSV

### Examples

 $M = SDRfoc(-25, 34, 16, u = FALSE, ALIM = c(-1, -1, +1, +1), PLOT=FALSE)$ plotfoc(M)

plotmanyfoc *Plot Many Focals*

# Description

Plot a long list of focal mechanisms

## Usage

```
plotmanyfoc(MEK, PROJ, focsiz = 0.5, foccol = NULL,
UP=TRUE, focstyle=1, PMAT = NULL, LEG = FALSE, DOBAR = FALSE)
```
### Arguments

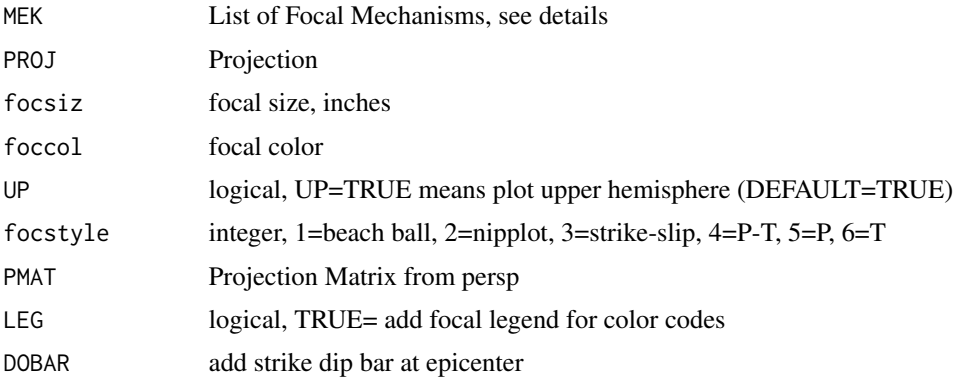

## plotmanyfoc 81

## Details

Input MEK list contains

MEKS = list(lon=0, lat=0, str1=0, dip1=0, rake1=0, dep=0, name="", Elat=0, Elon=0)

## Value

Graphical Side Effects

#### Author(s)

Jonathan M. Lees<jonathan.lees@unc.edu>

## References

Lees, J. M., Geotouch: Software for Three and Four Dimensional GIS in the Earth Sciences, Computers & Geosciences, 26, 7, 751-761, 2000.

#### See Also

justfocXY

```
set.seed(2015)
N = 20lon=runif(20, 268.1563 , 305)
lat=runif(20, 7.593004, 25.926045)
str1=runif(20,50,100)
dip1=runif(20,10, 80)
rake1=runif(20,5, 180)
dep=runif(20,1,15)
name=seq(from=1, to=length(lon), by=1)
Elat=NULL
Elon=NULL
yr = rep(2017, times=N)
jd = runif(N, min=1, max=365)MEKS = list(lon=lon, lat=lat, str1=str1, dip1=dip1,
rake1=rake1, dep=dep, name=name, yr=yr, jd = jd)
PROJ = GEOmap::setPROJ(type=2, LAT0=mean(lat) , LON0=mean(lon) ) ## utm
XY = GEOmap::GLOB.XY(lat, lon, PROJ)
plot(range(XY$x), range(XY$y), type='n', asp=1)
plotmanyfoc(MEKS, PROJ, focsiz=0.5)
```
# plotMEC *Plot a Focal Mechanism*

# Description

Plot a Focal Mechanism

## Usage

 $plotMEC(x, detail = 0, up = FALSE)$ 

# Arguments

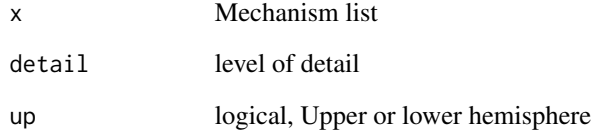

# Value

Side Effects

# Author(s)

Jonathan M. Lees<jonathan.lees@unc.edu>

```
mc = CONVERTSDR(65, 32, -34)plotMEC(mc, detail=2, up=FALSE)
```
## Description

Plot both fault and auxilliary planes

## Usage

PlotPlanes(MEC, col1 = 1, col2 = 3)

### Arguments

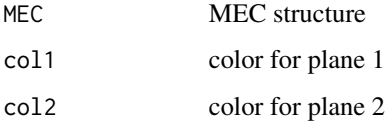

# Details

Given MEC structure and focal mechanism plot both planes. This code adds to existing plot, so net() should be called.

# Value

Graphical Side Effects

## Author(s)

Jonathan M. Lees <jonathan.lees@unc.edu>

## See Also

net, lowplane

### Examples

### net()

```
MFOC1 = SDRfoc(65,25,13, u=FALSE, ALIM=c(-1,-1, +1, +1), PLOT=FALSE)
PlotPlanes(MFOC1, 'green', 'red' )
```
### Description

Project PT axes on the sphere and smooth the image. This function requires function kde2d, from the MASS library.

#### Usage

```
PlotPTsmooth(paz, pdip, x = 0, y = 0, siz = 1, bcol = "white", border ="black",
        IMAGE = TRUE, CONT = TRUE, cont.col = "black",
        pal = terrain.colors(100), LABS = FALSE, add = FALSE, NCP=50, NIP=200)
```
## Arguments

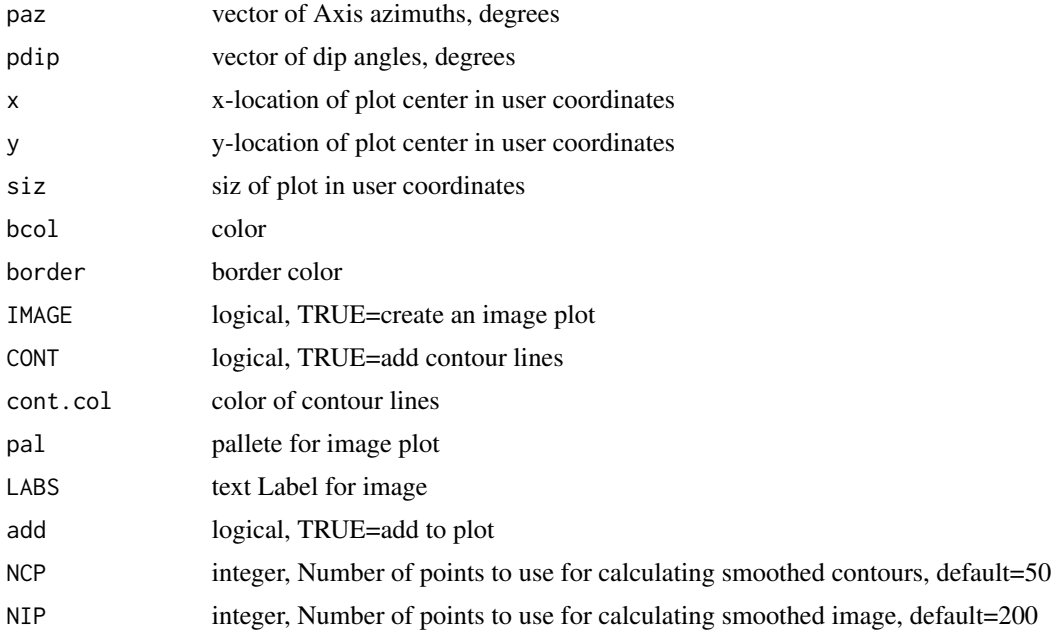

#### Details

Program requires MASS libary for 2D smoothing routine kde2d.

For calculating contours the kde2d program creates a smoothed 2D image using NCP points per side. For the images, NIP points are used. To reduce the size of plots, or, if the subplots are very small, reduce NIP to a smaller value for faster plotting.

## Value

Graphical Side Effect

#### PlotTernfoc 85

## Note

Points that fall on the opposite hemisphere are reflected through the origin.

### Author(s)

Jonathan M. Lees<jonathan.lees@unc.edu>

### See Also

kde2d

## Examples

```
plot(c(-1,1), c(-1,1), asp=1, type='n')
paz = rnorm(100, mean=297, sd=10)
pdip = rnorm(100, mean=52, sd=8)
PlotPTsmooth(paz, pdip, x=0.5, y=.5, siz=.3, border=NA, bcol='white',
LABS=FALSE, add=FALSE, IMAGE=TRUE, CONT=FALSE)
\text{taz} = \text{rnorm}(100, \text{ mean}=138, \text{ sd}=10)tdip = rnorm(100, mean=12, sd=8)PlotPTsmooth(taz, tdip, x=-.5, y=.4, siz=.3, border=NA, bcol='white',
LABS=FALSE, add=FALSE, IMAGE=TRUE, CONT=TRUE)
########### put them together
plot(c(-1,1), c(-1,1), asp=1, type='n')
PlotPTsmooth(paz, pdip, x=0, y=, siz=1, border=NA, bcol='white' ,
LABS=FALSE, add=FALSE, IMAGE=TRUE, CONT=FALSE)
PlotPTsmooth(taz, tdip, x=0, y=, siz=1, border=NA, bcol='white',
LABS=FALSE, add=TRUE, IMAGE=FALSE, CONT=TRUE)
```
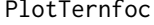

**Ternary Distribution of focal mechanisms** 

### Description

Create and plot a ternary diagram using rake angle to distribute focal mechanisms on a ternary diagram.

#### Usage

```
PlotTernfoc(h, v, x = 0, y = 0, siz = 1, fcols = "black", LABS = FALSE, add = FALSE)
```
## Arguments

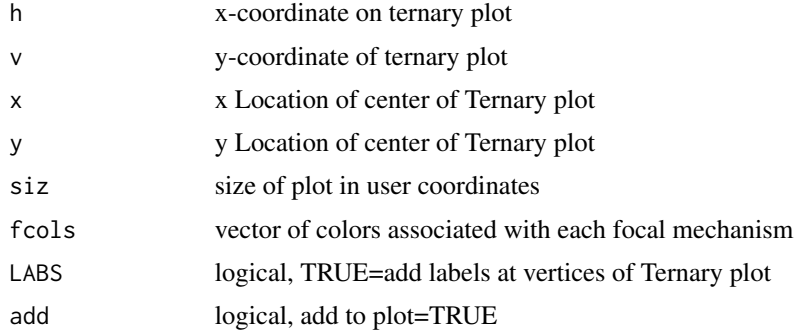

# Value

Used for graphical side effect.

#### Author(s)

Jonathan M. Lees <jonathan.lees@unc.edu>

## References

J. M. Lees. Geotouch: Software for three and four dimensional gis in the earth sciences. Computers & Geosciences, 26(7):751–761, 2000

### See Also

ternfoc.point, Bfocvec

```
Z1 = c(159.33, 51.6, 206, 18, 78,161.89,54.5,257,27,133,
170.03,53.57,-44,13,171,
154.99,50.16,-83,19,-40,
151.09,47.15,123,23,-170,
176.31,51.41,-81,22,122,
153.71,46.63,205,28,59,
178.39,51.21,-77,16,126,
178.27,51.1,-86,15,115,
177.95,51.14,-83,25,126,
178.25,51.18,215,16,27
)
MZ = matrix(Z1, ncol=5, byrow=TRUE)
h = vector()v = vector()Fcol = vector()for(i in 1:length(MZ[,3]))
```

```
PLTcirc 87
```

```
{
   Msdr = CONVERTSDR(MZ[i,3], MZ[i,4], MZ[i,5])
MEC = MRake(Msdr$M)
 MEC$UP = FALSE
 az1 = Msdr$M$az1
 dip1 = Msdr$M$d1
 az2 = Msdr$M$az2
 dip2 = Msdr$M$d2
 BBB = Bfocvec(az1, dip1, az2, dip2)
  V = ternfoc.point(BBB$Bdip, Msdr$M$pd, Msdr$M$td )
 h[i] = V$hv[i] = V$v
Fcol[i] = foc.color(foc.icolor(MEC$rake1), pal=1)
}
PlotTernfoc(h,v,x=0, y=0, siz=1, fcols=Fcol, add=FALSE, LAB=TRUE)
MFOC1 = SDRfoc(65, 90, 1, u=FALSE, ALIM=c(-1, -1, +1, +1), PLOT=FALSE)Fcol1 = foc.color(foc.icolor(MFOC1$rake1), pal=1)
 MFOC2 = SDRfoc(135,45,-90, u=FALSE, ALIM=c(-1,-1, +1, +1), PLOT=FALSE)
   Fcol2 = foc.color(foc.icolor(MFOC2$rake1), pal=1)
 MFOC3 = SDRfoc(135,45,90, u=FALSE, ALIM=c(-1,-1, +1, +1), PLOT=FALSE)
   Fcol3 = foc.color(foc.icolor(MFOC3$rake1), pal=1)
justfocXY( MFOC3, fcol = Fcol3, 1.2, -0.9, focsiz = 0.4 )
justfocXY( MFOC2, fcol = Fcol2, -1.2, -0.9, focsiz = 0.4 )
justfocXY( MFOC1, fcol = Fcol1, 0, 1.414443+.2, focsiz = 0.4 )
```
PLTcirc *Circle Plot with Cross Hairs*

#### Description

Plot an arc of a circle with cross-hairs.

#### Usage

PLTcirc(gcol = "black", border = "black", ndiv =  $36$ , angs =  $c(-pi, pi)$ , PLOT = TRUE, add = FALSE)

## Arguments

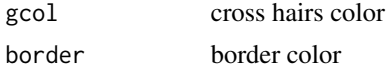

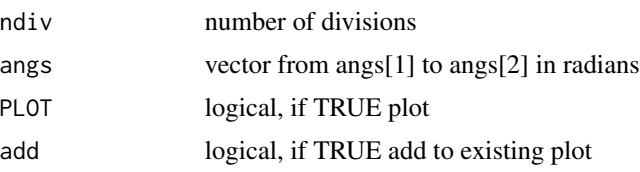

## Value

list used for plotting:

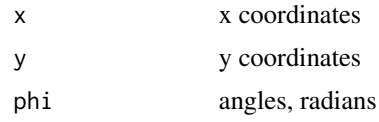

# Author(s)

Jonathan M. Lees <jonathan.lees@unc.edu>

# Examples

PLTcirc(gcol = "purple", border = "black", ndiv = 36, angs = c(-pi, pi), PLOT = TRUE, add = FALSE) PLTcirc(gcol = NULL, border = "green", ndiv = 36, angs =  $c(-pi/4, pi/4)$ , PLOT = TRUE, add = TRUE)

pnet *plot stereonet*

# Description

Plots stereonet created by makenet

## Usage

```
pnet(MN, add = FALSE, col = gray(0.7), border = "black", lwd = 1)
```
## Arguments

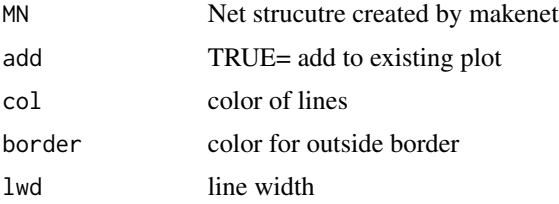

88 **pnet** and the contract of the contract of the contract of the contract of the contract of the contract of the contract of the contract of the contract of the contract of the contract of the contract of the contract of

#### polyfoc $\qquad \qquad \qquad 89$

# Value

Used Graphical Side Effects.

# Author(s)

Jonathan M. Lees <jonathan.lees@unc.edu>

## References

Snyder, John P., 1987, Map Projections-a working manual, USGS-Professional Paper, 383p. pages 185-186

## See Also

net, pnet

# Examples

MN = makenet()

pnet(MN)

# polyfoc *Polt the focal mechanism polygon*

# Description

Calculate the projection of the focal mechanism polygon

## Usage

```
polyfoc(strike1, dip1, strike2, dip2, PLOT = FALSE, UP = TRUE)
```
## Arguments

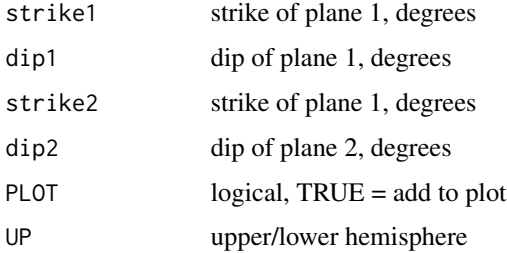

90 Pradfoc

# Value

List of coordinates of polygon

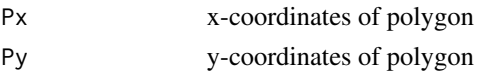

# Author(s)

Jonathan M. Lees <jonathan.lees@unc.edu>

# See Also

faultplane

## Examples

```
MEC = SDRfoc(13,59,125, PLOT=FALSE)
net()
ply = polyfoc(MEC$az1, MEC$dip1, MEC$az2, MEC$dip2, PLOT = TRUE, UP = TRUE)
```
Pradfoc *Plot P-wave radiation*

## Description

Plot P-wave radiation with information from the pickfile and waveform data

## Usage

Pradfoc(A, MEC, GU, pscale, col)

# Arguments

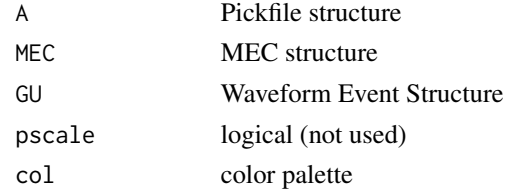

# Details

Image plot of the P radiation pattern

# Value

Graphical Side effects

#### Preflect 91

# Author(s)

Jonathan M. Lees<jonathan.lees@unc.edu>

### See Also

imageP

# Examples

MEC = SDRfoc(65, 32, -34, u=TRUE, ALIM=c(-1,-1, +1, +1), PLOT=FALSE) Pradfoc(NULL, MEC , NULL, TRUE, rainbow(100) )

Preflect *Reflect a pole through to the lower hemisphere*

## Description

Takes a vector to a pole and reflects it to the lower hemisphere

### Usage

Preflect(az, dip)

## Arguments

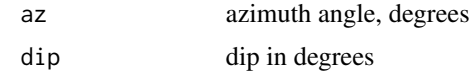

# Value

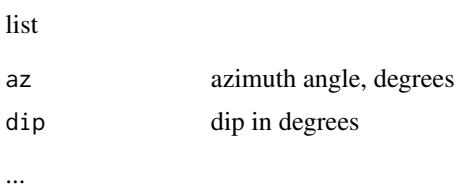

#### Author(s)

Jonathan M. Lees <jonathan.lees@unc.edu>

# See Also

**REFLECT** 

# Examples

```
z = Preflect(65, -23)z = Preflect(265, -23)
```
prepFOCS *Prepare Focals*

## Description

Prepare Focals for plotting. Program cycles through data and prepares a relevant data for further plotting and analysis.

## Usage

prepFOCS(CMTSOL)

# Arguments

CMTSOL see getCMT for the format for the input here.

# Details

Used internally in spherefocgeo and ternfocgeo.

# Value

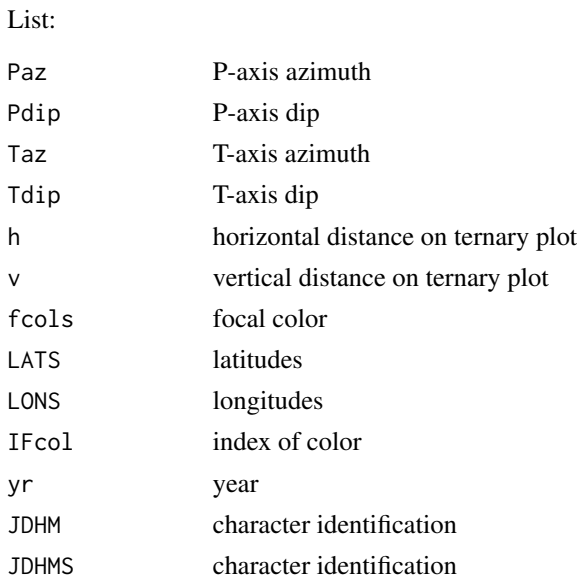

# printMEC 93

# Author(s)

Jonathan M. Lees<jonathan.lees@unc.edu>

# See Also

getCMT, spherefocgeo, ternfocgeo

printMEC *Print focal mechanism*

# Description

Print focal mechanism

# Usage

 $printMEC(x, digits = max(3, getOption("digits") - 3), ...)$ 

# Arguments

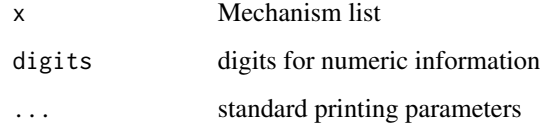

# Value

Side Effects

# Author(s)

Jonathan M. Lees<jonathan.lees@unc.edu>

# Examples

 $mc = CONVERTSDR(65, 32, -34)$ 

printMEC(mc)

# Description

Project a 3D body after rotation and translation

## Usage

```
PROJ3D(aglyph, M = diag(1, nrow = 4), M2 = diag(1, nrow = 4),
               anorms = list(), zee = c(\emptyset, \emptyset, 1))
```
# Arguments

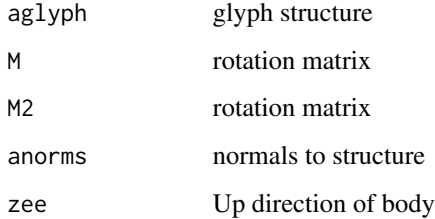

#### Details

This function takes a 3D body, rotates it and projects it for plotting. An example glyph is found in Z3Darrow.

# Value

Glyph structure

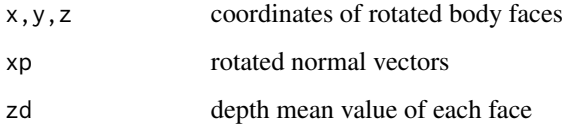

## Author(s)

Jonathan M. Lees<jonathan.lees@unc.edu>

# See Also

makeblock3D, ROTZ, ROTY, ROTX, BOXarrows3D, Z3Darrow, TRANmat

#### PTaxes 95

# Examples

```
block1 = matrix(c(0,0,0,1,0,0,
   1,0.5,0,
   0,0.5,0,
   0,0,-2,
   1,0,-2,
   1,0.5,-2,
   0,0.5,-2), byrow=TRUE, ncol=3)
 Bblock1 = makeblock3D(block1)
 R3 = ROTX(-40)R2 = ROTY(0)R1 = ROTZ(20)T = TRANmat(.1, 0, 0)M = R1 %*% R2 %*% R3 %*% T
 T2 = TRANmat(1, 0.5, 0)MT = T2 %*% R1 %*% R2 %*% R3 %*% T
 Z1 = PROJ3D(Bblock1$aglyph, M=MT, anorms=Bblock1$anorm , zee=c(0,0,1))
```
### PTaxes *Plot P-T axis on CLVD*

## Description

Plot P-T axis on CLVD

## Usage

PTaxes(strike, dip, rake)

## Arguments

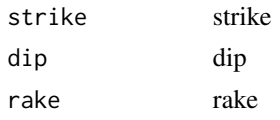

# Details

Lower Hemisphere. Add PT axes on a moment tensor plot

# Value

Side effects

## Author(s)

Jonathan M. Lees<jonathan.lees@unc.edu>

### See Also

doNonDouble, MapNonDouble

# Examples

```
mo = list(n=1, m1=1.035675e+017, m2=-1.985852e+016,
m3=-6.198052e+014, m4=1.177936e+017, m5=-7.600627e+016, m6=-3.461405e+017)
moments = cbind(mo$n, mo$m1, mo$m2, mo$m3, mo$m4, mo$m5, mo$m6)
doNonDouble(moments)
```
PTXY2 *Plot P-T Axes*

## Description

given a focal mechanism, add P-T lines to a plot

# Usage

PTXY2( $x = x$ ,  $y = y$ , MEC, focsiz,  $pt = 0$ , ...)

### Arguments

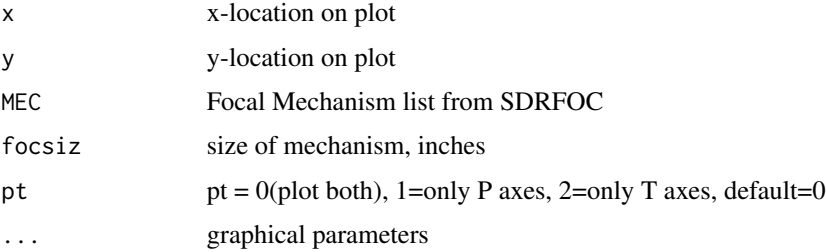

# Details

This is a summary plot to be used instead of Beach Balls.

## Value

Graphical Side Effects

#### $PTXY2$  97

### Author(s)

Jonathan M. Lees<jonathan.lees@unc.edu>

#### References

Lees, J. M., Geotouch: Software for Three and Four Dimensional GIS in the Earth Sciences, Computers & Geosciences, 26, 7, 751-761, 2000.

#### See Also

nipXY, justfocXY

```
### HAiti Earthquake Jan, 2010
MEC <- SDRfoc(71, 64, 25 , u=FALSE, ALIM=c(-1,-1, +1, +1), PLOT=FALSE)
plot(c(0, 1), c(0, 1), type='n', asp=1)u \leftarrow par("usr")justfocXY(MEC, x=.5, y= .5, focsiz=0.5,
fcol ='brown' , fcolback = "white", xpd = TRUE)
 PTXY2(1.0, .5 , MEC ,0.5, col="purple", lwd=3 )
nipXY(MEC, x = 0.25, y = .5, focsiz=0.5,fcol ='purple', nipcol = "black", cex = 0.4)
##### or
set.seed(2015)
N = 20lon=runif(20, 268.1563 , 305)
lat=runif(20, 7.593004, 25.926045)
str1=runif(20,50,100)
dip1=runif(20,10, 80)
rake1=runif(20,5, 180)
dep=runif(20,1,15)
name=seq(from=1, to=length(lon), by=1)
Elat=NULL
Elon=NULL
yr = rep(2017, times=N)jd = runif(N, min=1, max=365)MEKS = list(lon=lon, lat=lat, str1=str1, dip1=dip1,
rake1=rake1, dep=dep, name=name, yr=yr, jd = jd)
PROJ = GEOmap::setPROJ(type=2, LAT0=mean(lat) , LON0=mean(lon) ) ## utm
XY = GEOmap::GLOB.XY(lat, lon, PROJ)
plot(range(XY$x), range(XY$y), type='n', asp=1)
```
#### 98 and 2008 and 2009 and 2009 and 2009 and 2009 and 2009 and 2009 and 2009 and 2009 and 2009 and 2009 and 2009

```
for(i in 1:length(XY$x))
{
 Msdr = CONVERTSDR(MEKS$str1[i], MEKS$dip1[i],MEKS$rake1[i])
    MEC = MRake(Msdr$M)
      MEC$UP = FALSE
        jcol = foc.color(foc.icolor(MEC$rake1), pal=1)
PTXY2(XY$x[i], XY$y[i] , MEC ,focsiz=0.5, col=jcol, lwd=3)
}
```
qpoint *Point on Stereonet*

## Description

Plot a set of (azimuths, takeoff) angles on a stereonet.

## Usage

qpoint(az, iang, col = 2, pch = 5, lab = "", POS = 4,  $UP = FALSE$ , PLOT = FALSE, cex = 1)

## Arguments

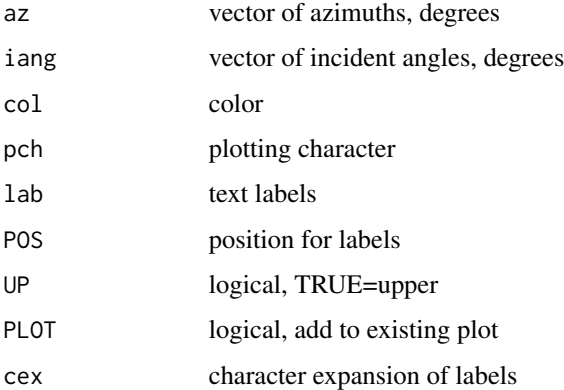

# Details

The iang argument represents the takeoff angle, and is measured from the nadir (z-axis pointing down).

#### radiateP 99

# Value

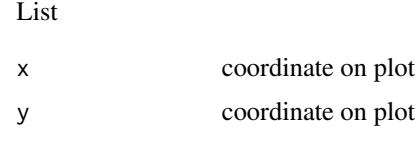

# Author(s)

Jonathan M. Lees<jonathan.lees@unc.edu>

## See Also

FixDip, focpoint

## Examples

```
d = runif(10, 0, 90)
a = runif(10, 0,360)
net()
qpoint(a, d)
```
## radiateP *Plot radiation pattern for P-waves*

## Description

Plots focal mechanism and makes radiation plot with mark up

## Usage

radiateP(MEC, SCALE = FALSE, col = col, TIT = FALSE)

## Arguments

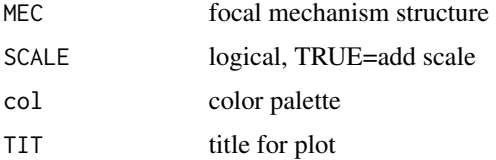

# Value

Used for side graphical effect

### Author(s)

Jonathan M. Lees <jonathan.lees@unc.edu>

#### See Also

radP, SDRfoc

### Examples

```
MEC =SDRfoc(65,25,13, u=FALSE, ALIM=c(-1,-1, +1, +1), PLOT=FALSE)
radiateP(MEC, SCALE = FALSE, col = rainbow(100) , TIT = FALSE)
```
radiateSH *Plot radiation pattern for SH-waves*

#### Description

Plots focal mechanism and makes radiation plot with mark up

### Usage

radiateSH(MEC, SCALE = FALSE, col = col, TIT = FALSE)

# Arguments

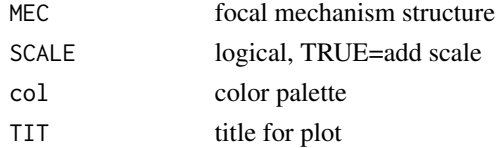

# Value

Used for side graphical effect

## Author(s)

Jonathan M. Lees <jonathan.lees@unc.edu>

# See Also

radSH, SDRfoc

```
MEC =SDRfoc(65,25,13, u=FALSE, ALIM=c(-1,-1, +1, +1), PLOT=FALSE)
radiateSH(MEC, SCALE = FALSE, col = rainbow(100) , TIT = FALSE)
```
## Description

Plots focal mechanism and makes radiation plot with mark up

### Usage

 $radiatesV(MEC, SCALE = FALSE, col = col, TIT = FALSE)$ 

## Arguments

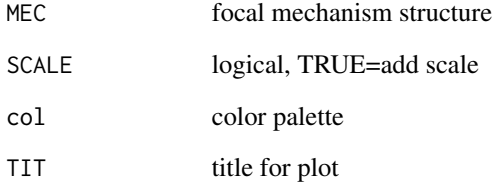

# Value

Used for side graphical effect

## Author(s)

Jonathan M. Lees <jonathan.lees@unc.edu>

# See Also

radSV, SDRfoc

```
MEC =SDRfoc(65,25,13, u=FALSE, ALIM=c(-1,-1, +1, +1), PLOT=FALSE)
radiateSV(MEC, SCALE = FALSE, col = rainbow(100) , TIT = FALSE)
```
## Description

calculate the radiation patterns for P waves

### Usage

radP(del, phiS, lam, ichi, phi)

# Arguments

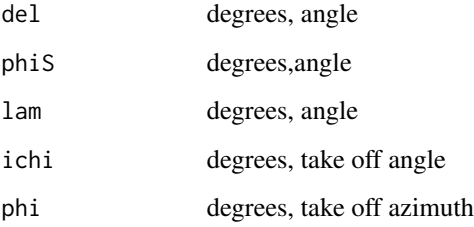

## Details

Given a focal mechanism strike-dip-rake and a given incident angle (take-off angle) and azimuth, return the P amplitude

# Value

Amplitude of the P wave

### Author(s)

Jonathan M. Lees <jonathan.lees@unc.edu>

### References

K.~Aki and P.~G. Richards.*Quantitative seismology*. University Science Books, Sausalito, Calif., 2nd edition, 2002.

## See Also

radP, radSV, imageP

#### radSH 103

## Examples

```
phiS=65
del=25
lam=13
x = seq(-1, 1, 0.01)y = xX = matrix(rep(x, length(y)), nrow= length(x))Y = t(X)RAD2DEG = 180/pip = RAD2DEG*(pi/2 -atan2(Y, X))
p[p<0] = p[p<0] + 360R = sqrt(X^2+Y^2)R[R>1] = NaN
dip =RAD2DEG*2*asin(R/sqrt(2))
### Calculate the radiation pattern
G = radP(del, phiS, lam, dip, p)
### plot values
image(x,y,G, asp=1)
```
## radSH *Radiation pattern for SH waves*

### Description

calculate the radiation patterns for SH waves

# Usage

```
radSH(del, phiS, lam, ichi, phi)
```
## Arguments

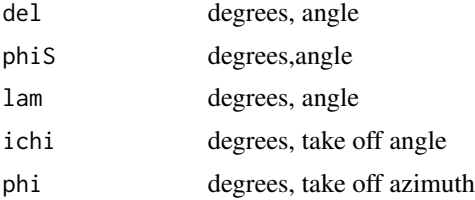

## Details

Given a focal mechanism strike-dip-rake and a given incident angle (take-off angle) and azimuth, return the SH amplitude

## Value

Amplitude of the SH wave

### Author(s)

Jonathan M. Lees <jonathan.lees@unc.edu>

## References

K.~Aki and P.~G. Richards.*Quantitative seismology*. University Science Books, Sausalito, Calif., 2nd edition, 2002.

# See Also

radP, radSV, imageSH

## Examples

```
phiS=65
de1=25lam=13
x = seq(-1, 1, 0.01)y = xX = matrix(rep(x, length(y)), nrow= length(x))Y = t(X)RAD2DEG = 180/pip = RAD2DEG*(pi/2 -atan2(Y, X))p[p<0] = p[p<0] + 360R = sqrt(X^2+Y^2)R[R>1] = NaN
dip =RAD2DEG*2*asin(R/sqrt(2))
### Calculate the radiation pattern
G = radSH(del, phiS, lam, dip, p)
### plot values
image(x,y,G, asp=1)
```
radSV *Radiation pattern for SV waves*

## Description

calculate the radiation patterns for SV waves

#### radSV and the set of the set of the set of the set of the set of the set of the set of the set of the set of the set of the set of the set of the set of the set of the set of the set of the set of the set of the set of the

# Usage

radSV(del, phiS, lam, ichi, phi)

## Arguments

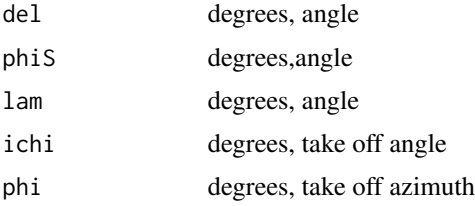

## Details

Given a focal mechanism strike-dip-rake and a given incident angle (take-off angle) and azimuth, return the SV amplitude

## Value

Amplitude of the SV wave

### Author(s)

Jonathan M. Lees <jonathan.lees@unc.edu>

## References

K.~Aki and P.~G. Richards.*Quantitative seismology*. University Science Books, Sausalito, Calif., 2nd edition, 2002.

## See Also

radP, radSH, imageSV

```
phiS=65
del=25
lam=13
x = seq(-1, 1, 0.01)y = xX = matrix(rep(x, length(y)), nrow= length(x))Y = t(X)RAD2DEG = 180/pip = RAD2DEG*(pi/2 -atan2(Y, X))p[p<0] = p[p<0] + 360R = sqrt(X^2+Y^2)R[R>1] = NaN
```
## 106 rakelegend

```
dip =RAD2DEG*2*asin(R/sqrt(2))
### Calculate the radiation pattern
G = \text{radSV}(del, phiS, lam, dip, p)### plot values
image(x,y,G, asp=1)
```
rakelegend *Focal Legend based on rake*

# Description

Focal Legend based on rake

## Usage

```
rakelegend(corn="topright", pal=1)
```
## Arguments

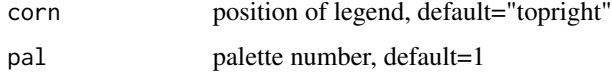

## Details

Colors are based on earlier publication of Geotouch program. For pal = 1, colors are , DarkSeaGreen, cyan1, SkyBlue1, RoyalBlue, GreenYellow, orange, red.

### Value

Graphical Side Effects

### Author(s)

Jonathan M. Lees<jonathan.lees@unc.edu>

# References

Lees, J. M., (1999) Geotouch: Software for Three and Four-Dimensional GIS in the Earth Sciences, Computers and Geosciences, 26(7) 751-761.

# See Also

foc.color,focleg

#### readCMT and the state of the state of the state of the state of the state of the state of the state of the state of the state of the state of the state of the state of the state of the state of the state of the state of th

### Examples

```
plot(c(0,1), c(0,1), type='n')
```

```
rakelegend(corn="topleft", pal=1)
```
## readCMT *Read Harvard CMT moment*

## Description

Read and plot a CMT solution copied from the Harvard CMT website.

## Usage

readCMT(filename, PLOT=TRUE)

# Arguments

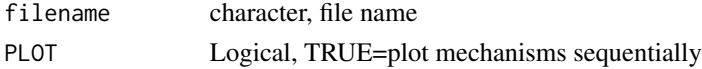

## Details

Uses the standard output format.

### Value

List of mechanisms and graphical Side effects. Each element in the list consists of a list including: FIRST,yr,mo,dom,hr,mi,sec,name,tshift,half,lat,lon,z,Mrr,Mtt,Mpp,Mrt,Mrp,Mtp. The FIRST element is simply a duplicate of the PDE solution card.

### Note

Other formats are available.

# Author(s)

Jonathan M. Lees<jonathan.lees@unc.edu>

### References

Ekstrom, G.; Nettles, M. and DziewoDski, A. The Global CMT Project 2004-2010: centroidmoment tensors for 13,017 earthquakes Physics of the Earth and Planetary Interiors, 2012.

# See Also

doNonDouble, MapNonDouble

```
## Not run:
Hcmt = readCMT("CMT_FULL_FORMAT.txt")
######## or,
Hcmt = readCMT("CMT_FULL_FORMAT.txt", PLOT=FALSE)
moments = matrix(ncol=7, nrow=length(Hcmt))
Locs = list(y=vector(length=length(Hcmt)) ,x=vector(length=length(Hcmt)))
for(i in 1:length(Hcmt))
{
P1 = Hermif[1]######### Note the change of sign for cartesian coordinates
moments[i, ] = child(i, P1$Mtt, P1$Mpp, P1$Mrr,-P1$Mrp, P1$Mrt ,-P1$Mtp)
Loss$y[i] = P1$latLossx[i] = P1$lon
}
mlon = mean(Locs$x, na.rm=TRUE)
mlat = mean(Locs$y, na.rm=TRUE)
PROJ = GEOmap::setPROJ(type = 1, LAT0 = mlat , LON0 = mlon)
Glocs = GEOmap::GLOB.XY(Locs$y, Locs$x, PROJ )
LIMlat = expandbound(LocsLIMlon = expandbound(Locs$x)
PLAT = pretty(LIMlat)
PLON = pretty(LIMlon)
data(worldmap)
par(xpd=FALSE)
plotGEOmapXY(worldmap, LIM = c(LIMlon[1],LIMlat[1] ,LIMlon[2],LIMlat[2]) ,
            PROJ=PROJ, axes=FALSE, xlab="", ylab="" )
### add tic marks
kbox = GEOmap::GLOB.XY(PLAT,PLON, PROJ)
     sqrTICXY(kbox , PROJ, side=c(1,2,3,4), LLgrid=TRUE, col=grey(.7) )
######## add focal mechs
```
#### RectDense 109

MapNonDouble(Glocs, moments, col=NULL, add=TRUE)

## End(Not run)

RectDense *Divide a region into rectangles based on density*

## Description

Given a set of  $(x,y)$  points, partition the field into rectangles each containing a minimum number of points

#### Usage

RectDense(INx, INy, icut = 1,  $u = par("usr")$ , ndivs = 10)

#### Arguments

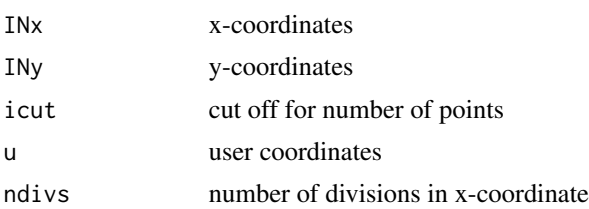

#### Details

Based on the user coordinates as returned from par('usr'). Each rectangular region is tested for the number of points that fall within icut or greater.

#### Value

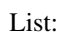

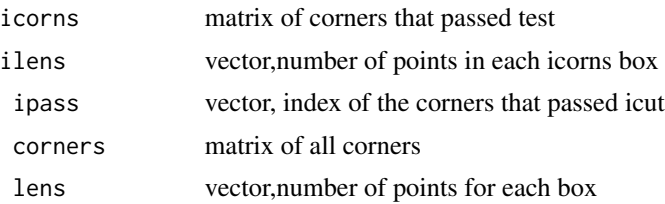

### Author(s)

Jonathan M. Lees<jonathan.lees@unc.edu>

## Examples

```
x = rnorm(100)y = rnorm(100)
plot(x,y)
u = par('usr')RI = RectDense(x, y, icut=3, u=u, ndivs=10)
 rect(RI$icorns[,1],RI$icorns[,2],RI$icorns[,3],RI$icorns[,4], col=NA, border='blue')
```
REFLECT *reflect pole*

## Description

Reflect pole to lower hemisphere

## Usage

REFLECT(A)

## Arguments

A structure of azimuth and Dips in degrees

## Value

list of:cartesian coordinates of reflected pole

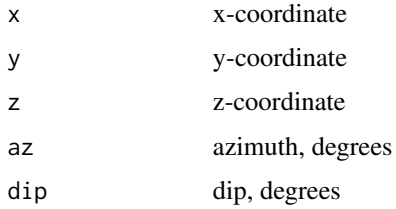

## Author(s)

Jonathan M. Lees <jonathan.lees@unc.edu>

## See Also

Preflect

#### rotateFoc 111

## Examples

```
A = list(az=231, dip = -65)REFLECT(A)
```
## rotateFoc *Rotate Focal Mechanism*

#### Description

Rotate mechanism to vertical plan at specified angle

## Usage

rotateFoc(MEX, phi)

## Arguments

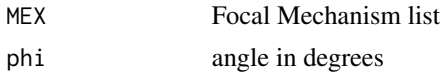

## Details

Assumed vertical plane, outer hemisphere

#### Value

Focal Mechanism

## Author(s)

Jonathan M. Lees<jonathan.lees@unc.edu>

## See Also

plotfoc, SDRfoc,Beachfoc, TEACHFOC, plotmanyfoc, getUWfocs

## Examples

 $a1 = SDRfoc(90, 90, 90, u = TRUE, PLOT = TRUE)$ 

par(mfrow=c(2,2))

```
SDRfoc(a1$az1, a1$dip1, a1$rake1, u = TRUE, PLOT = TRUE)
```
#### 112 Rotfocphi

```
ral = rotateFoc(a1, -90)SDRfoc(ra1$az1, ra1$dip1, ra1$rake1, u = TRUE , PLOT = TRUE)
ral = rotateFoc(a1, 0)SDRfoc(a1$az1, a1$dip1, a1$rake1, u = TRUE, PLOT = TRUE)
SDRfoc(ra1$az1, ra1$dip1, ra1$rake1, u = TRUE , PLOT = TRUE)
```
Rotfocphi *Rotate Focal Mechanism*

## Description

Rotate Focal Mechanism into the vertical plane by a certain number of degrees

### Usage

Rotfocphi(phi, urot, udip, vrot, vdip, az1, d1, az2, d2, prot, pdip, trot, tdip)

## Arguments

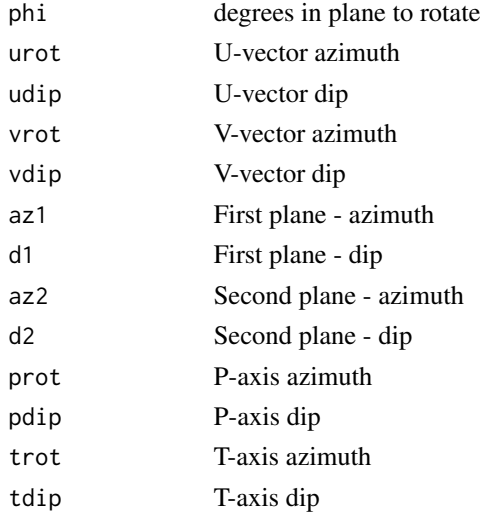

## Details

Rotate the focal mech by phi degrees

#### $RotTP$  113

## Value

list:

## Author(s)

Jonathan M. Lees<jonathan.lees@unc.edu>

## See Also

xsecmanyfoc, rotateFoc

RotTP *Rotate T-P axes*

## Description

Rotate T-P axes

## Usage

RotTP(rotmat, strk1, dip1)

## Arguments

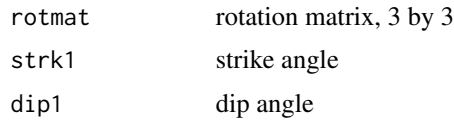

## Details

These are used as functions auxiallry to rotateFoc.

#### Value

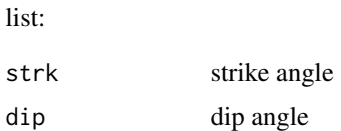

## Author(s)

Jonathan M. Lees<jonathan.lees@unc.edu>

## See Also

Rotfocphi, TP2XYZ

## Examples

 $phi = 18$  $MAT = JMAT(phi)$ RotTP(MAT, 30, 40)

#### ROTX *X-axis Rotation Matrix*

## Description

Matrix rotation about the X-axis

## Usage

ROTX(deg)

## Arguments

deg Angle in degrees

## Value

A 4 by 4 matrix for rotation and translation for 3-D transformation

## Author(s)

Jonathan M. Lees <jonathan.lees@unc.edu>

## References

Rogers and Adams, 1990, Mathematical Elements for Computer Graphics, McGraw-Hill, 611p.

#### See Also

ROTY, ROTZ

## Examples

 $v = c(1, 4, 5)$  $A = ROTX(23)$  $vp = c(v, 1)$ 

3x3 Rotation about the x axis

## Usage

rotx3(deg)

## Arguments

deg angle, degrees

## Details

returns a 3 by 3 rotation matrix

## Value

matrix, 3 by 3

## Author(s)

Jonathan M. Lees <jonathan.lees@unc.edu>

## See Also

roty3, rotz3, ROTX, ROTZ, ROTY

## Examples

 $a = 45$ rotx3(a)

Matrix rotation about the Y-axis

#### Usage

ROTY(deg)

## Arguments

deg Angle in degrees

### Value

A 4 by 4 matrix for rotation and translation for 3-D transformation

#### Author(s)

Jonathan M. Lees <jonathan.lees@unc.edu>

## References

Rogers and Adams, 1990, Mathematical Elements for Computer Graphics, McGraw-Hill, 611p.

#### See Also

ROTX, ROTZ

```
v = c(1, 4, 5)A = ROTY(23)vp = c(v, 1)
```
3x3 Rotation about the y axis

## Usage

roty3(deg)

## Arguments

deg angle, degrees

## Details

returns a 3 by 3 rotation matrix

## Value

matrix, 3 by 3

## Author(s)

Jonathan M. Lees <jonathan.lees@unc.edu>

## See Also

rotz3, rotx3, ROTX, ROTZ, ROTY

## Examples

 $a = 45$ roty3(a)

Matrix rotation about the Z-axis

## Usage

ROTZ(deg)

## Arguments

deg Angle in degrees

## Value

A 4 by 4 matrix for rotation and translation for 3-D transformation

## Author(s)

Jonathan M. Lees <jonathan.lees@unc.edu>

## References

Rogers and Adams, 1990, Mathematical Elements for Computer Graphics, McGraw-Hill, 611p.

## See Also

ROTX, ROTY

```
v = c(1, 4, 5)A = ROTZ(23)vp = c(v, 1)
```
3x3 Rotation about the z axis

## Usage

rotz3(deg)

## Arguments

deg angle, degrees

## Details

returns a 3 by 3 rotation matrix

#### Value

matrix, 3 by 3

## Author(s)

Jonathan M. Lees <jonathan.lees@unc.edu>

## See Also

roty3, rotx3, ROTX, ROTZ, ROTY

## Examples

 $a = 45$ rotz3(a)

Given Strike-Dip-Rake plot a focal mechanism

## Usage

SDRfoc(s, d, r,  $u =$  FALSE, ALIM = c(-1, -1, +1, +1), PLOT = TRUE)

## Arguments

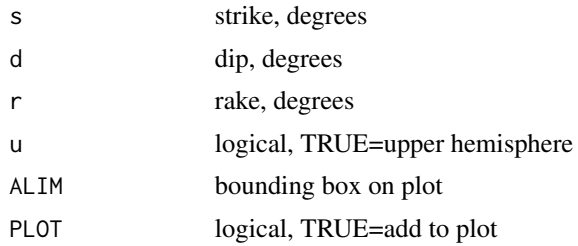

## Details

The ALIM vector allows one to zoom into portions of the focal mechanism for details when points are tightly clustered.

#### Value

MEC structure

## Note

Basic MEC List Structure

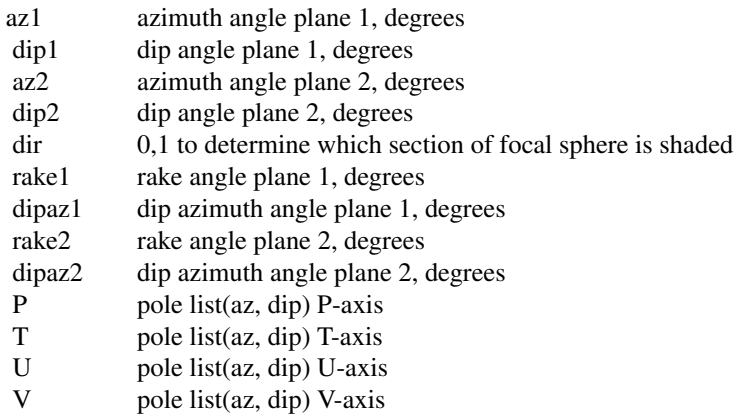

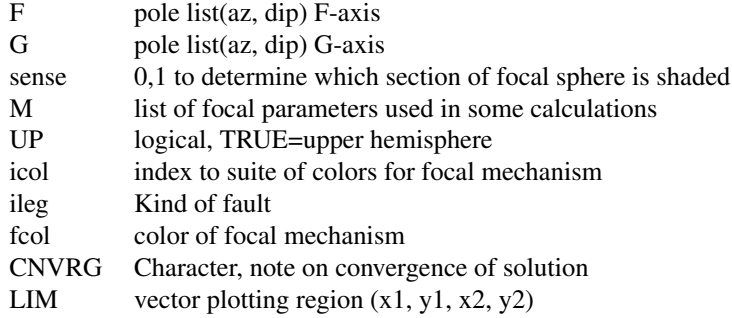

#### Author(s)

Jonathan M. Lees <jonathan.lees@unc.edu>

#### See Also

**CONVERTSDR** 

## Examples

 $M = SDRfoc(-25, 34, 16, u = FALSE, ALIM = c(-1, -1, +1, +1), PLOT=True)$ 

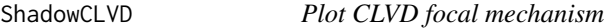

## Description

Plot non-double couple part of the focal mechanism provided in the moment tensor.

#### Usage

```
ShadowCLVD(m, PLOT = TRUE, col=rgb(1, .75, .75))
```
## Arguments

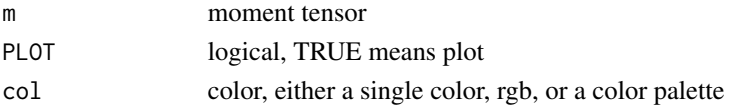

## Details

This code is meant to be used with doNonDouble or MapNonDouble functions for plotting the nondouble couple components of the moment tensor. A color palette can be provided for some details of the radiation patterns, e.g. col=rainbow(12).

## Value

Side effects and image list

## Note

Lower Hemisphere.

## Author(s)

Jonathan M. Lees<jonathan.lees@unc.edu>

## See Also

doNonDouble, MapNonDouble

```
############ moment tensor from Harvard CMT catalog
sponent = 26
ef = 1*10^(sponent)Mrr = 2.375*efMtt = -2.777*efMpp = 0.403*efMrt = 2.800*efMrp = 1.190*efMtp = -0.539*ef############ convert to cartesian coordinates
Mzz=Mrr
Mxx= Mtt
Myy= Mpp
Mxz= Mrt
Myz= -Mrp
Mxy= -Mtp
m=matrix( c(Mxx,Mxy,Mxz,
     Mxy,Myy,Myz,
      Mxz,Myz,Mzz), ncol=3, byrow=TRUE)
Fi=seq(from=0, by=0.1, to=361)
  ### dev.new()
   plot(cos(Fi*pi/180.0),sin(Fi*pi/180.0),type='l', asp=1 , ann=FALSE, axes=FALSE)
  ShadowCLVD(m, col='red')
```
Plot SH-wave radiation with information from the pickfile and waveform data

#### Usage

SHradfoc(A, MEC, GU, pscale, col)

## Arguments

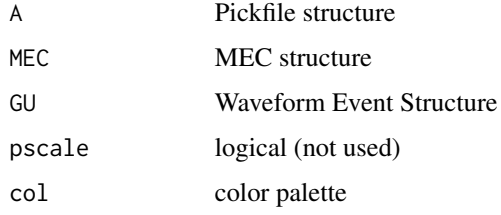

#### Details

Image plot of the SH radiation pattern

#### Value

Graphical Side effects

## Author(s)

Jonathan M. Lees<jonathan.lees@unc.edu>

## See Also

imageSH

## Examples

MEC = SDRfoc(65, 32, -34, u=TRUE, ALIM=c(-1,-1, +1, +1), PLOT=FALSE) SHradfoc(NULL, MEC , NULL, TRUE, rainbow(100) )

Given a vector of EigenValues, extract the source type.

#### Usage

SourceType(v)

#### Arguments

v vector of decreasing eigenvalues

## Details

plotting for -30 to 30 degree quadrant.

#### Value

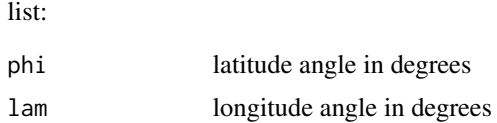

## Author(s)

Jonathan M. Lees<jonathan.lees@unc.edu>

#### References

Tape, W.,and C.Tape(2012), A geometric comparison of source-type plots for moment tensors, Geophys. J. Int., 190, 499-510.

## See Also

HAMMERprojXY, TapeBase, TapePlot

```
SourceType(c(1,-1,1))
T1 = TapeBase()
m1 = list(Mxx=1.543, Mxy=0.786, Myy=0.336, Mxz=-2.441, Myz=0.353, Mzz=0.961)
i = 1M1=matrix( c(m1$Mxx[i],m1$Mxy[i],m1$Mxz[i],
```
## spherefocgeo 125

```
m1$Mxy[i],m1$Myy[i],m1$Myz[i],
     m1$Mxz[i],m1$Myz[i],m1$Mzz[i]), ncol=3, byrow=TRUE)
E1 = eigenv(M1)h = SourceType( sort(E1$values, decreasing=TRUE) )
         h$dip = 90-h$phi
         ## cat(paste(h$dip, h$lam, sep=" "), sep="\n")
         h1 = HAMMERprojXY(h$dip*pi/180, h$lam*pi/180)
```

```
TapePlot(T1)
          points(h1$x, h1$y, pch=21, bg="red" )
```
spherefocgeo *SphereFocGeo*

#### Description

Spherical Projections of PT axes distributed geographically.

#### Usage

spherefocgeo(CMTSOL, PROJ = NULL, icut = 5, ndivs =  $10$ , bbox=c(0,1, 0, 1), PLOT = TRUE, add = FALSE, RECT = FALSE, pal = terrain.colors(100))

#### Arguments

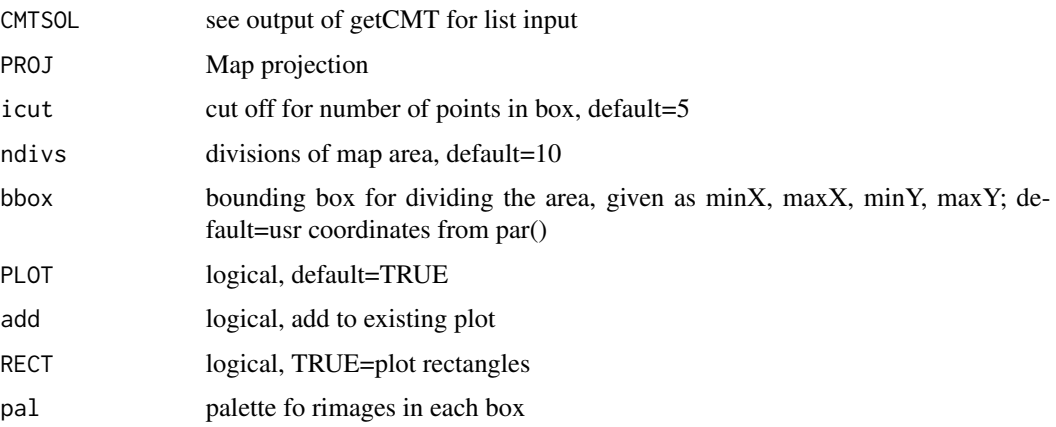

### Details

Program divides the area into blocks, tests each one for minimum number per block and projects the P and T axes onto an equal area stereonet.

#### Value

Graphical Side Effects

#### Author(s)

Jonathan M. Lees<jonathan.lees@unc.edu>

## See Also

PlotPTsmooth, ternfocgeo, prepFOCS, RectDense

```
N = 100LATS = c(7.593004, 25.926045)
LONS = c(268.1563, 305)lon=rnorm(N, mean=mean(LONS), sd=diff(LONS)/2 )
lat=rnorm(N, mean=mean(LATS), sd=diff(LATS)/2)
str1=runif(N,50,100)
dip1=runif(N,10, 80)
rake1=runif(N,5, 180)
dep=runif(N,1,15)
name=seq(from=1, to=length(lon), by=1)
Elat=NULL
Elon=NULL
yr = rep(2017, times=N)jd = runif(N, min=1, max=365)MEKS = list(lon=lon, lat=lat, str1=str1, dip1=dip1,
 rake1=rake1, dep=dep, name=name, yr=yr, jd = jd)
PROJ = GEOmap::setPROJ(type=2, LAT0=mean(lat) , LON0=mean(lon) ) ## utm
XY = GEOmap::GLOB.XY(lat, lon, PROJ)
plot(range(XY$x), range(XY$y), type='n', asp=1)
  points(XY$x, XY$y)
spherefocgeo(MEKS, PROJ, PLOT=TRUE, icut = 3, ndivs = 4,
 add=TRUE, pal=terrain.colors(100), RECT=TRUE )
```

```
## Not run:
plot(x=range(IZ$x), y=range(IZ$y), type='n', asp=1, axes=FALSE, ann=FALSE)
image(x=IZ$x, y=IZ$y, z=(UZ), col=blues, add=TRUE)
image(x=IZ$x, y=IZ$y, z=(AZ), col=terrain.colors(100) , add=TRUE)
plotGEOmapXY(haiti.map,
             LIM = c(Lon.range[1],Lat.range[1],
Lon.range[2] ,Lat.range[2]),
             PROJ =PROJ, MAPstyle = 2,
MAPcol = 'black' , add=TRUE )
H = rectPERIM(JMAT$xo, JMAT$yo)
antipolygon(H$x ,H$y, col=grey(.85) , corner=1, pct=.4)
sqrTICXY(H , PROJ, side=c(1,2,3,4), LLgrid=TRUE, col=grey(.7) )
spherefocgeo(OLDCMT, PROJ, PLOT=TRUE, add=TRUE, pal=topo.colors(100) )
```
## End(Not run)

spline.arrow *Spline Arrow*

#### Description

Given a set of points, draw a spline and affix an arrow at the end.

## Usage

```
spline.arrow(x, y = 0, kdiv = 20, arrow = 1,
length = 0.2, col = "black", thick = 0.01,
headlength = 0.2, headthick = 0.1, code = 2, ...)
```
128 spline.arrow spline.arrow

## Arguments

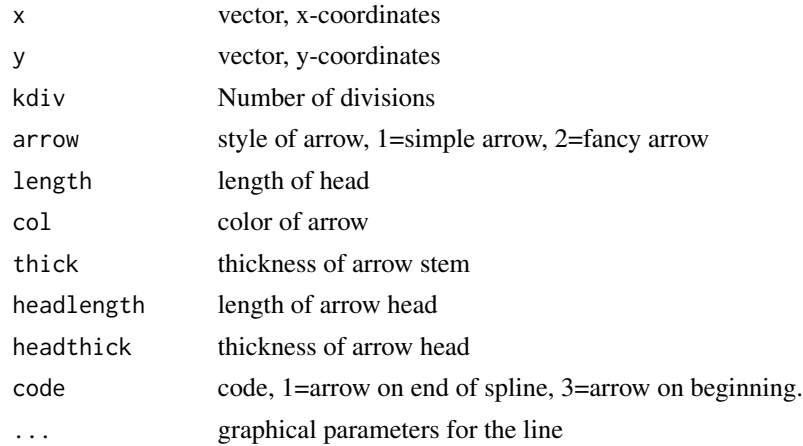

## Details

Can use either simple arrows or fancy arrows.

## Value

list of x,y coordinates of the spline and Graphical Side effects

## Author(s)

Jonathan M. Lees<jonathan.lees@unc.edu>

## See Also

fancyarrows

## Examples

plot(c(0,1), c(0,1), type='n')

G=list()

```
G$x=c(0.1644,0.1227,0.0659,0.0893,0.2346,
0.3514,0.5518,0.7104,0.6887,0.6903,0.8422)
G$y=c(0.8816,0.8305,0.7209,0.6086,0.5372,
0.6061,0.6545,0.6367,0.4352,0.3025,0.0475)
```
spline.arrow(G\$x, G\$y)

Given a focal mechanism, add Strike Dip lines to a plot.

## Usage

StrikeDip( $x = x$ ,  $y = y$ , MEC, focsiz, addDIP = TRUE, ...)

## Arguments

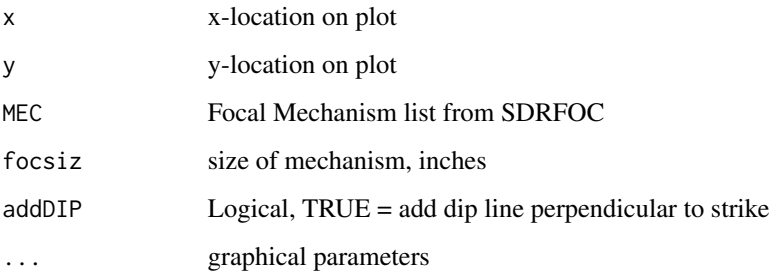

## Details

This is a summary plot to be used instead of Beach Balls.

## Value

Graphical Side Effects

## Author(s)

Jonathan M. Lees<jonathan.lees@unc.edu>

## References

Lees, J. M., Geotouch: Software for Three and Four Dimensional GIS in the Earth Sciences, Computers & Geosciences, 26, 7, 751-761, 2000.

#### See Also

nipXY, justfocXY, plotmanyfoc

```
### HAiti Earthquake Jan, 2010
MEC <- SDRfoc(71, 64, 25 , u=FALSE, ALIM=c(-1,-1, +1, +1), PLOT=FALSE)
plot(c(0, 1), c(0, 1), type='n', asp=1)u \leq par("usr")
focsiz <-0.5justfocXY(MEC, x=.5, y= .5, focsiz=0.5,
fcol ='brown' , fcolback = "white", xpd = TRUE)
StrikeDip(1.0, .5 , MEC ,focsiz, col="purple", lwd=3 )
nipXY(MEC, x = 0.25, y = .5, focsiz=0.5,fcol ='purple', nipcol = "black", cex = 1)
##### or
set.seed(2015)
N = 20lon=runif(20, 268.1563 , 305)
lat=runif(20, 7.593004, 25.926045)
str1=runif(20,50,100)
dip1=runif(20,10, 80)
rake1=runif(20,5, 180)
dep=runif(20,1,15)
name=seq(from=1, to=length(lon), by=1)
Elat=NULL
Elon=NULL
yr = rep(2017, times=N)jd = runif(N, min=1, max=365)MEKS = list(lon=lon, lat=lat, str1=str1, dip1=dip1,
rake1=rake1, dep=dep, name=name, yr=yr, jd = jd)
PROJ = GEOmap::setPROJ(type=2, LAT0=mean(lat) , LON0=mean(lon) ) ## utm
XY = GEOmap::GLOB.XY(lat, lon, PROJ)
plot(range(XY$x), range(XY$y), type='n', asp=1)
for(i in 1:length(XY$x))
{
  Msdr = CONVERTSDR(MEKS$str1[i], MEKS$dip1[i],MEKS$rake1[i])
     MEC = MRake(Msdr$M)
       MEC$UP = FALSE
         jcol = foc.color(foc.icolor(MEC$rake1), pal=1)
StrikeDip(XY$x[i], XY$y[i] , MEC ,focsiz, col=jcol, lwd=3 )
}
```
Illustrate a strikeslip fault using animation

## Usage

```
strikeslip.fault(anim = seq(from = 0, to = 1, by = 0.1), KAPPA = 2,
                Light = c(45, 45))
```
## Arguments

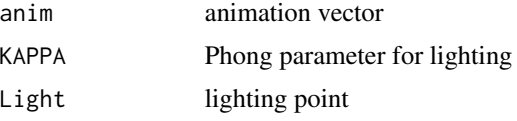

#### Details

Program will animate a strikeslip fault for educational purposes. Animation must be stopped by halting execution.

#### Value

Graphical Side effects

## Author(s)

Jonathan M. Lees<jonathan.lees@unc.edu>

### See Also

normal.fault, thrust.fault

#### Examples

```
strikeslip.fault(anim=0, Light=c(45,90) )
```

```
## Not run:
#### execute a stop command to stop this animation
anim= seq(from=0, to=1, by=.1)
strikeslip.fault(anim=anim, Light=c(45,90) )
```
## End(Not run)

Plot SV-wave radiation with information from the pickfile and waveform data

#### Usage

```
SVradfoc(A, MEC, GU, pscale, col)
```
## Arguments

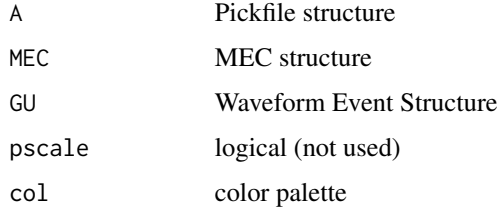

#### Details

Image plot of the SV radiation pattern

#### Value

Graphical Side effects

## Author(s)

Jonathan M. Lees<jonathan.lees@unc.edu>

## See Also

imageSV

## Examples

MEC = SDRfoc(65, 32, -34, u=TRUE, ALIM=c(-1,-1, +1, +1), PLOT=FALSE) SVradfoc(NULL, MEC , NULL, TRUE, rainbow(100) )

TapeBase *Tape Base Lines*

## Description

Create a structure of Tape Base lines

## Usage

TapeBase()

## Details

Program returns the lines and points for plotting a Tape plot. Based on the Hammer projection.

## Value

List

## Note

The list includes points and other information

## Author(s)

Jonathan M. Lees<jonathan.lees@unc.edu>

## References

Tape, W., and C. Tape (2012), A geometric comparison of source-type plots for moment tensors, Geophys. J. Int., 190, 499-510.

## See Also

TapePlot, HAMMERprojXY

## Examples

T1 =TapeBase() TapePlot(T1)

Tape style Lune Plot using Hammer projection

## Usage

```
TapePlot(TapeList = list(), add = FALSE, ann = TRUE,
pcol = c(grey(0), grey(0.85), grey(0.95)))
```
## Arguments

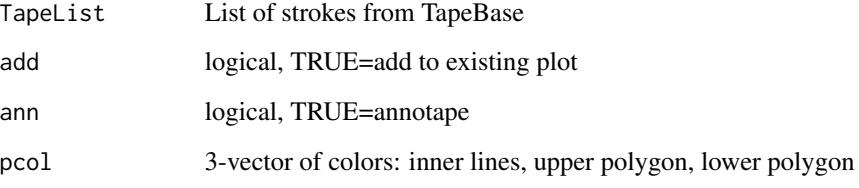

## Details

Plot an Tape net from the TapeBase function.

## Value

Side effects

## Author(s)

Jonathan M. Lees<jonathan.lees@unc.edu>

## References

Tape, W., and C. Tape (2012), A geometric comparison of source-type plots for moment tensors, Geophys. J. Int., 190, 499-510. https://doi.org/10.1111/j.1365-246X.2012.05490.x

## See Also

TapeBase, HAMMERprojXY

## TEACHFOC 135

## Examples

```
T1 = TapeBase()TapePlot(T1)
data(widdenMoments)
WM = widdenMoments
        par(mfrow=c(1,1), mai=c(0,0,0,0))T1 = TapeBase()
        TapePlot(T1)
        for(i in 1:length(WM$Mxx))
         {
          M1=matrix( c(WM$Mxx[i],WM$Mxy[i],WM$Mxz[i],
     WM$Mxy[i],WM$Myy[i],WM$Myz[i],
      WM$Mxz[i],WM$Myz[i],WM$Mzz[i]), ncol=3, byrow=TRUE)
          E1 = eigenv(M1)h = SourceType( sort(E1$values, decreasing=TRUE) )
          h$dip = 90-h$phi
          ## cat(paste(h$dip, h$lam, sep=" "), sep="\n")
          h1 = HAMMERprojXY(h$dip*pi/180, h$lam*pi/180)
          points(h1$x, h1$y, pch=21, bg="orange" )
        }
```
#### TEACHFOC *Graphical Plot of Focal Mechanism*

#### Description

Plots Beachball figure with numerous vectors and points added and labeled. Useful for teaching about focal mechanisms.

## Usage

TEACHFOC(s, d, r, up = FALSE)

#### Arguments

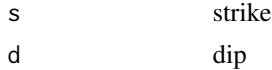

## 136 ternfoc.point

r rake up logical, TRUE = upper

## Value

Graphical side effects

## Author(s)

Jonathan M. Lees<jonathan.lees@unc.edu>

## See Also

CONVERTSDR, MRake,foc.icolor,focleg, foc.color, focpoint, PlotPlanes, nipXY , fancyarrows

## Examples

TEACHFOC(65, 32, -34, up=TRUE)

ternfoc.point *Plot Ternary Point*

## Description

Add a point to a ternary plot

## Usage

ternfoc.point(deltaB, deltaP, deltaT)

## Arguments

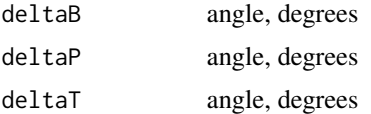

## Details

Plot point on a Ternary diagram using Froelich's algorithm.

#### Value

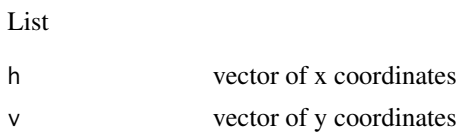

## ternfocgeo 137

## Note

Use Bfocvec(az1, dip1, az2, dip2) to get the deltaB angle.

## Author(s)

Jonathan M. Lees <jonathan.lees@unc.edu>

#### References

C. Frohlich. Triangle diagrams: ternary graphs to display similarity and diversity of earthquake focal mechanisms. Physics of the Earth and Planetary Interiors, 75:193-198, 1992.

## See Also

Bfocvec

## Examples

```
Msdr = CONVERTSDR(55.01, 165.65, 29.2 )
MEC = MRake(Msdr$M)
 MEC$UP = FALSE
  az1 = Msdr$M$az1
 dip1 = Msdr$M$d1
 az2 = Msdr$M$az2
 dip2 = Msdr$M$d2
 BBB = Bfocvec(az1, dip1, az2, dip2)
 V = ternfoc.point(BBB$Bdip, Msdr$M$pd, Msdr$M$td )
```
ternfocgeo *Ternary Focals*

## Description

Ternary plots of rake categories (strike-slip, normal, thrust) distributed geographically.

#### Usage

```
ternfocgeo(CMTSOL, PROJ = NULL, icut = 5, ndivs = 10,
bbox=c(0,1, 0, 1), PLOT = TRUE, add = FALSE, RECT = FALSE)
```
### Arguments

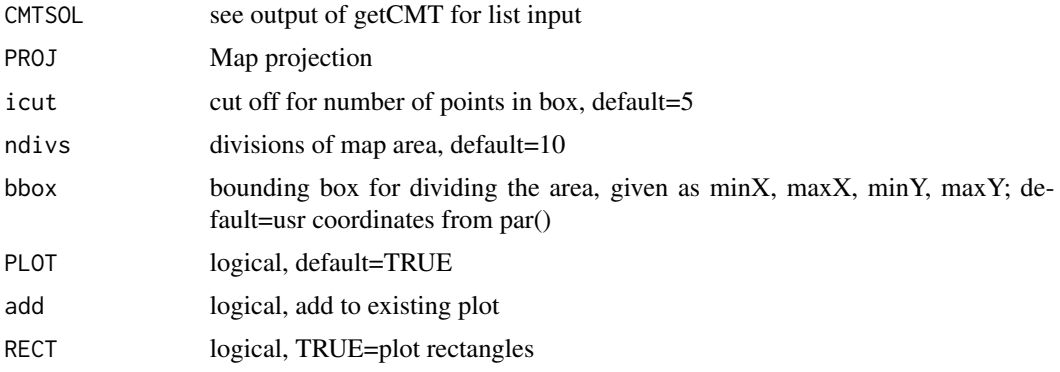

## Details

Program divides the area into blocks, tests each one for minimum number per block and plots a ternary plot for each block.

## Value

Graphical Side Effects

## Author(s)

Jonathan M. Lees<jonathan.lees@unc.edu>

## See Also

PlotTernfoc, spherefocgeo, prepFOCS, RectDense

```
N = 100LATS = c(7.593004, 25.926045)
LONS = c(268.1563, 305)lon=rnorm(N, mean=mean(LONS), sd=diff(LONS)/2 )
lat=rnorm(N, mean=mean(LATS), sd=diff(LATS)/2)
str1=runif(N,50,100)
dip1=runif(N,10, 80)
rake1=runif(N,5, 180)
dep=runif(N,1,15)
name=seq(from=1, to=length(lon), by=1)
Elat=NULL
Elon=NULL
yr = rep(2017, times=N)jd = runif(N, min=1, max=365)
```
#### ternfocgeo 139

```
MEKS = list(lon=lon, lat=lat, str1=str1, dip1=dip1,
rake1=rake1, dep=dep, name=name, yr=yr, jd = jd)
PROJ = GEOmap::setPROJ(type=2, LAT0=mean(lat) , LON0=mean(lon) ) ## utm
XY = GEOmap::GLOB.XY(lat, lon, PROJ)
plot(range(XY$x), range(XY$y), type='n', asp=1)
## points(XY$x, XY$y)
ternfocgeo(MEKS , PROJ, PLOT=TRUE, icut = 3,
ndivs = 4, add=TRUE, RECT=TRUE)
points(XY$x, XY$y, pch=8, col="purple" )
################# next restrict the boxes to a specific region
plot(range(XY$x), range(XY$y), type='n', asp=1)
points(XY$x, XY$y)
ternfocgeo(MEKS , PROJ, PLOT=TRUE, icut = 3, ndivs = 5,
bbox=c(-2000,2000,-2000,2000) , add=TRUE, RECT=TRUE)
## Not run:
##### this example shows a real application with a map
plot(x=range(IZ$x), y=range(IZ$y), type='n', asp=1, axes=FALSE, ann=FALSE)
image(x=IZ$x, y=IZ$y, z=(UZ), col=blues, add=TRUE)
image(x=IZ$x, y=IZ$y, z=(AZ), col=terrain.colors(100) , add=TRUE)
 plotGEOmapXY(haiti.map,
             LIM = c(Lon.range[1], Lat.range[1],
Lon.range[2] ,Lat.range[2]),
             PROJ =PROJ, MAPstyle = 2,
MAPcol = 'black' , add=TRUE )
H = rectPERIM(JMAT$xo, JMAT$yo)
antipolygon(H$x ,H$y, col=grey(.85) , corner=1, pct=.4)
sqrTICXY(H, PROJ, side=c(1,2,3,4), LLgrid=TRUE, col=grey(.7))
ternfocgeo(OLDCMT, PROJ, PLOT=TRUE, add=TRUE)
```
## End(Not run)

testrightHAND *Test Right Hand of tensor*

#### Description

Test Right Hand of tensor

#### Usage

testrightHAND(U)

#### Arguments

U  $3$  by  $3$  matrix

## Details

The fuction eigen does not always produce a right-handed eigenvector matrix. The code tests each cross product to see if it creates a right-hand system.

## Value

logical vector

#### Author(s)

Jonathan M. Lees<jonathan.lees@unc.edu>

## See Also

forcerighthand

```
Mtens <- c(-0.412, 0.084, 0.328 ,0.398, -1.239, 1.058)
```

```
M1 <- matrix(c(Mtens[1], Mtens[4], Mtens[5], Mtens[4],
Mtens[2], Mtens[6], Mtens[5],Mtens[6],
Mtens[3]), ncol=3, nrow=3, byrow=TRUE)
```

```
E1 \leftarrow eigen(M1)testrightHAND(E1$vectors)
```
Illustrate a thrust fault using animation

## Usage

```
thrust.fault(anim = seq(from = 0, to = 1, by = 0.1), KAPPA = 2,
            Light = c(45, 45))
```
#### Arguments

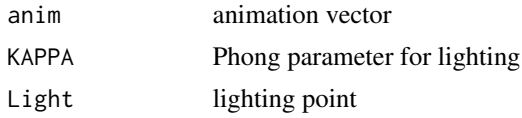

## Details

Program will animate a thrust fault for educational purposes. Animation must be stopped by halting execution.

#### Value

Graphical Side effects

## Author(s)

Jonathan M. Lees<jonathan.lees@unc.edu>

## See Also

strikeslip.fault, thrust.fault

## Examples

```
thrust.fault(anim=0, KAPPA=4, Light=c(-20, 80))
```

```
## Not run:
#### execute a stop command to stop this animation
anim= seq(from=0, to=1, by=.1)
thrust.fault(anim=anim, KAPPA=4, Light=c(-20, 80))
```
## End(Not run)

tk2uv *Tk2uv*

## Description

Tk plot to u-v coordinate transformation

#### Usage

tk2uv(T, k)

## Arguments

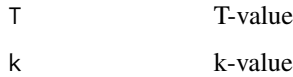

## Details

T and k come from moment tensor analysis.

#### Value

List: u and v

## Author(s)

Keehoon Kim<keehoon@live.unc.edu> Jonathan M. Lees<jonathan.lees@unc.edu>

## References

Hudson

## See Also

m2tk, hudson.net, hudson.plot

## Examples

 $v = c(2,-1,-1)$  $m = m2tk(v)$ tk2uv(m\$T, m\$k)

Convert cartesian coordinates to strike and dip

## Usage

to.spherical(x, y, z)

## Arguments

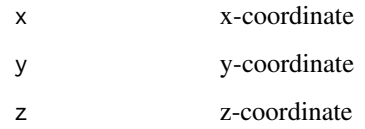

## Value

LIST

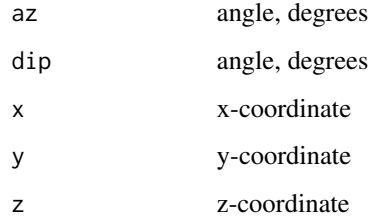

## Author(s)

Jonathan M. Lees <jonathan.lees@unc.edu>

#### See Also

SDRfoc

## Examples

to.spherical(3, 4, 5)

Convert azimuth and dip to cartesian coordinates

## Usage

TOCART.DIP(az, dip)

## Arguments

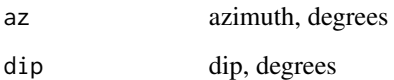

## Value

LIST

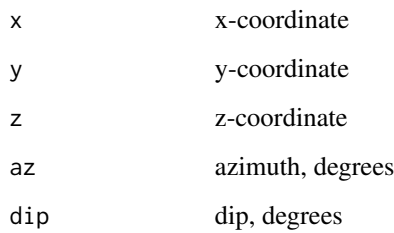

## Author(s)

Jonathan M. Lees <jonathan.lees@unc.edu>

## See Also

to.spherical

## Examples

TOCART.DIP(134, 32)
<span id="page-144-0"></span>

Convert azimuth-dip to cartesian coordinates with list as argument

#### Usage

tocartL(A)

#### Arguments

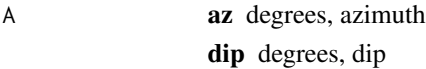

#### Value

List

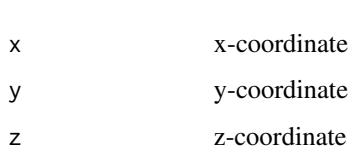

#### Note

x positive north, y positive east, z positive downward

#### Author(s)

Jonathan M. Lees <jonathan.lees@unc.edu>

#### See Also

TOCART.DIP, RSEIS::TOCART, tosphereL, to.spherical

#### Examples

```
A = list(az=23, dip=84)
tocartL(A)
```
<span id="page-145-0"></span>

Get Azimuth and Dip from Cartesian vector on a sphere.

# Usage

TOSPHERE(x, y, z)

#### Arguments

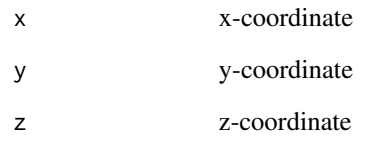

#### Value

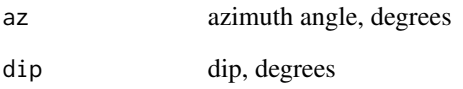

#### Author(s)

Jonathan M. Lees<jonathan.lees@unc.edu>

# See Also

TOSPHERE.DIP, tosphereL, to.spherical

# Examples

TOSPHERE(3, 4, 5)

<span id="page-146-0"></span>

convert to spherical coordinates

#### Usage

TOSPHERE.DIP(x, y, z)

# Arguments

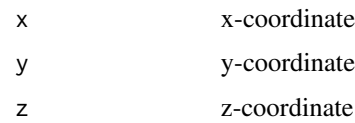

#### Details

takes three components and returns azimuth and dip

#### Value

List

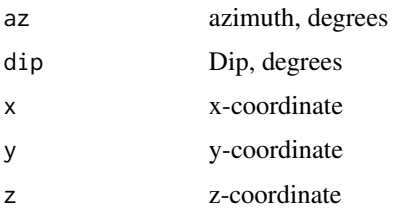

#### Author(s)

Jonathan M. Lees<jonathan.lees@unc.edu>

#### See Also

to.spherical

# Examples

TOSPHERE.DIP(3, 4, 5)

<span id="page-147-0"></span>

convert to spherical coordinates

#### Usage

tosphereL(A)

#### Arguments

A list  $(x,y,z)$ 

#### Details

takes list of three components and returns azimuth and dip

#### Value

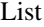

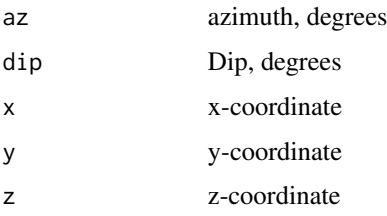

# Author(s)

Jonathan M. Lees<jonathan.lees@unc.edu>

# See Also

TOSPHERE

# Examples

 $A = list(x=12, y=2, z=-3)$ tosphereL(A)

<span id="page-148-0"></span>

Convert trend and dip to cartesian coordinates.

#### Usage

TP2XYZ(trend, dip)

# Arguments

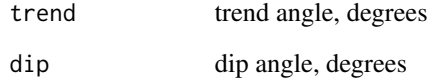

#### Details

These are used as functions auxiallry to rotateFoc.

#### Value

vector: x, y, z

#### Author(s)

Jonathan M. Lees<jonathan.lees@unc.edu>

#### See Also

RotTP

# Examples

TP2XYZ(34, 40)

<span id="page-149-0"></span>

Create a 4 by 4 translation matrix

#### Usage

TRANmat(x, y, z)

# Arguments

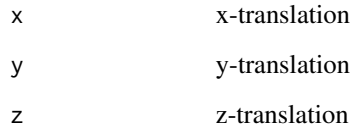

#### Value

Matrix suitaqble for translating a 3D body.

# Author(s)

Jonathan M. Lees <jonathan.lees@unc.edu>

#### References

Rogers and Adams, 1990, Mathematical Elements for Computer Graphics, McGraw-Hill, 611p.

# See Also

ROTX, ROTZ, ROTY

# Examples

 $zT = TRANmat(5, 4, 2)$ 

<span id="page-150-0"></span>

Cartesian Moment Tensors from Varvryuk

#### Usage

data(Vmoments)

#### Format

A list of 9 moment tensors from Vaclav Varvryuk

#### Source

http://www.ig.cas.cz/en/research-&-teaching/software-download/

#### References

http://www.ig.cas.cz/en/research-&-teaching/software-download/

widdenMoments *Cartesian Moment Tensors*

#### Description

Cartesian Moment Tensors from Widden Paper in Utah

#### Usage

data(widdenMoments)

# Format

A list of 48 moment tensors from Utah

#### Source

SRL paper

#### References

Seismological Research Letters

<span id="page-151-0"></span>

plot a Wulff Stereonet (Equal-Angle)

#### Usage

```
Wnet(add = FALSE, col = gray(0.7), border = "black", lwd = 1)
```
# Arguments

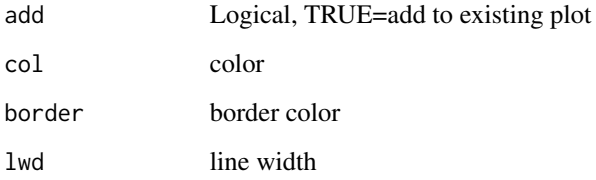

# Details

Plots equal-angle stereonet as opposed to equal-area.

#### Value

graphical side effects

#### Author(s)

Jonathan M. Lees <jonathan.lees@unc.edu>

#### See Also

net, pnet

# Examples

Wnet()

<span id="page-152-0"></span>

Adds points to Wulff Equal-Angle Stereonet

#### Usage

Wpoint(az1, dip1, col = 2, pch = 5, lab = "",  $UP = FALSE$ )

# Arguments

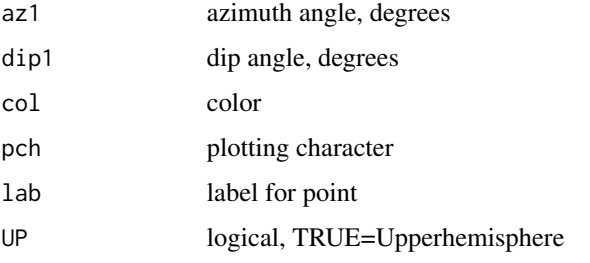

#### Details

Wulff net point is added to existing plot.

# Value

graphical side effects

#### Author(s)

Jonathan M. Lees <jonathan.lees@unc.edu>

# See Also

Wnet

# Examples

Wnet() Wpoint(23, 34)

<span id="page-153-0"></span>

Plot Focal Mechs at X-Y positions on cross sectionsor other plots that do not have geographic coordinates and projection.

#### Usage

```
xsecmanyfoc(MEK, theta=NULL, focsiz = 0.5,
foccol = NULL, UP=TRUE, focstyle=1, LEG = FALSE, DOBAR = FALSE)
```
#### Arguments

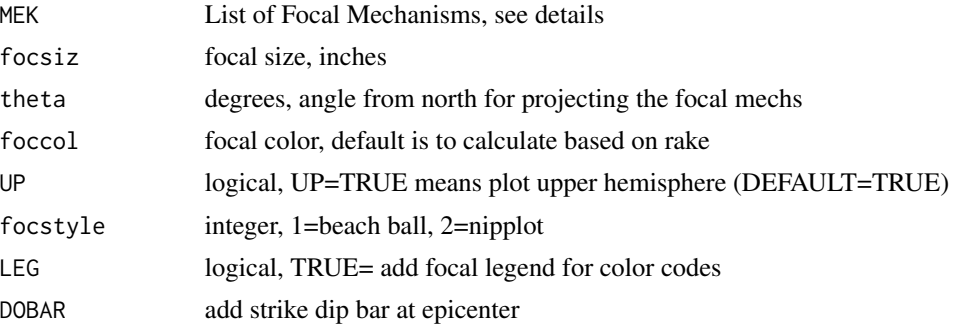

#### Details

Input MEK list contains

 $MEKS = list(long=0, \text{lat}=0, \text{str1}=0, \text{di}p1=0, \text{rake1}=0, \text{dep}=0, \text{name}="R}.$  Elat=0, Elon=0, x=0, y=0)

The x, y coordinates of the input list are location where the focals will be plotted. For cross sections x=distance along the section and y would be depth. The focal mechs are added to the current plot.

#### Value

Graphical Side Effects

#### Note

If theta is NULL focals are plotted as if they were on a plan view. If theta is provided, however, the mechs are plotted with view from the vertical cross section. The cross section is taken at two points. Theta should be determined by viewing the cross section with the first point on the left and the second on the right. The view angle is through the section measured in degrees from north.

#### Author(s)

Jonathan M. Lees<jonathan.lees@unc.edu>

#### xsecmanyfoc 155

#### References

Lees, J. M., Geotouch: Software for Three and Four Dimensional GIS in the Earth Sciences, Computers & Geosciences, 26, 7, 751-761, 2000.

#### See Also

justfocXY, plotmanyfoc

#### Examples

```
############# create and plot the mechs in plan view:
N = 20lon=runif(20, 235, 243)
     lat=runif(20, 45.4, 49)
     str1=runif(20,50,100)
     dip1=runif(20,10, 80)
     rake1=runif(20,5, 180)
     dep=runif(20,1,15)
     name=seq(from=1, to=length(lon), by=1)
     Elat=NULL
     Elon=NULL
yr = rep(2017, times=N)jd = runif(N, min=1, max=365)MEKS = list(lon=lon, lat=lat, str1=str1, dip1=dip1,
 rake1=rake1, dep=dep, name=name, yr=yr, jd = jd)
     PROJ = GEOmap::setPROJ(type=2, LAT0=mean(lat) , LON0=mean(lon) ) ## utm
     XY = GEOmap::GLOB.XY(lat, lon, PROJ)
     plot(range(XY$x), range(XY$y), type='n', asp=1)
     plotmanyfoc(MEKS, PROJ, focsiz=0.5)
ex = range(XY$x)why = range(XY$y)JJ = list(x=ex, y=why)
SWA = GEOmap::eqswath(XY$x, XY$y, MEKS$dep, JJ, width = diff(why) , PROJ = PROJ)
MEKS$x = rep(NA, length(XY$x))
MEKS$y = rep(NA, length(XY$y))
MEKS$x[SWA$flag] = SWA$r
```

```
MEKS$y[SWA$flag] = -SWA$depth
bigR = sqrt( (JJ$x[2]-JJ$x[1])^2 + (JJ$y[2]-JJ$y[1])^2)
plot(c(0,bigR) , c(0, min(-SWA$depth)) , type='n',
xlab="Distance, KM", ylab="Depth")
points(SWA$r, -SWA$depth)
xsecmanyfoc(MEKS, focsiz=0.5, LEG = TRUE, DOBAR=FALSE)
title("cross section: focals are plotted as if in plan view")
ang1 = atan2( JJ$y[2]-JJ$y[1] , JJ$x[2]-JJ$x[1])
 degang = ang1*180/pixsecmanyfoc(MEKS, focsiz=0.5, theta=degang, LEG = TRUE, DOBAR=FALSE)
title("cross section: focals are view from the side projection (outer hemisphere)")
```
Z3Darrow *Make a 3D arrow*

#### Description

Create the list structure for a 3D arrow.

#### Usage

```
Z3Darrow(len = 1, basethick = 0.1, headlen = 0.6, headlip = 0.1)
```
#### Arguments

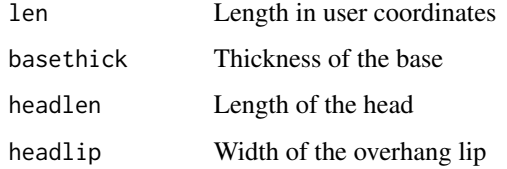

#### Details

Creates a strucutre suitable for plotting rotated and translated 3D arrows.

#### z3Darrow 157

# Value

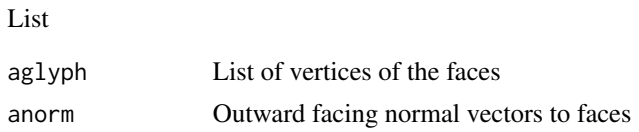

# Author(s)

Jonathan M. Lees <jonathan.lees@unc.edu>

# See Also

PROJ3D, pglyph3D, phong3D

# Examples

 $ZA = Z3Darrow(len = 1, basethick = 0.1, headlen = 0.6, headlip = 0.1)$ 

# Index

∗Topic aplot addmecpoints, [6](#page-5-0) addPT, [7](#page-6-0) addPTarrows, [8](#page-7-0) addsmallcirc, [9](#page-8-0) Beachfoc, [15](#page-14-0) BOXarrows3D, [17](#page-16-0) circtics, [19](#page-18-0) fancyarrows, [27](#page-26-0) faultplane, [28](#page-27-0) focpoint, [35](#page-34-0) imageSCALE, [48](#page-47-0) justfocXY, [54](#page-53-0) lowplane, [57](#page-56-0) nipXY, [69](#page-68-0) pcirc, [73](#page-72-0) pglyph3D, [74](#page-73-0) phong3D, [75](#page-74-0) PlotPlanes, [83](#page-82-0) PlotPTsmooth, [84](#page-83-0) PlotTernfoc, [85](#page-84-0) PLTcirc, [87](#page-86-0) pnet, [88](#page-87-0) polyfoc, [89](#page-88-0) qpoint, [98](#page-97-0) SDRfoc, [120](#page-119-0) Wpoint, [153](#page-152-0) ∗Topic array bang, [14](#page-13-0) ROTX, [114](#page-113-0) ROTY, [116](#page-115-0) ROTZ, [118](#page-117-0) ∗Topic datasets egl, [25](#page-24-0) jimbo, [52](#page-51-0) PKAM, [77](#page-76-0) Vmoments, [151](#page-150-0) widdenMoments, [151](#page-150-0) ∗Topic dplot

ROTX, [114](#page-113-0) ROTY, [116](#page-115-0) ROTZ, [118](#page-117-0) ∗Topic hplot Beachfoc, [15](#page-14-0) imageP, [47](#page-46-0) imageSH, [49](#page-48-0) imageSV, [50](#page-49-0) justfocXY, [54](#page-53-0) net, [68](#page-67-0) nipXY, [69](#page-68-0) normal.fault, [72](#page-71-0) plotfoc, [79](#page-78-0) PlotPTsmooth, [84](#page-83-0) PlotTernfoc, [85](#page-84-0) Pradfoc, [90](#page-89-0) radiateP, [99](#page-98-0) radiateSH, [100](#page-99-0) radiateSV, [101](#page-100-0) SDRfoc, [120](#page-119-0) SHradfoc, [123](#page-122-0) strikeslip.fault, [131](#page-130-0) SVradfoc, [132](#page-131-0) TEACHFOC, [135](#page-134-0) thrust.fault, [141](#page-140-0) Wnet, [152](#page-151-0) ∗Topic iplot AXpoint, [13](#page-12-0) EApoint, [24](#page-23-0) ∗Topic list CONVERTSDR, [20](#page-19-0) ∗Topic misc AlongGreat, [10](#page-9-0) alpha95, [11](#page-10-0) Bfocvec, [16](#page-15-0) cross.prod, [21](#page-20-0) CROSSL, [22](#page-21-0) doNonDouble, [23](#page-22-0) FixDip, [29](#page-28-0)

#### INDEX 159

flipnodal, [30](#page-29-0) foc.color , [31](#page-30-0) foc.icolor , [32](#page-31-0) FOCangles , [33](#page-32-0) focleg , [34](#page-33-0) forcerighthand , [36](#page-35-0) getCMT , [37](#page-36-0) GetRake , [39](#page-38-0) GetRakeSense , [40](#page-39-0) getUWfocs , [42](#page-41-0) HAMMERprojXY, [44](#page-43-0) hudson.net, [44](#page-43-0) hudson.plot, [46](#page-45-0) inverseTAPE , [51](#page-50-0) JMAT , [53](#page-52-0) KAMCORN, [55](#page-54-0) m2tk , [58](#page-57-0) makeblock3D, [59](#page-58-0) makenet, <mark>6</mark>0 MapNonDouble, [61](#page-60-0) mc2cart, [64](#page-63-0) mijsdr , [65](#page-64-0) MomentDist, [66](#page-65-0) MRake , [67](#page-66-0) nodalLines , [71](#page-70-0) plotmanyfoc, [80](#page-79-0) plotMEC, [82](#page-81-0) Preflect , [91](#page-90-0) prepFOCS , [92](#page-91-0) printMEC , [93](#page-92-0) PROJ3D , [94](#page-93-0) PTaxes, [95](#page-94-0) PTXY2 , [96](#page-95-0) radP , [102](#page-101-0) radSH , [103](#page-102-0) radSV , [104](#page-103-0) rakelegend , [106](#page-105-0) readCMT , [107](#page-106-0) RectDense , [109](#page-108-0) REFLECT , [110](#page-109-0) rotateFoc , [111](#page-110-0) Rotfocphi , [112](#page-111-0) RotTP , [113](#page-112-0) rotx3 , [115](#page-114-0) roty3 , [117](#page-116-0) rotz3 , [119](#page-118-0) ShadowCLVD , [121](#page-120-0) SourceType , [124](#page-123-0)

spherefocgeo, [125](#page-124-0) spline.arrow , [127](#page-126-0) StrikeDip , [129](#page-128-0) TapeBase , [133](#page-132-0) TapePlot , [134](#page-133-0) ternfoc.point , [136](#page-135-0) ternfocgeo , [137](#page-136-0) testrightHAND , [140](#page-139-0) tk2uv , [142](#page-141-0) to.spherical , [143](#page-142-0) TOCART.DIP, [144](#page-143-0) tocartL , [145](#page-144-0) TOSPHERE , [146](#page-145-0) TOSPHERE.DIP , [147](#page-146-0) tosphereL , [148](#page-147-0) TP2XYZ , [149](#page-148-0) TRANmat , [150](#page-149-0) xsecmanyfoc , [154](#page-153-0) Z3Darrow, [156](#page-155-0) ∗Topic package RFOC-package, [4](#page-3-0) ∗Topic spatial RectDense , [109](#page-108-0) ∗Topic univar alpha95 , [11](#page-10-0) addmecpoints , [6](#page-5-0) addPT , [7](#page-6-0) addPTarrows , [8](#page-7-0) addsmallcirc , [9](#page-8-0) AlongGreat,  $10\,$  $10\,$ alpha95 , [11](#page-10-0) AXpoint, [13](#page-12-0) bang , [14](#page-13-0) Beachfoc, [15](#page-14-0) Bfocvec, [16](#page-15-0) BOXarrows3D , [17](#page-16-0) circtics , [19](#page-18-0) CONVERTSDR , [20](#page-19-0) cross.prod , [21](#page-20-0) CROSSL , [22](#page-21-0) doNonDouble , [23](#page-22-0) EApoint, [24](#page-23-0) egl , [25](#page-24-0) fancyarrows , [27](#page-26-0)

#### 160 INDEX

faultplane, [28](#page-27-0) FixDip , [29](#page-28-0) flipnodal, [30](#page-29-0) foc.color , [31](#page-30-0) foc.icolor , [32](#page-31-0) FOCangles, [33](#page-32-0) focleg , [34](#page-33-0) focpoint, [35](#page-34-0) forcerighthand , [36](#page-35-0) getCMT, [37](#page-36-0) GetRake, [39](#page-38-0) GetRakeSense , [40](#page-39-0) getUWfocs , [42](#page-41-0) HAMMERprojXY, [44](#page-43-0) hudson.net , [44](#page-43-0) hudson.plot, [46](#page-45-0) imageP , [47](#page-46-0) imageSCALE , [48](#page-47-0) imageSH , [49](#page-48-0) imageSV , [50](#page-49-0) inverseTAPE , [51](#page-50-0) jimbo , [52](#page-51-0) JMAT , [53](#page-52-0) justfocXY , [54](#page-53-0) KAMCORN, [55](#page-54-0) lowplane , [57](#page-56-0) m2tk , [58](#page-57-0) makeblock3D , [59](#page-58-0) makenet, <mark>6</mark>0 MapNonDouble, [61](#page-60-0) mc2cart, [64](#page-63-0) mijsdr , [65](#page-64-0) MomentDist, [66](#page-65-0) MRake , [67](#page-66-0) net , [68](#page-67-0) nipXY , [69](#page-68-0) nodalLines , [71](#page-70-0) normal.fault,[72](#page-71-0) pcirc , [73](#page-72-0) pglyph3D , [74](#page-73-0)

phong3D , [75](#page-74-0)

PKAM , [77](#page-76-0) plotfoc , [79](#page-78-0) plotmanyfoc, [80](#page-79-0) plotMEC, [82](#page-81-0) PlotPlanes, [83](#page-82-0) PlotPTsmooth, [84](#page-83-0) PlotTernfoc, [85](#page-84-0) PLTcirc, [87](#page-86-0) pnet , [88](#page-87-0) polyfoc, <mark>[89](#page-88-0)</mark> Pradfoc, [90](#page-89-0) Preflect , [91](#page-90-0) prepFOCS , [92](#page-91-0) printMEC , [93](#page-92-0) PROJ3D , [94](#page-93-0) PTaxes, [95](#page-94-0) PTXY2, [96](#page-95-0) qpoint , [98](#page-97-0) radiateP , [99](#page-98-0) radiateSH , [100](#page-99-0) radiateSV , [101](#page-100-0) radP , [102](#page-101-0) radSH , [103](#page-102-0) radSV , [104](#page-103-0) rakelegend , [106](#page-105-0) readCMT , [107](#page-106-0) RectDense , [109](#page-108-0) REFLECT, [110](#page-109-0) RFOC *(*RFOC-package *)* , [4](#page-3-0) RFOC-package, [4](#page-3-0) rotateFoc , [111](#page-110-0) Rotfocphi , [112](#page-111-0) RotTP, [113](#page-112-0) ROTX , [114](#page-113-0) rotx3 , [115](#page-114-0) ROTY , [116](#page-115-0) roty3 , [117](#page-116-0) ROTZ , [118](#page-117-0) rotz3 , [119](#page-118-0) SDRfoc, [120](#page-119-0) ShadowCLVD , [121](#page-120-0) SHradfoc, [123](#page-122-0) SourceType, [124](#page-123-0) spherefocgeo, [125](#page-124-0)

spline.arrow , [127](#page-126-0) StrikeDip , [129](#page-128-0)

#### $I$ NDEX  $161$

strikeslip.fault , [131](#page-130-0) SVradfoc, [132](#page-131-0) TapeBase, [133](#page-132-0) TapePlot , [134](#page-133-0) TEACHFOC, [135](#page-134-0) ternfoc.point , [136](#page-135-0) ternfocgeo , [137](#page-136-0) testrightHAND , [140](#page-139-0) thrust.fault , [141](#page-140-0) tk2uv , [142](#page-141-0) to.spherical , [143](#page-142-0) TOCART.DIP, [144](#page-143-0) tocartL , [145](#page-144-0) TOSPHERE , [146](#page-145-0) TOSPHERE.DIP , [147](#page-146-0) tosphereL , [148](#page-147-0) TP2XYZ , [149](#page-148-0) TRANmat , [150](#page-149-0) Vmoments , [151](#page-150-0) widdenMoments , [151](#page-150-0) Wnet , [152](#page-151-0) Wpoint , [153](#page-152-0)

xsecmanyfoc , [154](#page-153-0)

Z3Darrow , [156](#page-155-0)